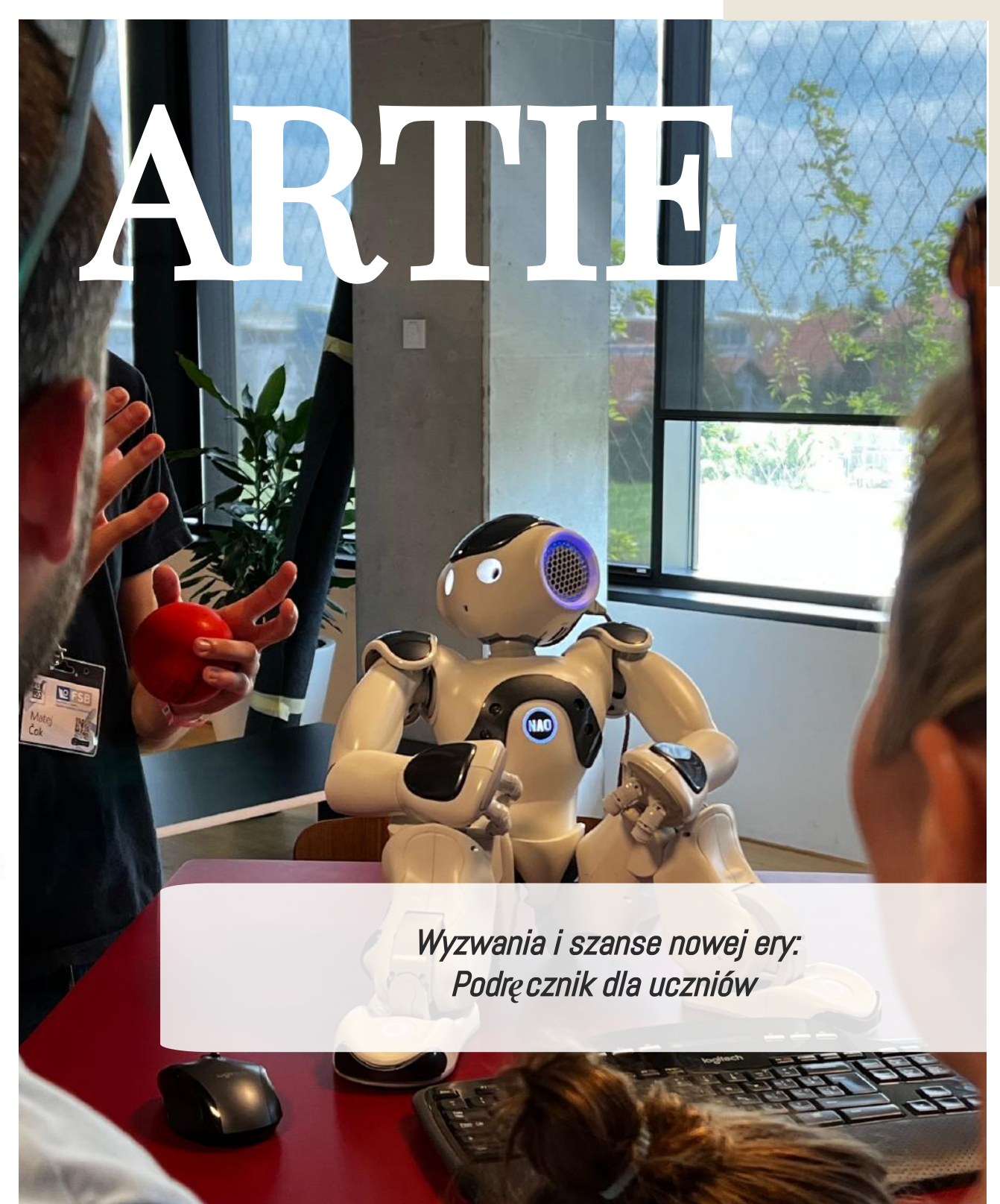

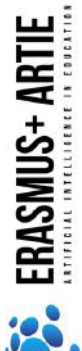

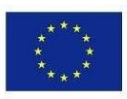

Co-funded by the Erasmus+ Programme of the European Union

ARTIE: Sztuczna inteligencja w edukacji – wyzwania i szanse nowej ery: opracowanie nowego programu nauczania, poradnika dla edukatorów i kursu online dla uczniów Projekt współfinansowany przez Unię Europejską w ramach Programu Erasmus+, 2020-1-HR01-KA201-077800

# **ARTIE** Wyzwania i szanse nowej ery: Podręcznik dla uczniów

## Autorzy

Ivana Ružić Jura Cmrečak

## **Wydawca**

I. osnovna škola Čakovec, Chorwacja "ARTIE: Sztuczna inteligencja w edukacji – wyzwania i szanse nowej ery: opracowanie nowego programu nauczania, przewodnika dla nauczycieli i kursu online dla uczniów", Projekt współfinansowan przez Unię Europejską w ramach Programu Erasmus+, numer projektu 2020-1-HR01-KA201-077800

## Konsultanci/ Recenzenci

Katarzyna Garbacik Andrzej Garbacik Bogusław Klimczuk Željko Krnjajić Janko Radigović Ana Pina Christina Eirini Karvouna

# Projekt graficzny i ilustracje

Christina Eirini Karvouna

## T**ł**umaczenie

2

Jura Cmrečak (Chorwacki) Bogusława Denys (Angielski) Ana Pina (Portugalski) Christina Eirini Karvouna (Holenderski)

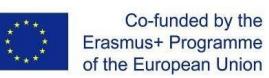

ARTIE: Sztuczna inteligencja w edukacji – wyzwania i szanse nowej ery: opracowanie nowego programu nauczania, poradnika dla<br>†edukatorów i kursu online dla uczniów Projekt współfinansowany przez Unię Europejską w ramach Pro

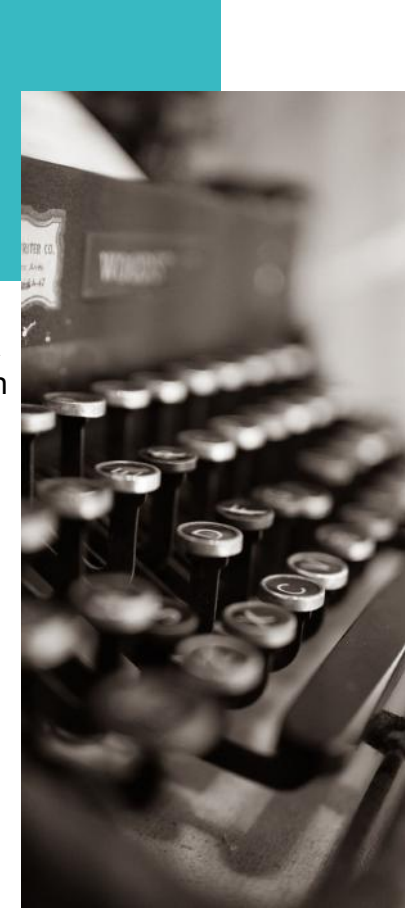

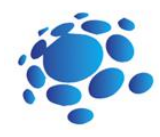

Jak wykorzystujemy sztuczną inteligencję w życiu codziennym? Czym jest sztuczna inteligencja? Jak algorytmy kształtują nasz świat? Jak komputery mogą się uczyć i rozwiązywać problemy? W jaki sposób systemy uczenia maszynowego rozpoznają to, co<br>widzą?<br>Czy uczenie maszynowe może widzą? 27 Czy uczenie maszynowe może<br>Tozpoznawać pozycję naszego rozpoznawać pozycję naszego ci<mark>ała?</mark> A co z etyczną stroną danych których używamy do trenowania modeli? Stwórzmy projekt AI<br>w Scratchu! W Scratchu! Zagrajmy w AI Bingo! Bawmy się z Al!<br>Recyklingujmy razem! Porozmawiajmy! Poznajmy Cody Rocky! Inteligentny dom Codey Rocky poznaje sekwencje i pętle Codey Rocky jeździ bezpiecznie i odpowiedzialnie Codey Rocky poznaje funkcje

Kamień, papier, nożyce!

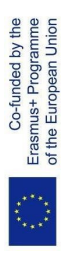

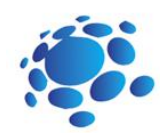

# Czym jest sztuczna inteligencja?

Czy komputer lub inne inteligentne urządzenia potrafią myśleć i rozwiązywać problemy? Czym jest sztuczna inteligencja? Czy używamy sztucznej inteligencji? Jak? Gdzie?

Dzisiaj dowiemy się czym jest AI i jak jej używamy w życiu codziennym.

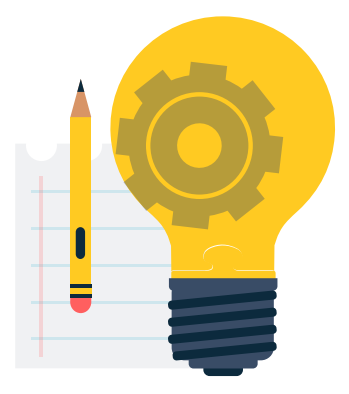

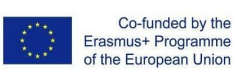

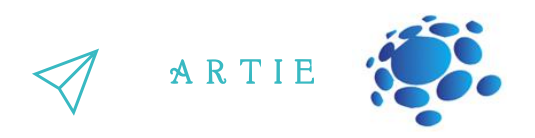

## Zagadnienia do dyskusji

Czym jest sztuczna inteligencja? Jaka jest definicja sztucznej inteligencji? Od kiedy istnieje Al? Czy urządzenia mogą być inteligentne? Czy urządzenia mogą zastąpić c z ł o wie k a ? Jaka jest idealna inteligentna maszyna? Zalety i wady sztucznej inteligencji.

Sztuczna inteligencja (AI) Sztuczna inteligencja (AI) to zdolno ś ć programu komputerowego lub maszyny d o m y śle nia i u c z e nia się. J e s t t o również dziedzina nauki, która stara się uczynić komputery "inteligentnymi". John McCarthy stworzył termin "sztuczna inteligencja" w 1955 roku. W powszechnym użyciu termin "sztuczna inteligencja" oznacza maszynę, która naśladuje ludzkie funkcje poznawcze. Przynajmniej niektóre rzeczy, które kojarzą nam się z umysłem, takie jak uczenie się i rozwiązywanie problemów, mo g ą b y ć wykonywane przez komputery, chociaż nie w taki sam sposób jak robimy to my

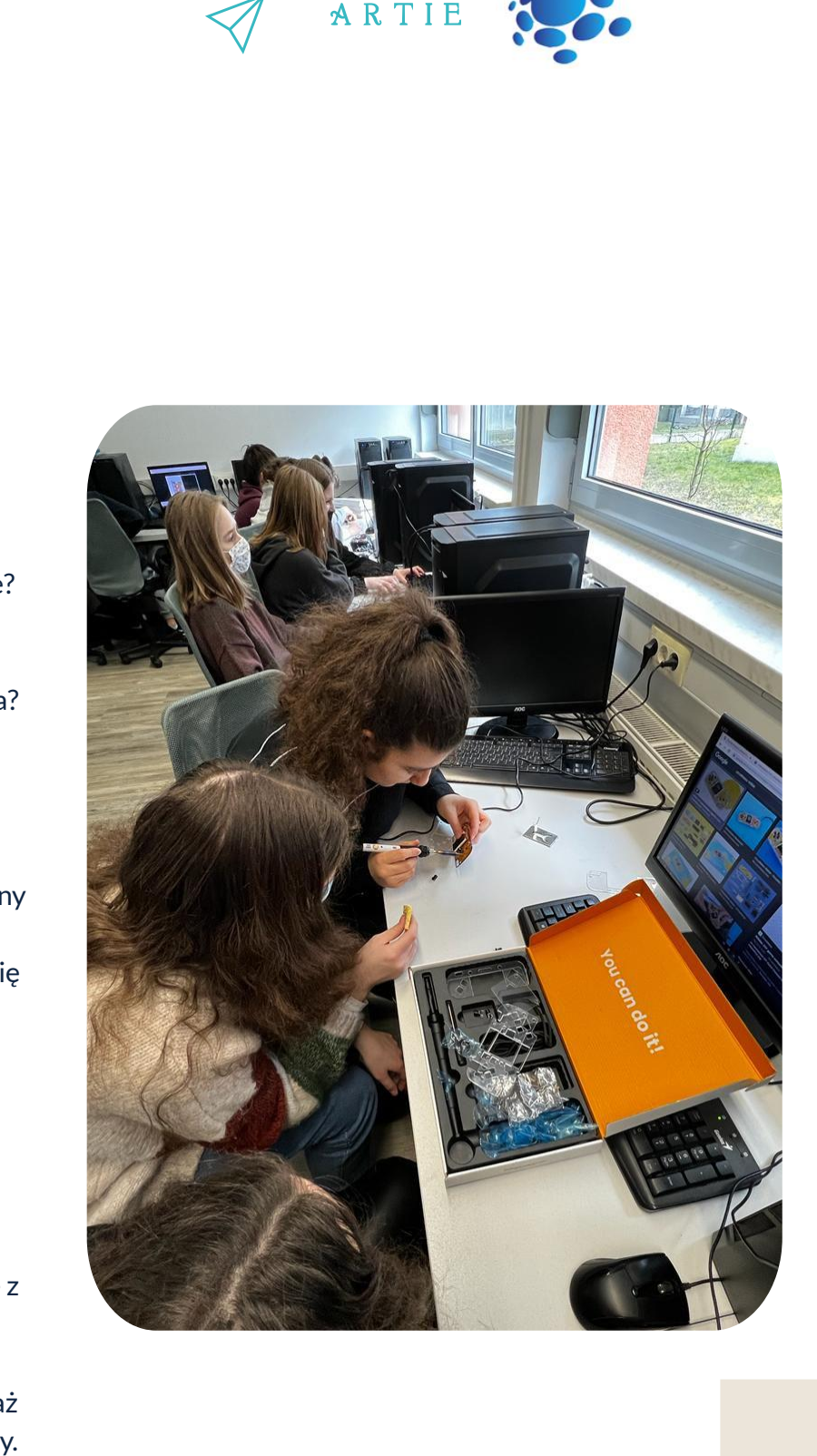

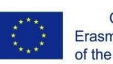

Co-funded by the Erasmus+ Programme<br>of the European Union

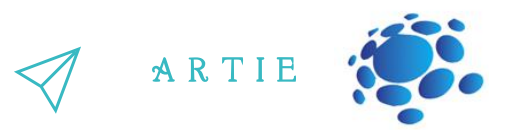

Idealna (doskonała) inteligentna maszyna to elastyczna jednostka, która dostrzega swoje otoczenie i podejmuje działania, aby zmaksymalizować swoje szanse na sukces w jakimś celu. Wraz ze wzrostem możliwości maszyn, zdolności rozumowania, które kiedyś uważano za wymagające inteligencji, nie są już częścią definicji. Na przykład optyczne rozpoznawanie znaków nie jest już postrzegane jako przykład "sztucznej inteligencji": jest to po prostu rutynowa technologia. Obecnie używamy terminu AI do skutecznego rozumienia ludzkiej mowy, rywalizacji na wysokim poziomie w strategicznych systemach gier (takich jak szachy), interpretacji złożonych danych i w samochodach autonomicznych. Niektórzy uważają również sztuczną inteligencję za zagrożenie dla ludzkości, jeśli będzie się rozwijać w niesłabnącym zakresie.

Ekstremalnym celem badań nad sztuczną inteligencją jest tworzenie programów komputerowych, które mogą się uczyć, rozwiązywać problemy i myśleć logicznie. W praktyce jednak większość aplikacji koncentruje się na problemach, z którymi komputery sobie dobrze radzą. Przeszukiwanie baz danych i wykonywanie obliczeń to rzeczy, które komputery robią lepiej niż ludzie. Z drugiej strony "postrzeganie otoczenia" w jakimkolwiek dosłownym znaczeniu wykracza daleko poza dzisiejsze możliwości komputerów.

Sztuczna inteligencja obejmuje wiele różnych dziedzin, takich jak informatyka, matematyka, językoznawstwo, psychologia, neuronauka i filozofia. Ostatecznie naukowcy mają nadzieję stworzyć "ogólną sztuczną inteligencję", która może rozwiązać wiele problemów zamiast skupiać się tylko na jednym. Naukowcy próbują również stworzyć kreatywną i emocjonalną sztuczną inteligencję, która teoretycznie może wczuwać się w emocje lub tworzyć sztukę. Wypróbowano wiele podejść i narzędzi.

#### **Historia AI**

Idea "maszyny, która myśli" sięga starożytnej Grecji. Jednak od czasu pojawienia się komputerów elektronicznych (oraz w odniesieniu do niektórych tematów omówionych w tym artykule) ważne wydarzenia i kamienie milowe w ewolucji sztucznej inteligencji obejmują:

 $\frac{\frac{1}{2}}{\frac{1}{2}}$   $\frac{1}{2}$   $\frac{1}{2}$   $\$ **1950:** Alan Turing publikuje Computing Machinery and Intelligence. W artykule Turing — znany ze złamania nazistowskiego kodu ENIGMA podczas II wojny światowej  $-$  proponuje odpowiedzieć na pytanie "czy maszyny potrafią myśleć?", a następnie przeprowadza test Turinga, aby określić, czy komputer może wykazać się taką samą inteligencją (lub rezultatami działań takiej samej inteligencji) jak człowiek. Wartość testu Turinga jest od tamtej pory przedmiotem dyskusji.

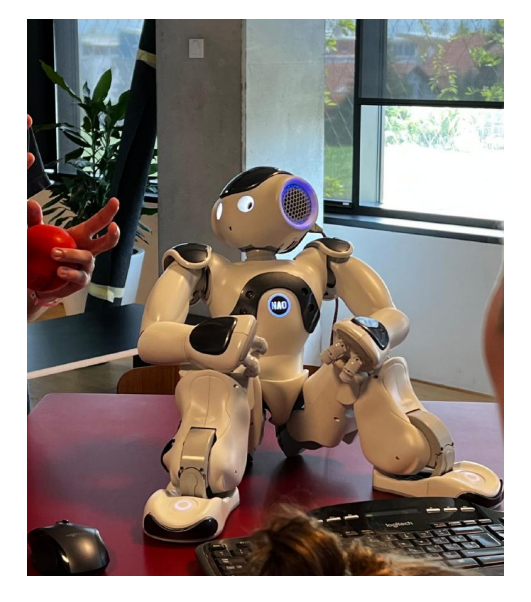

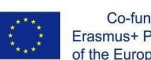

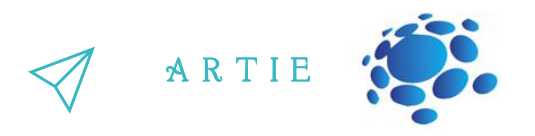

**1956:** John McCarthy wymyślił termin "sztuczna inteligencja" na pierwszej w historii konferencji AI w Dartmouth College. (Póżniej McCarthy wynalazł język programowania Lisp). Później tego samego roku Allen Newell, J.C. Shaw i Herbert Simon stworzyli Logic Theorist, pierwszy działający program AI.

**1967:** Frank Rosenblatt konstruuje Mark 1 Perceptron, pierwszy komputer oparty na sieci neuronowej, który "uczył się" metodą prób i błędów. Zaledwie rok później Marvin Minsky i Seymour Papert opublikowali książkę zatytułowaną "Perceptrons", która stała się zarówno przełomową pracą nad sieciami neuronowymi, jak i przynajmniej na jakiś czas, argumentem przeciwko przyszłym projektom badawczym sieci neuronowych.

**The 1980s:** Sieci neuronowe, które wykorzystują algorytm propagacji wstecznej do uczenia się, są szeroko stosowane w aplikacjach AI.

**1997:** IBM Deep Blue pokonuje mistrza świata w szachach, Garry'ego Kasparowa, w meczu szachowym (i rewanżu).

**2011:** IBM Watson pokonuje mistrzów Kena Jenningsa i Brada Ruttera w Jeopardy!

**2015:** Superkomputer Minwa firmy Baidu wykorzystuje specjalny rodzaj głębokiej sieci neuronowej, zwanej konwolucyjną siecią neuronową, do identyfikowania i kategoryzowania obrazów z większą dokładnością niż przeciętny człowiek.

f

**2016:** Program AlphaGo firmy DeepMind, oparty na głębokiej sieci neuronowej, pokonuje Lee Sedola, mistrza świata w grze w Go, w meczu składającym się z pięciu części. Zwycięstwo jest znaczące, biorąc pod uwagę ogromną liczbę możliwych ruchów w trakcie gry (ponad 14,5 biliona po zaledwie czterech ruchach!). Później Google kupuje DeepMind za 400 milionów dolarów.

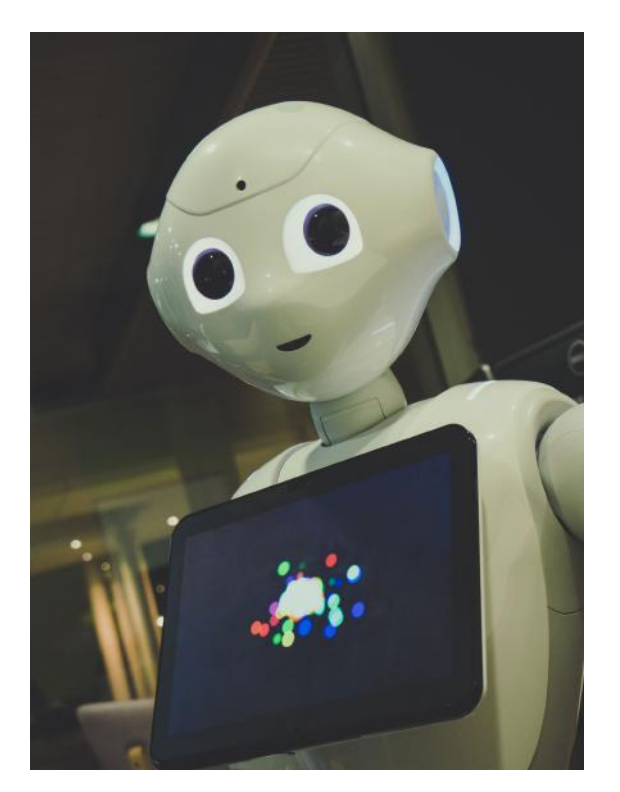

http://er

asmus-artie.eu

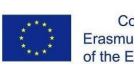

Co-funded by the Erasmus+ Programme of the European Union

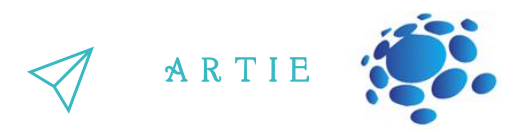

#### **Prace graficzne:**

Dostrzegajmy i podkreślajmy zalety i wady sztucznej inteligencji.

Wyobraź sobie i stwórz własny przykład sztucznej inteligencji, która pomaga im w wykonywaniu codziennych czynności (w wykonywaniu zadań w szkole, w domu, w ramach hobby lub w czasie wolnym).

Jakie są cechy ich fikcyjnego produktu/usługi?

Jak ułatwia zadania?

Dlaczego jest wyjątkowy i jak zdobędzie uznanie przyszłych użytkowników?

Zorganizuj konkurs klasowy: <https://studio.code.org/s/oceans/lessons/1/levels/1> [https://petalica-paint.pixiv.dev/index\\_en.html](https://petalica-paint.pixiv.dev/index_en.html)

# **Think!**

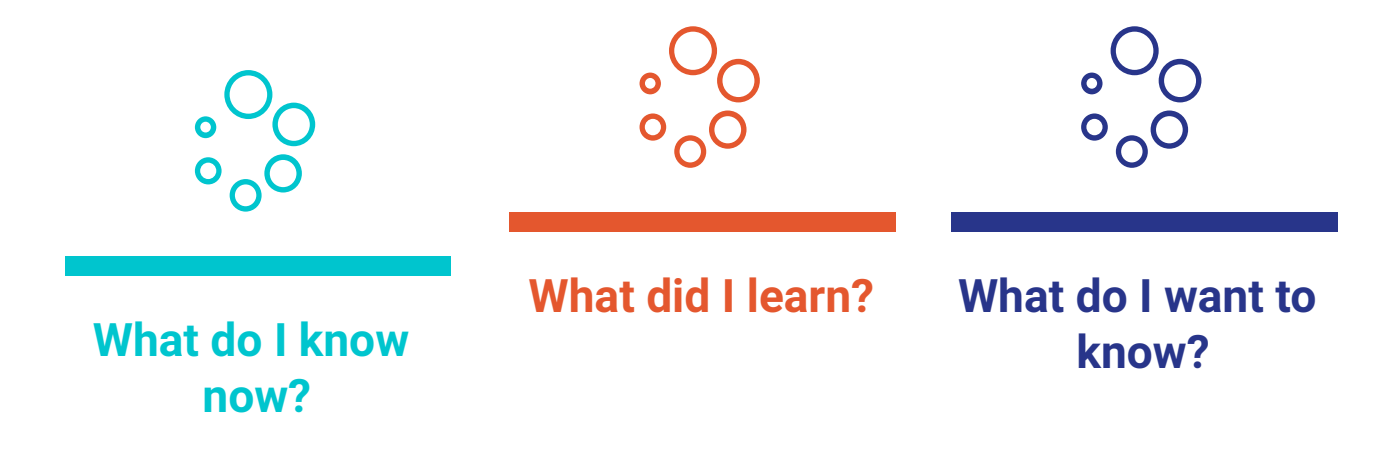

# *PODSUMOWANIE*

AI to systemy komputerowe oparte na racjonalności i myśleniu vs. działaniu: Podejście z czynnikiem ludzkim: Systemy, które myślą jak ludzie Systemy, które zachowują się jak ludzie Idealne podejście: Systemy, które myślą racjonalnie Systemy działające racjonalnie

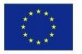

<u>r - 1</u>

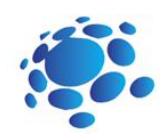

# Jak wykorzystujemy sztuczn**ą** inteligencj**ę** w **ż**yciu codziennym?

Poznajmy sztuczną inteligencję i to, jak sztuczna inteligencja jest wykorzystywana w życiu codziennym.

Czy komputer lub inne inteligentne urządzenia potrafią myśleć i rozwiązywać problemy? Czy używamy sztucznej inteligencji? Jak wykorzystujemy sztuczną inteligencję? Gdzie? Czy możemy wykorzystać sztuczną inteligencję do nauki?

Dziś dowiemy się czym jest AI i jak ją wykorzystujemy w życiu codziennym.

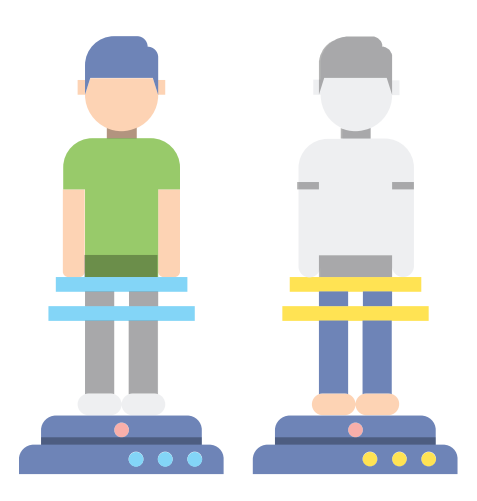

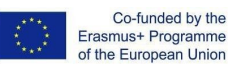

Erasmus+ Programme<br>of the European Union

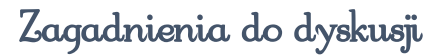

Czy używamy sztucznej inteligencji? Jak? Przykłady do omówienia: Otwieranie telefonu za pomocą Face ID, Wyszukiwarka Google, Media społecznościowe, Wysyłanie e-maili lub wiadomości, Cyfrowi asystenci głosowi, Netflix, Inteligentne urządzenia domowe, Rekomendacje zakupów online itp.

Czy AI może pomóc w wykonywaniu codziennych zadań? Jak? Czy AI można nadużywać? Jak?

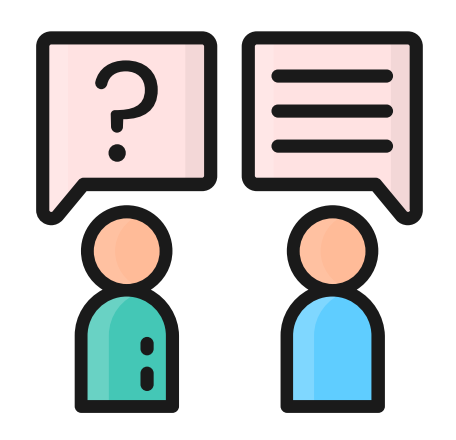

A R T I E

## Zastosowanie AI

Obecnie istnieje wiele rzeczywistych zastosowań systemów sztucznej inteligencji. Poniżej znajdują się niektóre z najczęstszych przykładów.

**Rozpoznawanie mowy:** Jest również znane jako automatyczne rozpoznawanie mowy (ASR), komputerowe rozpoznawanie mowy lub zamiana mowy na tekst i jest to funkcja wykorzystująca przetwarzanie języka naturalnego (NLP) do przetwarzania ludzkiej mowy na format pisany. Wiele urządzeń mobilnych zawiera w swoich systemach rozpoznawanie mowy w celu przeprowadzania wyszukiwania głosowego — np. Siri — lub zapewnienia większej dostępności podczas wysyłania SMS-ów.

**Obsługa klienta:** Chatboty online zastępują czynnik ludzki w kontakcie z klientem. Odpowiadają na często zadawane pytania (FAQ) dotyczące takich aspektów, jak wysyłka, lub zapewniają spersonalizowane porady, sprzedaż powiązaną produktów lub sugerowanie rozmiarów dla użytkowników, zmieniając sposób, w jaki myślimy o zaangażowaniu klientów w witrynach internetowych i platformach społecznościowych. Przykłady obejmują boty do przesyłania wiadomości w witrynach handlu elektronicznego, aplikacje do przesyłania wiadomości, takie jak Slack i Facebook Messenger, oraz zadania zwykle wykonywane przez asystentów wirtualnych i asystentów głosowych.

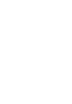

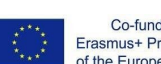

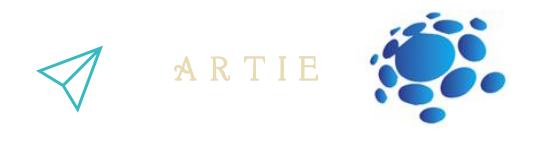

**Inteligentny system rekomendacji:** Wykorzystując dane dotyczące zachowań konsumpcyjnych w przeszłości, algorytmy sztucznej inteligencji mogą pomóc w odkryciu trendów danych, które można wykorzystać do opracowania skuteczniejszych strategii sprzedaży krzyżowej. Służy to do przedstawiania klientom odpowiednich zaleceń dotyczących dodatkowych opcji podczas procesu realizacji transakcji w przypadku sprzedawców internetowych.

**Automatyzacja transakcji:** Platformy transakcyjne o wysokiej częstotliwości oparte na sztucznej inteligencji, zaprojektowane w celu optymalizacji transakcji, wykonują tysiące, a nawet miliony transakcji dziennie bez interwencji człowieka.

Wyobraź sobie i stwórz swój przykład sztucznej inteligencji, która pomaga Ci w wykonywaniu codziennych czynności (w wykonywaniu zadań w szkole, w domu, w ramach hobby lub w czasie wolnym).

- Jakie są cechy Twojego fikcyjnego produktu/usługi?
- W jaki sposób ułatwia zadania?
- Dlaczego jest wyjątkowy i jak zdobędzie uznanie przyszłych użytkowników?

## Interactive Exercise

Znajdź drogę ze szkoły do wybranego miejsca docelowego!

Korzystaj z Map Google, aby odkrywać możliwości trasy ze szkoły do wybranego miejsca docelowego (ulubione miejsce w górach, na wybrzeżu, wesołe miasteczko itp.)

Przeanalizuj otrzymane wyniki. Które opcje trasy są dla Ciebie lepsze i bardziej akceptowalne, a których chcesz uniknąć. Dlaczego?

Przedstaw swoje wyszukiwania i wybraną trasę nauczycielowi i uczniom w klasie.

Zorganizuj konkurs klasowy: https://www.transum.org/Maths/Investigation/CarPark/ https://www.transum.org/software/SW/magic\_square/magic\_square.asp https://www.chesskid.com

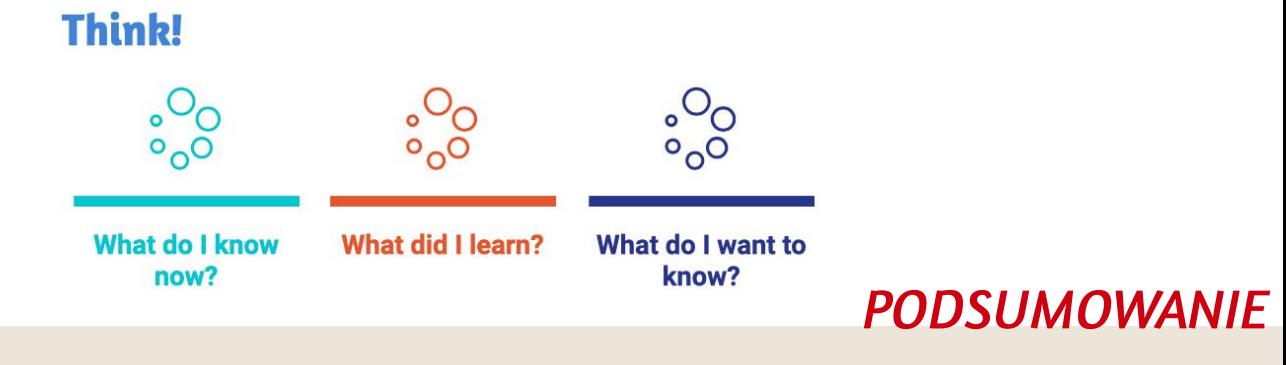

Sztuczna inteligencja jest wykorzystywana w codziennym życiu każdego z nas. Ułatwia nam też wykonywanie różnych zadań.

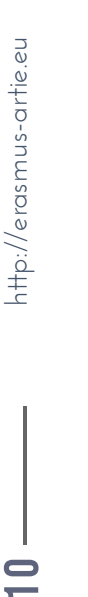

f

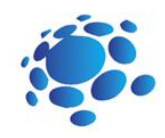

# AI Bingo ! Z czym kojarzy ci si**ę** Wsztuczna inteligencja"?

Co łączy roboty? Co robią? Jak roboty nam pomagają?

Przykłady: Cozmo - rozpoznawanie wizualne Alexa/Google home – rozpoznawanie mowy Czy roboty to jedyna forma sztucznej inteligencji? A co z sieciami społecznościowymi: Instagram, YouTube, Facebook, Google…? Kto z was z nich korzysta? Co mają ze sobą wspólnego?

Dziś dowiemy się, jakie jest główne zadanie sztucznej inteligencji: przewidywanie. Jak komputery mogą się uczyć?

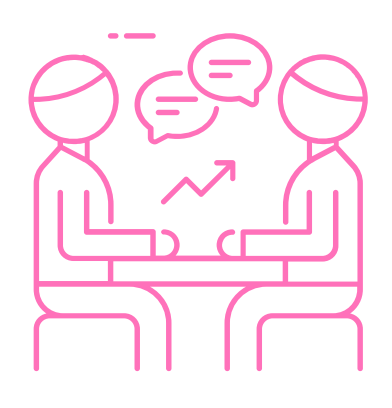

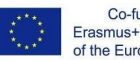

Co-funded by the Erasmus+ Programme<br>of the European Union

 $=$  1

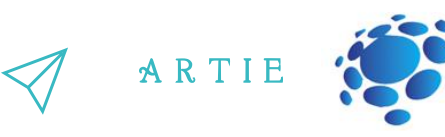

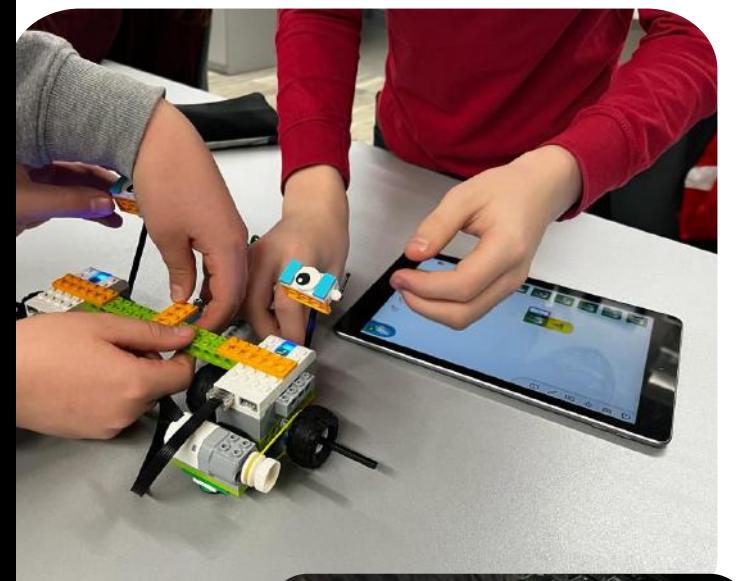

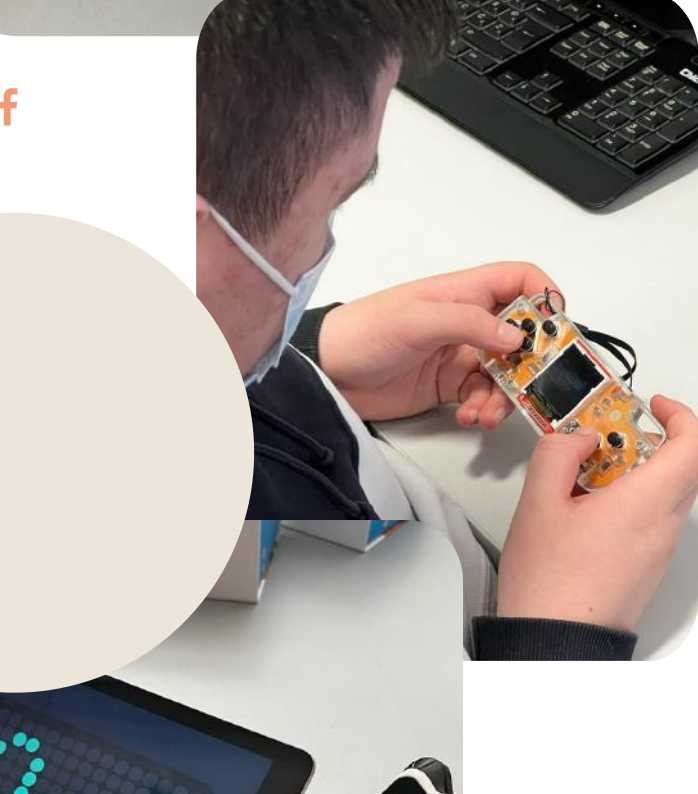

#### Krótka definicja:

Sztuczna inteligencja próbuje przewidzieć coś w przyszłości lub coś co mówią dane. Przykład tego, co przewidujesz (pogoda, co dzieje się w filmie).

#### Czym są pliki danych?

Zestaw danych jest zbiorem wyselekcjonowanych danych **Obrazy** Pomiary (czas, wyświetlenia, cale itp.) Tekst Nagrania wideo!

Plik danych zawiera wiele oddzielnych fragmentów danych i może służyć do uczenia algorytmu w celu znalezienia przewidywalnych wzorców w całym pliku.

To nie tylko liczby, dane pogodowe czy dane wideo online (dostarczają informacji). Czy kiedykolwiek zgromadziliście plik danych?

Sztuczna inteligencja to rodzaj algorytmu… są też inne rodzaje.

 $\frac{\mathsf{d}}{\mathsf{d}}$ 

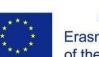

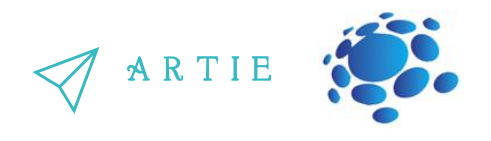

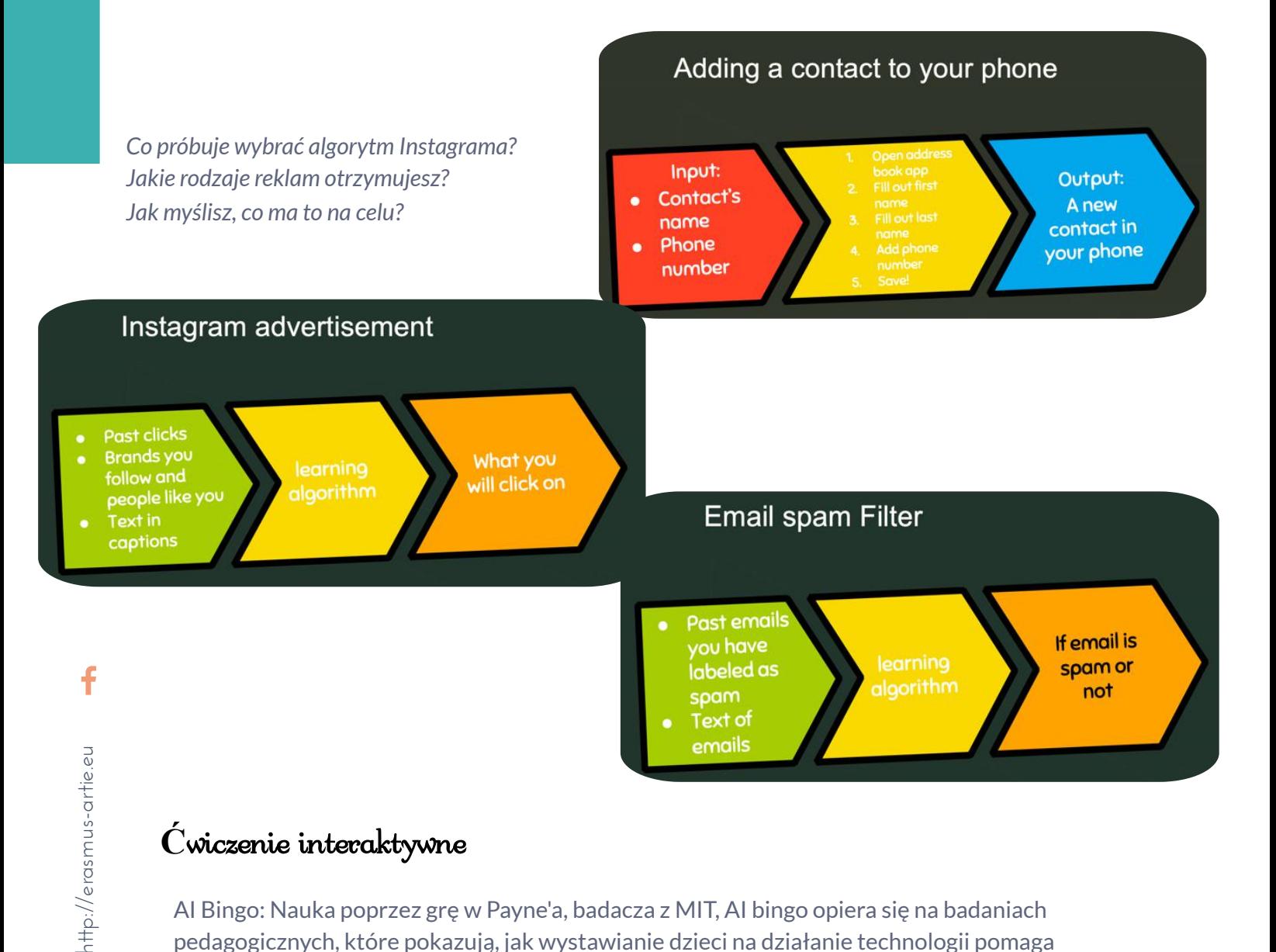

## **Ć**wiczenie interaktywne

AI Bingo: Nauka poprzez grę w Payne'a, badacza z MIT, AI bingo opiera się na badaniach pedagogicznych, które pokazują, jak wystawianie dzieci na działanie technologii pomaga rozwijać ich zainteresowanie STEM i poprawiać ich perspektywy zawodowe w późniejszym życiu.

#### Instrukcje:

**13** 

Uczniowie muszą znaleźć partnera, który korzystał z systemu sztucznej inteligencji wymienionego na karcie, a następnie wspólnie muszą zidentyfikować prognozę, którą system próbuje wygenerować, oraz zbiór danych, którego może użyć do jej wykonania. Pierwszy uczeń, który wypełni pięć kwadratów w rzędzie, po przekątnej lub w kolumnie, wygrywa (lub, w przypadku dłuższej gry, pierwszy uczeń, który ułoży dwa rzędy/przekątne/kolumny).

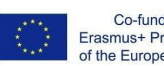

Co-funded by the Erasmus+ Programme of the European Union

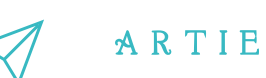

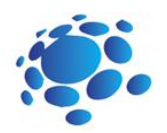

# A.I. BINGO

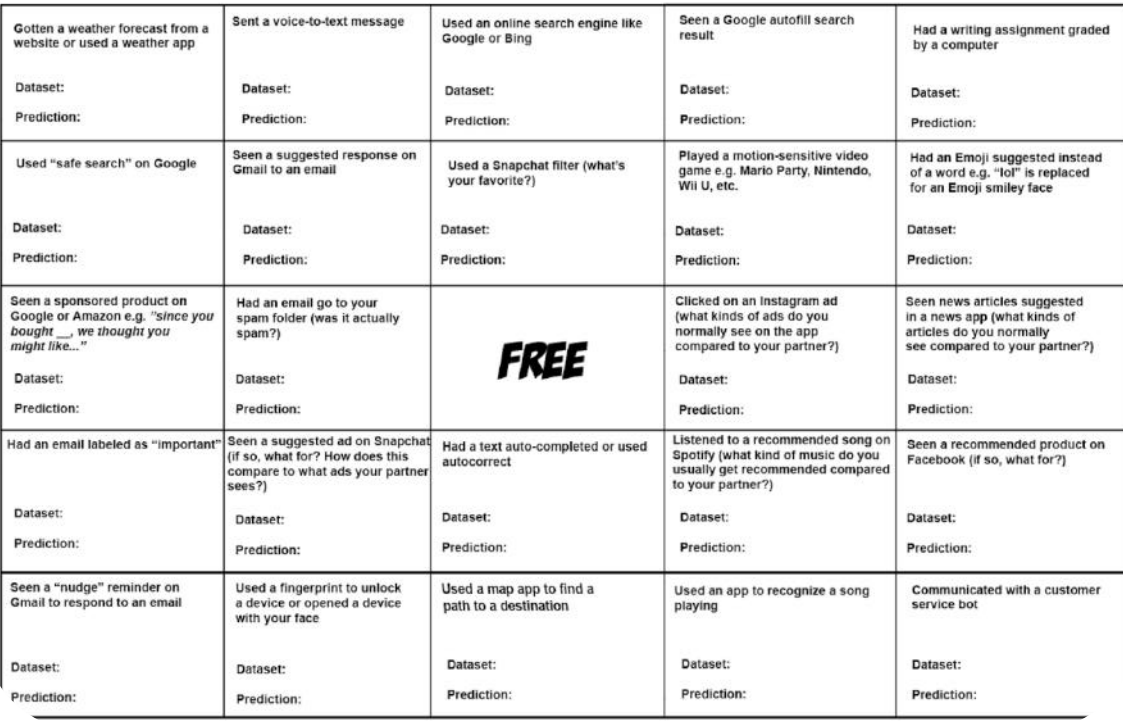

# *PODSUMOWANIE*

Sztuczna inteligencja próbuje przewidzieć coś w przyszłości lub coś, co mówią dane. Zbiór danych zawiera wiele oddzielnych fragmentów danych i może służyć do wyćwiczenia algorytmu w celu znalezienia przewidywalnych wzorców w całym zbiorze danych.

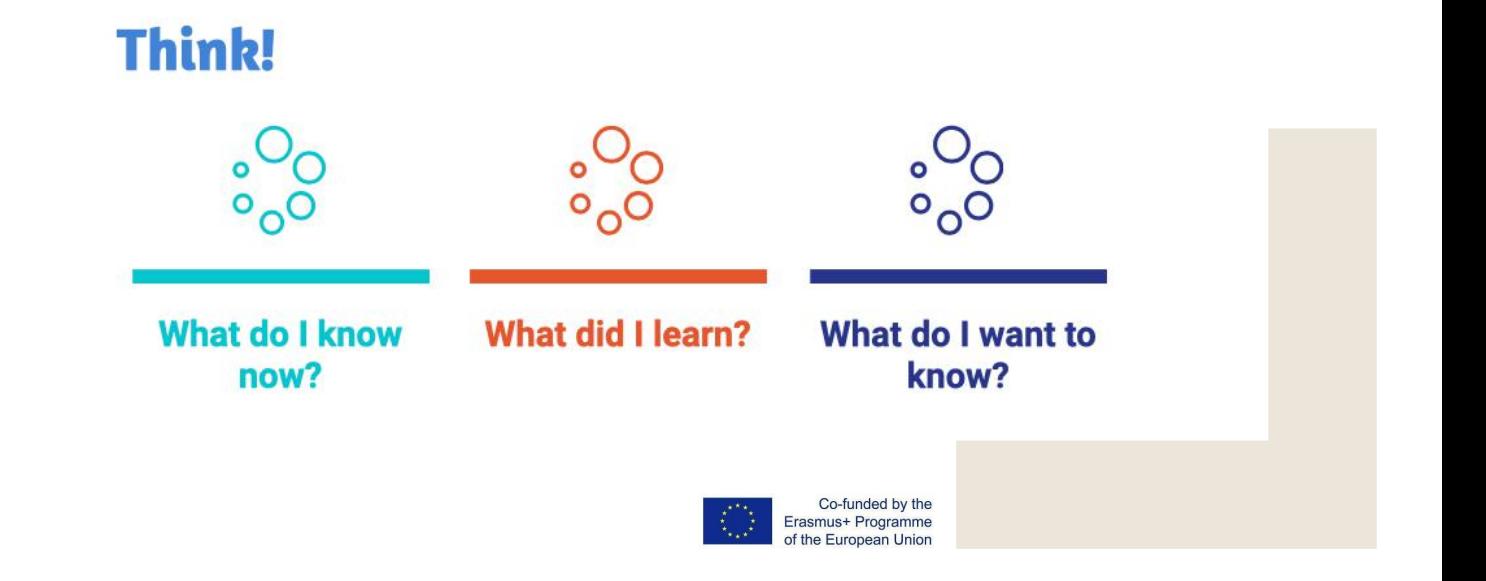

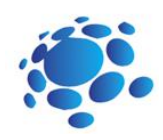

# Jak komputery mog**ą** si**ę** uczy**ć** i rozwi**ą**zywa**ć** problemy?

Celem zajęć jest uświadomienie uczniom zmieniających się aspektów życia pod wpływem najnowszych technologii.

Poznajmy sztuczną inteligencję i to, jak sztuczna inteligencja jest wykorzystywana w życiu codziennym.

Czy komputer lub inne inteligentne urządzenia mogą myśleć lub rozwiązywać problemy? Czy komputer lub inne inteligentne urządzenia mogą się uczyć? Co to jest uczenie maszynowe? Definicja. Jak komputery naśladują ludzki mózg i rozwiązują problemy?

Dzisiaj będziemy sie uczyć o uczeniu maszynowym i sieciach neuronowych.

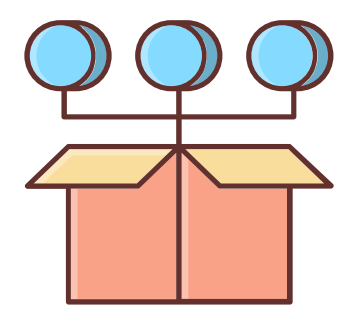

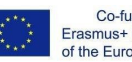

Co-funded by the Erasmus+ Programme of the European Union

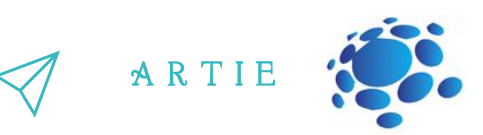

#### **Uczenie maszynowe jako poddziedzina AI**

Uczenie maszynowe daje komputerom możliwość uczenia się bez wyraźnego zaprogramowania. Jest to poddziedzina informatyki.

Pomysł wziął się z pracy nad sztuczną inteligencją. Uczenie maszynowe bada i konstruuje algorytmy, które mogą się uczyć i przewidywać dane. Takie algorytmy wykonują zaprogramowane instrukcje, ale mogą również przewidywać lub podejmować decyzje na podstawie danych. Budują model z przykładowych danych wejściowych.

Uczenie maszynowe ma miejsce tam, gdzie nie można zaprojektować i zaprogramować jawnych algorytmów.

Przykłady obejmują filtrowanie spamu, wykrywanie intruzów sieciowych lub osób pracujących nad naruszeniem danych, optyczne rozpoznawanie znaków (OCR), wyszukiwarki i rozpoznawanie obrazów.

#### **Sieci neuronowe**

Sieć neuronowa (zwana także SSN lub sztuczną siecią neuronową) to sztuczny system składający się z wirtualnych abstrakcji komórek neuronowych. Oparte na ludzkim mózgu sieci neuronowe są wykorzystywane do rozwiązywania problemów obliczeniowych poprzez naśladowanie sposobu, w jaki neurony są uruchamiane lub aktywowane w mózgu. Podczas obliczeń wiele komórek obliczeniowych pracuje równolegle, aby uzyskać wynik. Jest to zwykle postrzegane jako jeden z możliwych sposobów działania sztucznej inteligencji. Większość sieci neuronowych może nadal działać, jeśli jedna lub więcej komórek przetwarzających ulegnie awarii.

Sieci neuronowe mogą uczyć się same, co odróżnia je od zwykłych komputerów. Dzisiejsze komputery nie mogą zrobić niczego, do czego nie zostały zaprogramowane.

Sieć neuronowa może się uczyć na trzy sposoby: uczenie nadzorowane, uczenie nienadzorowane i uczenie ze wzmocnieniem. Wszystkie te metody działają poprzez minimalizację lub maksymalizację funkcji kosztu, ale każda z nich jest lepsza w niektórych zadaniach.

#### **Uczenie nadzorowane**

16  $\qquad$  http://er

asmus-artie.eu

f

W uczeniu nadzorowanym sieć neuronowa jest szkolona przy użyciu przykładowych danych wejściowych i prawidłowych danych wyjściowych. Sieć może następnie wypracować związek między wejściem a wyjściem. Na przykład sieć można trenować, pokazując jej szczegółowe informacje o domach i cenie sprzedaży. Po zakończeniu szkolenia może oszacować cenę sprzedaży innego domu, analizując informacje, takie jak liczba sypialni i lokalny wskaźnik przestępczości.

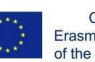

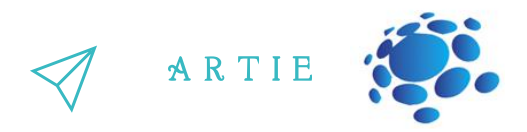

Innym przykładem jest ALV (Autonomous Land Vehicle). DARPA sfinansowała ten projekt w latach 80. Podczas

#### **Uczenie nienadzorowane**

Uczenie nienadzorowane polega jedynie na trenowaniu przy użyciu danych wejściowych, a sieć musi dowiedzieć się, w jaki sposób odnoszą się one do siebie. Ta metoda jest używana do rozwiązywania problemów klastrowania, problemów estymacji i map samoorganizujących się. Na przykład samoorganizująca się mapa może służyć do kategoryzowania kwiatów irysa według rozmiaru i koloru łodygi.

#### **Uczenie ze wzmocnieniem**

Sieć neuronowa uczenia się ze wzmocnieniem uczy się, obserwując działania nauczyciela. Oblicza najmniejszy koszt i próbuje to wykorzystać do ustalenia, jak uzyskać najmniejszy koszt w przyszłości. Można to traktować jako proces decyzyjny Markowa. Innym prostym sposobem myślenia o tym jest uczenie się metodą "kija i marchewki" (uczenie się, które nagradza dobre zachowanie i karze za złe).

Niedawno zespół badawczy z University of Hertfordshire w Wielkiej Brytanii wykorzystał uczenie się ze wzmocnieniem, aby humanoidalny robot iCub nauczył się wypowiadać proste słowa poprzez gaworzenie.

## Rywalizacja klasowa

- https://www.autodraw.com
- https://quickdraw.withgoogle.com
- http://misfire.io

17  $\qquad$  http://er

http://erasmus-artie.eu

f

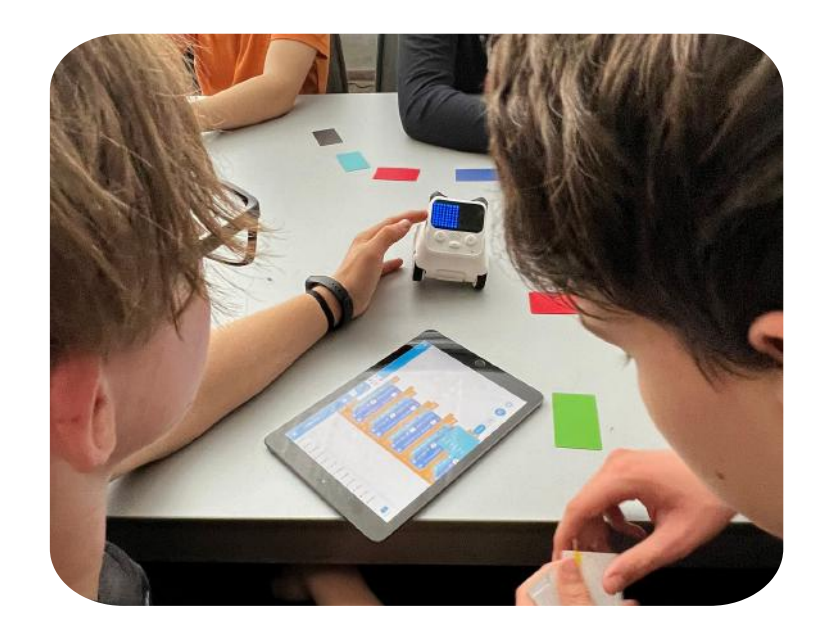

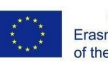

Co-funded by the Erasmus+ Programme f the European Union

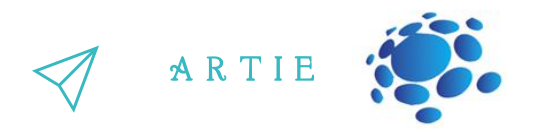

Zadania dla uczniów:

http://erasmus-artie.eu

f

1. Napisz krótki opis swojego narzędzia.

2. Którzy interesariusze mogą być zainteresowani tą technologią? Na kogo ta technologia może mieć największy wpływ? Przeprowadź burzę mózgów z udziałem co najmniej 10 interesariuszy.

3. Jeśli ta technologia została wykorzystana do złych celów, jak może być to zrobione?

4. Jeśli ta technologia została użyta do pomocy innym ludziom, komu może pomóc?

5. Za 50 lat ta technologia może zdziałać najwięcej poprzez…

6. Za 50 lat ta technologia może wyrządzić największe szkody poprzez...

Zaprezentuj wyniki uczniom w klasie. Omów je. Zapisz swoją pracę w klasowym e-portfolio.

# *PODSUMOWANIE*

Uczenie maszynowe daje komputerom możliwość uczenia się. Sieci neuronowe są wykorzystywane do rozwiązywania problemów obliczeniowych poprzez naśladowanie sposobu, w jaki neurony są uruchamiane lub aktywowane w mózgu.

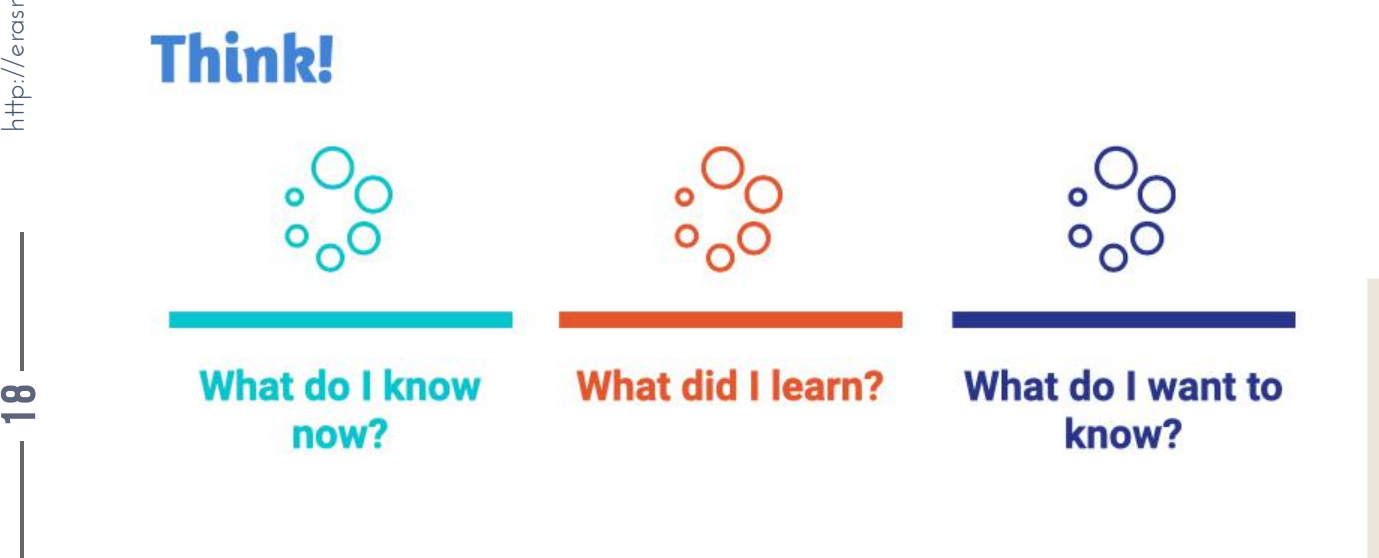

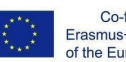

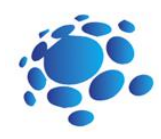

# Jak algorytmy kszta**ł**tuj**ą** nasz **ś**wiat?

Celem tej lekcji jest zrozumienie algorytmów uczenia maszynowego.

Algorytm to szczegółowy proces wykonywany krok po kroku w celu wykonania określonego zadania lub rozwiązania określonego problemu. Algorytm możemy zdefiniować rozpisując kolejne instrukcje, myśląc o problemach w kategoriach kolejnych etapów. Na przykład nasz algorytm porannej rutyny dziecka mógłby wyglądać następująco:

> Obudź się i wyłącz budzik Ubierz się Umyj zęby Zjedz śniadanie Idź do szkoły

poznajmy algorytmy uczenia maszynowego.<br>Poznajmy algorytmy uczenia maszynowego.<br>Poznajmy algorytmy uczenia maszynowego.

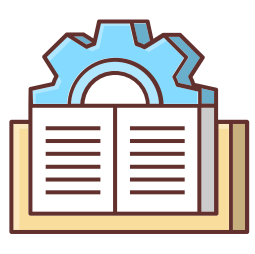

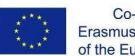

Co-funded by the Erasmus+ Programme of the European Union

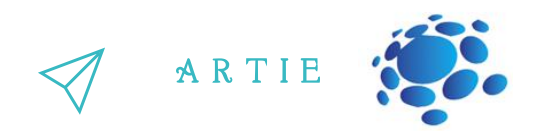

Co to jest algorytm? Jakie są trzy części algorytmu?

Algorytm potrzebuje pewnych danych wejściowych i wykonuje określone kroki lub instrukcje, aby<br>Ludwig internet uzyskać pożądane dane wyjściowe.

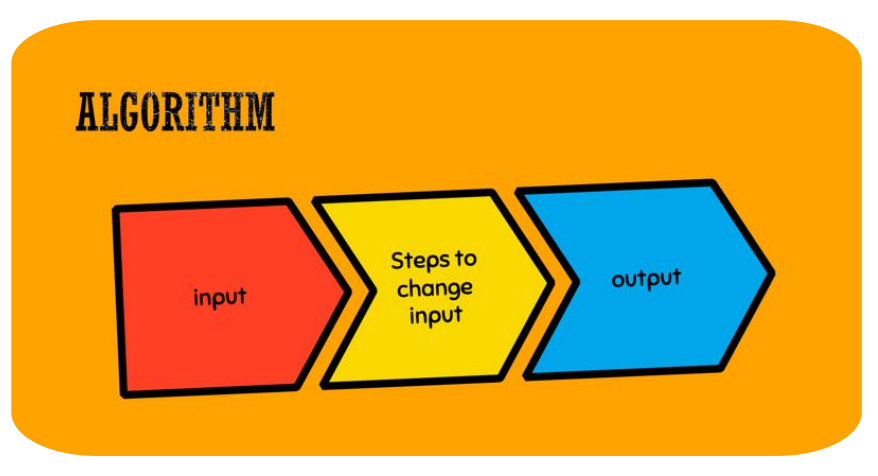

Komputery używają algorytmów, ale ludzie również.

Algorytmy są bardzo podobne do przepisu.

Na przykład, gdybyśmy piekli ciasto, algorytm wziąłby następujące składniki, takie jak mąka, cukier, sól, jajka, itp.

Wymieszalibyśmy suche składniki, a następnie dodalibyśmy mokre składniki, takie jak jajka lub mleko.

Umieścilibyśmy masę w tortownicy, nastawilibyśmy piekarnik na 180 i włożylibyśmy blachę do piekarnika.

Naszym rezultatem wyjściowym byłby tort!

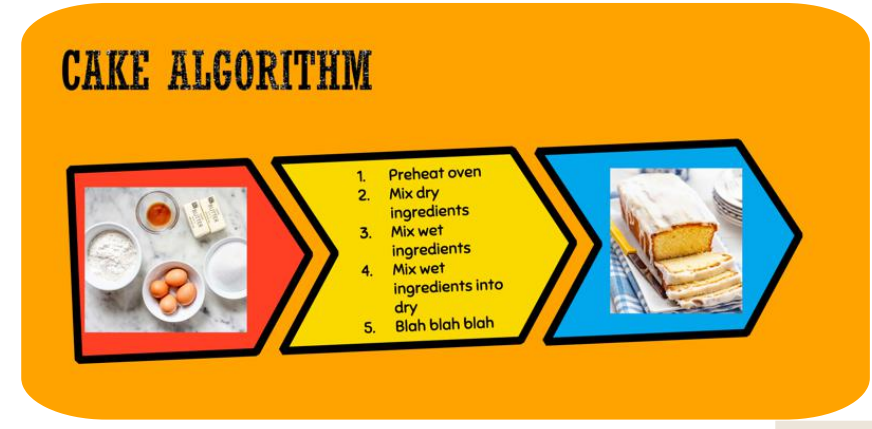

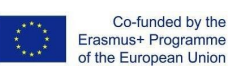

 $\overline{\mathbf{c}}$  $\bullet$ 

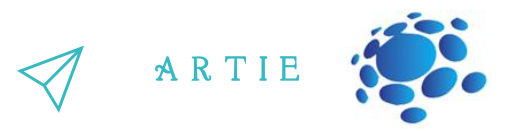

#### **Zadanie dla uczniów:**

Zapisz swoje algorytmy.

Napisz "algorytm" (lub przepis) na najlepszą kanapkę. Pamiętaj, aby określić, jakie są twoje dane wejściowe.

1. Jakich danych wejściowych (lub składników!) potrzebujesz?

2. Zapisz kroki swojego algorytmu.

3. Jaki jest wynik twojego algorytmu?

Uczniowie dzielą się pracą i prezentują swoje algorytmy. Opowiadają o tym, co ich algorytmy mają ze sobą wspólnego, a czym się różnią.

#### **Propozycje pytań do dyskusji:**

Czy ktoś z Was zamieścił instrukcję, aby odłożyć składniki na miejsce po wykorzystaniu części z nich? Jesli tak, to oznacza, że optymalizowaliście pod kątem porządku w swoim algorytmie! Czy ktoś z Was kroił swoją kanapkę w zabawne kształty? Odciął skórkę? Jeśli tak, w takim razie optymalizowaliście pod kątem zabawy lub estetyki!

Algorytmy komputerowe również optymalizują pod kątem różnych celów, ale czasami może to być trudne do wykrycia. Jak myślicie, jaki jest cel algorytmu wyszukiwania Google? Uczniowie mogą powiedzieć "najlepsze" wyniki. Jeśli tak, możemy zapytać, jakim słowem zastąpiliby "najlepsze", tak jak to zrobili wcześniej.

Inna możliwa odpowiedź uczniów to "najlepsze wyniki dla mnie", możemy więc poprosić, aby doprecyzowali, co mają na myśli lub jak Google może potwierdzić, że uzyskali "najlepsze wyniki dla mnie". Szukamy odpowiedzi, które prawdopodobnie skłonią nas do klikania w linki, do klikania w linki reklamodawców – kroki, które pokażą uczniom, że wyniki wyszukiwania przynoszą korzyści przede wszystkim Google.

## Zadanie interaktywne

Otwórz wyszukiwarkę Google na dwóch różnych kontach (lub jednym zalogowanym koncie i jednym w przeglądarce incognito).

Wyszukaj niektóre z następujących elementów: pizzeria, najlepszy film, wiadomości. Jak myślisz, dlaczego wyniki są różne?

## Zagadnienia do dyskusji

Uczniowie dzielą się swoją pracą i prezentują wyniki wyszukiwania. Opowiadają o tym, co ich wyniki mają ze sobą wspólnego, a czym się różnią.

Algorytm Google określa, w jaki sposób strony internetowe są wyświetlane i klasyfikowane na podstawie ich związku z wyszukiwaniem. W mniej niż sekundę powiązane ze sobą algorytmy wyszukiwania przetwarzają informacje niezwykle szybko, interpretując zapytanie i zwracając spersonalizowane wyniki.

Witryny takie jak Amazon i Netflix bazują na rekomendacjach opartych na algorytmach filtrowania współpracującego, które analizują inne zastosowania o podobnych zainteresowaniach i gustach, a następnie dostarczają prognozy dotyczące zakupów i prostrance Enamus+ Programme of the European Union

 $\overline{2}$  1

f

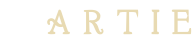

## Zagadnienia do dyskusji

Jakie warunki trzeba spełnić, aby gracz wygrał grę? Jak możemy śledzić wynik w naszej grze? Jak możemy policzyć, ile razy każda litera występuje w słowie?

Jakie kroki musimy wykonać, aby zamienić miejscami najmniejsze i największe liczby na liście liczb?

## Zadanie interaktywne

Nauczyciel prezentuje grę ArtBot. W ArtBot gracze w każdym wieku uczą się podstaw sztucznej inteligencji. Uczniowie grają w grę ArtBot: https://learnml.eu/artbot.php

visit: http://learnml.eu/games.php

**Minecraft Learns ML** to krótka gra pokazująca, w jaki sposób można wykorzystać gry wideo do nauczania podstawowych zasad architektury sieci neuronowych za pomocą uczenia się naśladowczego. W grze Minecraft Learns ML gracze mają szansę zapoznać się z tworzeniem zestawu danych uczenia maszynowego i zdecydować się na podstawową architekturę sieci neuronowej, aby w trakcie lotu rozwiązać prosty problem z nawigacją. Super Meat Bot to gra wideo do nauczania zasad wzmacniania. W Super Meat Bot gracze mają szansę zaprojektować poziomy z nagrodami i środkami odstraszającymi dla sztucznej inteligencji oraz wyszkolić ją, aby pokonywała

coraz trudniejsze wyzwania nawigacyjne.

# *PODSUMOWANIE*

Algorytmy są wszechobecne w naszym codziennym życiu, od wyszukiwarki Google po poranne czynności.

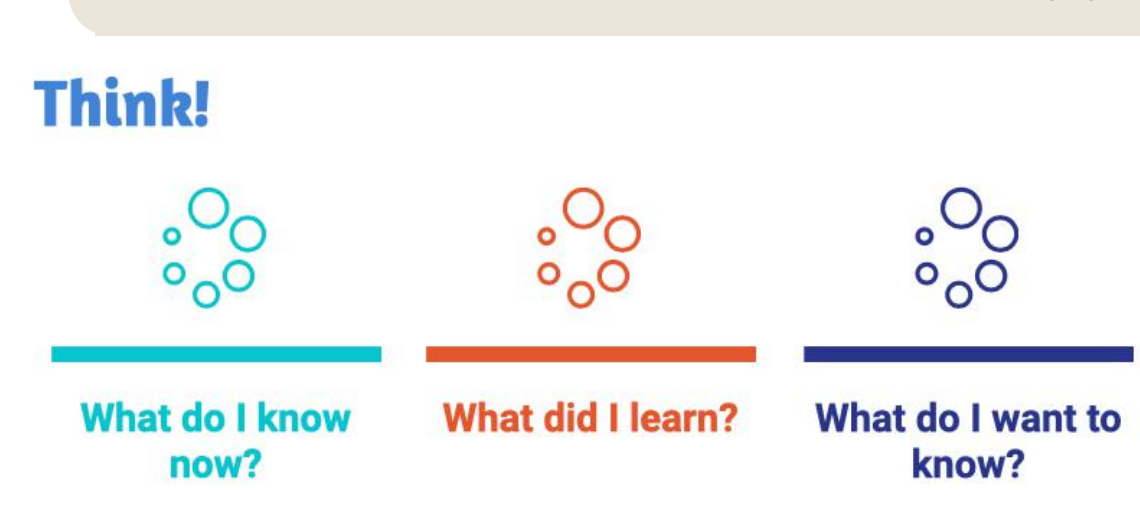

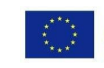

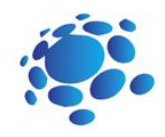

# W jaki spos**ó**b systemy uczenia maszynow rozpoznaj**ą** to co widz**ą**?

Celem tej lekcji jest zrozumienie, w jaki sposób komputery i inne inteligentne urządzenia postrzegają i identyfikują zdarzenia w swoim otoczeniu.

Jak inteligentne urządzenia postrzegają otaczający je świat? W jaki sposób inteligentne urządzenia decydują co robić? W jaki sposób systemy uczenia maszynowego rozpoznają to co widzą?

Dzisiaj nauczymy się, jak trenować własne modele AI!

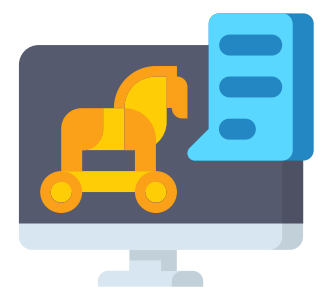

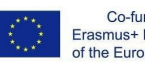

Co-funded by the Erasmus+ Programme of the European Union

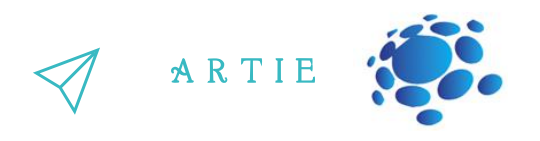

Uczenie maszynowe to technika szkolenia systemów komputerowych w zakresie rozpoznawania obrazów i ruchu. Aby wyszkolić model uczenia maszynowego, dostarczamy mu kilka przykładów, z których można się uczyć. To tak, jakbyście nauczyli się nowego słowa i musieli zobaczyć kilka jego przykładów, aby zrozumieć, co ono oznacza.

grymasy. Wrzucilibyśmy wiele zdjęć, na których się uśmiechacie, i inne zdjęcia, na których smutni. Aby wykryć, czy jesteście szczęśliwi, czy smutni, moglibyśmy wytrenować model<br>Uczenia maszynowego, aby patrzył na Wasze zdiecja i rozpoznawał Wasze uśmiechy i MWyobraźcie sobie, że chcemy stworzyć aplikację, która poprawi Wam humor, gdy jesteście uczenia maszynowego, aby patrzył na Wasze zdjęcia i rozpoznawał Wasze uśmiechy i marszczycie brwi, a następnie pozwolilibyśmy uczącemu się algorytmowi uczyć się na tych danych. W ten sposób możemy stworzyć system uczenia maszynowego dla naszej aplikacji, który powie nam, czy się uśmiechamy, czy marszczymy brwi!

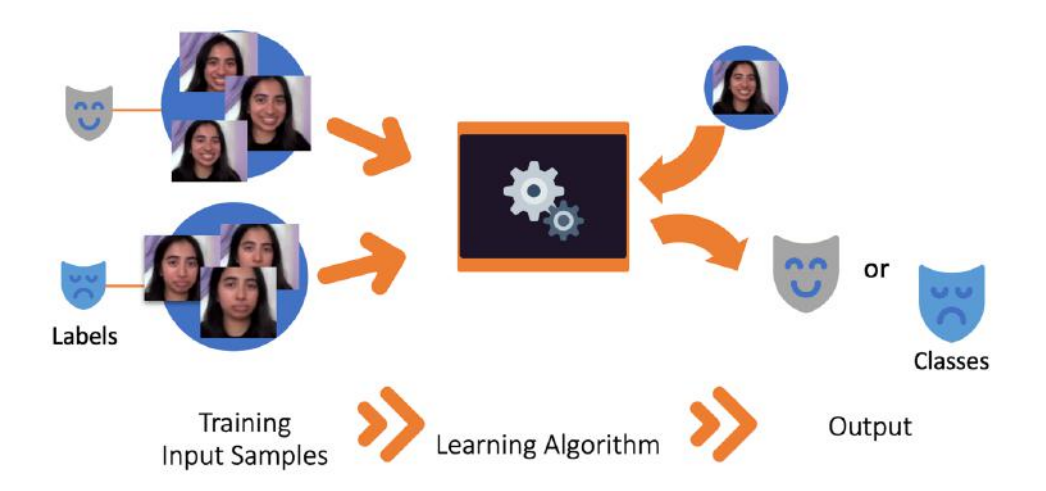

### How do machine learning systems recognize what they see?

W tym przypadku przykładowe dane początkowee (znane również jako dane wejściowe) to zdjęcia, na których uśmiechasz się lub marszczysz brwi, każde z etykietą określającą, czy zdjęcie przedstawia uśmiech, czy zmarszczenie brwi.

Algorytm uczenia się bierze te przykłady danych wejściowych i uczy się, jak przewidzieć, czy dane zdjęcie przedstawia uśmiech, czy zmarszczenie brwi. To jest jak rozpoznawanie schematów w zbiorze przykładów.

Po przeszkoleniu algorytmu uczenia się możemy go używać do klasyfikowania lub przewidywania, jaką etykietę ma zdjęcie. Możemy więc zrobić nowe zdjęcie, umieścić je w systemie, a on powie nam, czy myśli, że to uśmiech, czy zmarszczenie brwi.

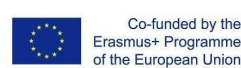

 $\overline{\mathbf{c}}$ 4

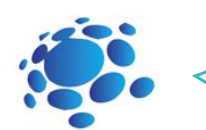

#### A R T I E

#### Teachable Machine

(https://teachablemachine.withgoogle.com)to internetowe narzędzie do uczenia maszynowego, za pomocą którego można nauczyć komputer rozpoznawania różnych typów danych. Nauczymy się korzystać z Teachable Machine i omówimy znaczenie danych treningowych i reprezentacji w naszych własnych modelach uczenia maszynowego. To jest jak rozpoznawanie schematów w zbiorze przykładów.

Zagadnienia do dyskusji

Jakie mogą być treningowe dane wejściowe dla modelu uczenia maszynowego?

Z jakimi etykietami byłyby powiązane dane treningowe?

Skąd komputer wie, co widzi?

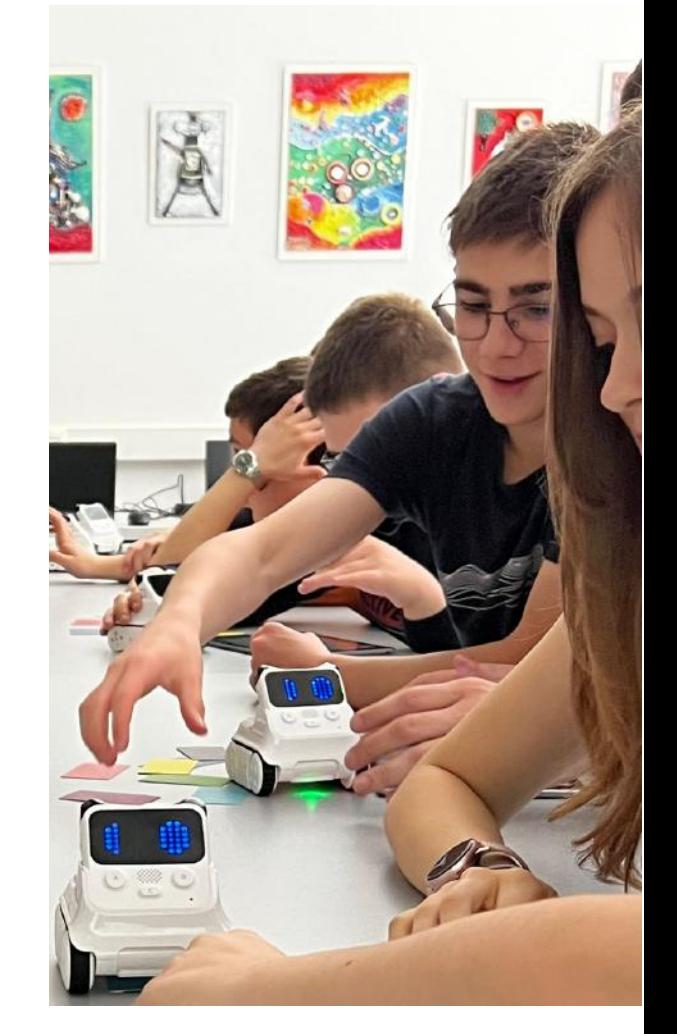

Pomyślmy o kroku uczenia się, w którym algorytm uczenia maszynowego znajduje wzorce między oznaczonymi danymi wejściowymi. Ostatecznie wymyśla sposób na rozróżnienie dwóch zestawów zdjęć.

Jakie cechy (lub właściwości) tych dwóch grup zdjęć pomagają komputerowi rozpoznać różnicę?

Wskazówka: wszystko to będzie cechami wizualnymi, ponieważ komputer nie może wyczuć ani posmakować płatków zbożowych (ponieważ daliśmy mu tylko zdjęcia kawałków). Więcej: rozmiar, kolor, tekstura, kształt, tło.

Co w pełni wyszkolony model uczenia maszynowego może nam powiedzieć o nowych obrazach płatków zbożowych?

Kiedy model został przeszkolony, możemy zapytać go, jakie kategorie uważa za nowe obrazy. Jakie mogą być te kategorie (lub klasy wyjściowe)?

Wskazówka: klasy danych wyjściowych zwykle odpowiadają etykietom danych wejściowych.

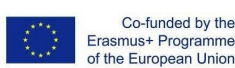

f

 $\sim$ 5

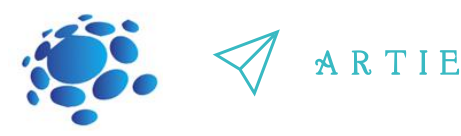

#### **Zadanie interaktywne:**

Naucz model klasyfikować obrazy za pomocą plików lub

kamery internetowej.

Przejdź do: [https://teachablemachine.withgoogle.com](https://teachablemachine.withgoogle.com/)

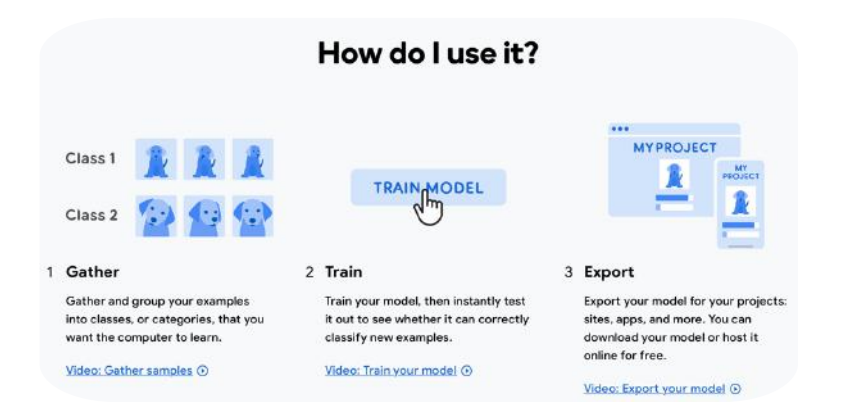

#### Rozpocznij – Nowy projekt – Projekt graficzny

Training

Advanced

 $\frac{1}{2}$ 

Train Model

 $\ddot{\phantom{0}}$ 

## Zagadnienia do dyskusji:

Możemy być w stanie wprowadzić model w błąd.

Czy ktoś zauważył, że wszystkie zrobione zdjęcia, mają to samo tło?

Co jeśli spróbujemy zmienić tło? Skąd wiemy, że model się myli?

# PODSUMOWANIE

Sztuczna Inteligencja daje nam mnóstwo możliwości: możemy trenować modele, aby uczyły się na wielu typach *danych i wykorzystywać je do rozwiązywania rzeczywistych ludzkich problemów.*

Preview **F** Export Model

You must train a model on the left<br>before you can preview it here.

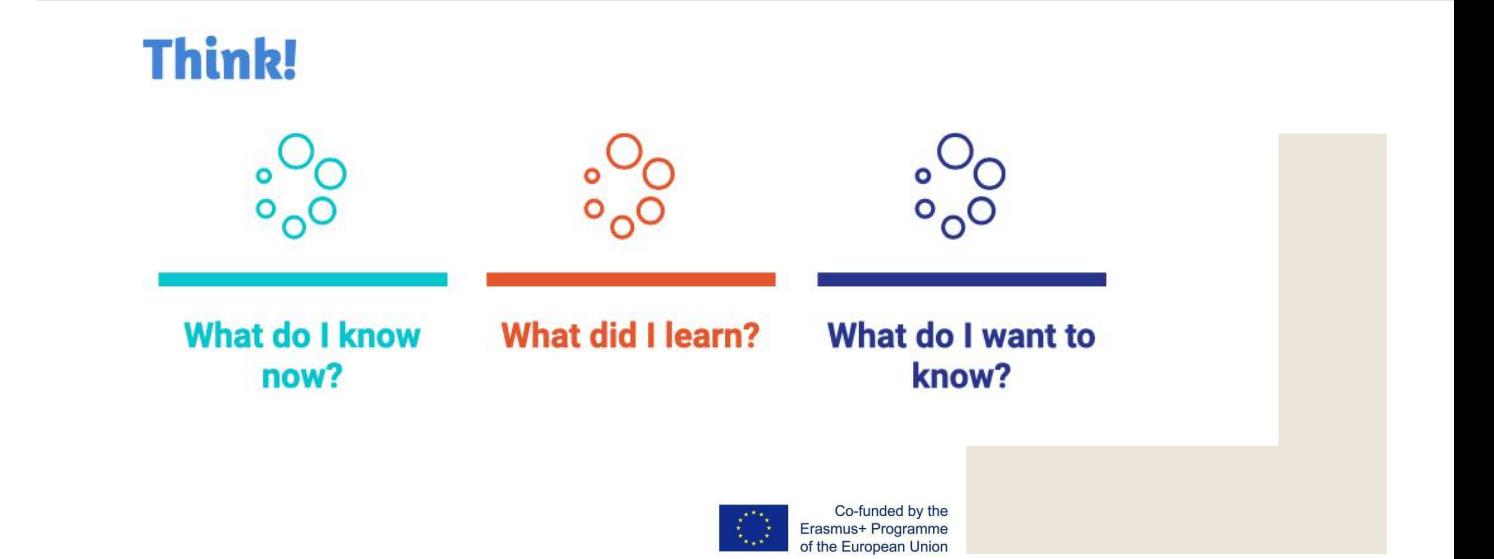

f

 $Class 1$ Add Image Samples:  $\Box$  $\triangle$ 

Class 2  $\mathcal O$ 

Add Image Samples: Di &<br>Webcam Upload

 $\sim$ 6

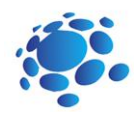

# Czy uczenie maszynowe może rozpoznawać pozycję naszego ciała?

Trenowaliśmy modele, które rozpoznają obrazy i dźwięki. Czy możemy sprawić, by modele rozpoznawały pozycje?

Dzisiaj nauczymy się, jak trenować nasze własne modele sztucznej inteligencji, aby rozpoznawały pozycje obiektów.

Modele uczenia maszynowego można trenować przy użyciu różnych reprezentacji danych. Grafika jest jedną z form reprezentacji danych, podobnie jak zdjęcia. Pozycje obiektów, które być może zauważyliście podczas trenowania modeli, są przedstawiane jako niebieskie kropki i linie, to uproszczona forma reprezentacji danych znana jako punkty (kropki) i krawędzie (linie). Punkty te są obliczane na podstawie obrazu z kamery przy użyciu innego modelu uczenia maszynowego, znanego jako posenet.

## Zadanie interaktywne:

Naucz model rozpoznawania pozycji ciała, korzystając z plików lub przyjmując wykonywane przez Ciebie pozy przed kamerą.

Przejdź do: [https://teachablemachine.withgoogle.com](https://teachablemachine.withgoogle.com/) Zaprezentuj swój model uczniom w klasie. Omówić. Zapisz swoją pracę w klasowym e-portfolio.

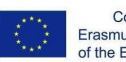

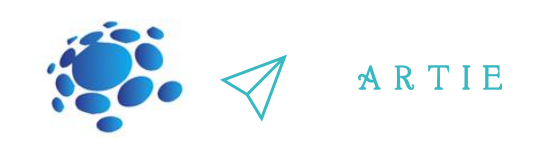

# $\gg$  Zagadnienia do dyskusji

Co, Twoim zdaniem, różni się w przypadku modelu pozycji ciała?

Czy uważasz, że mógłby się pomylić, gdybyśmy użyli innego tła?

Sztuczna inteligencja daje nam mnóstwo możliwości: możemy szkolić modele do uczenia się poprzez przetwarzanie różnych rodzajów danych i stosować te modele, aby pomagały rozwiązywać rzeczywiste problemy ludzkie. Ale jakie są wady modeli uczenia maszynowego? Co może pójść nie tak?

# *PODSUMOWANIE*

Modele obrazowe były szkolone na całych obrazach z kamery, podczas gdy modele pozycji ciała analizowały jedynie punkty i linie, które są rozpoznawane jako poza ciała.

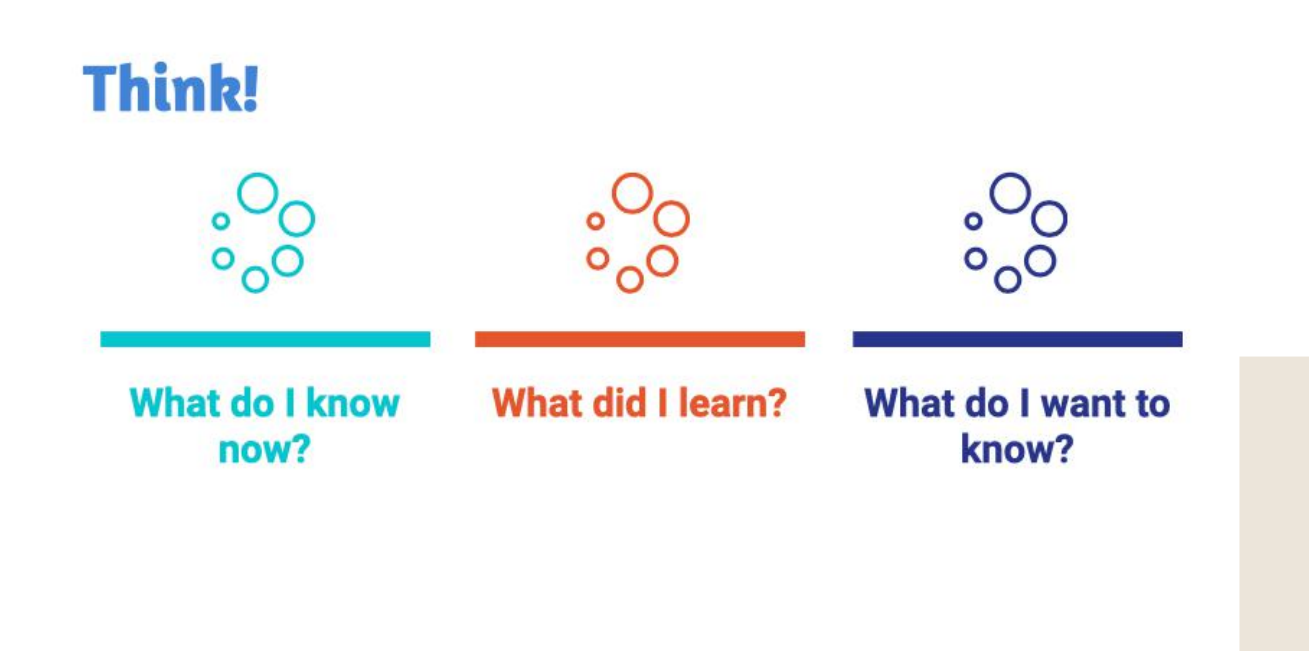

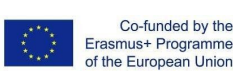

 $\overline{\mathbf{c}}$  $\bullet$ 

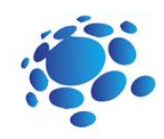

# A co z etycznym aspektem danych, kt**ó**rych u**ż**ywamy do trenowania modeli?

Celem tego kursu jest zrozumienie i umiejętność odpowiedzi na następujące pytania:

> Czym jest prywatność? Jak chronimy naszą prywatność?

Będziemy rozmawiać o etyce danych, których używamy do szkolenia tych modeli..

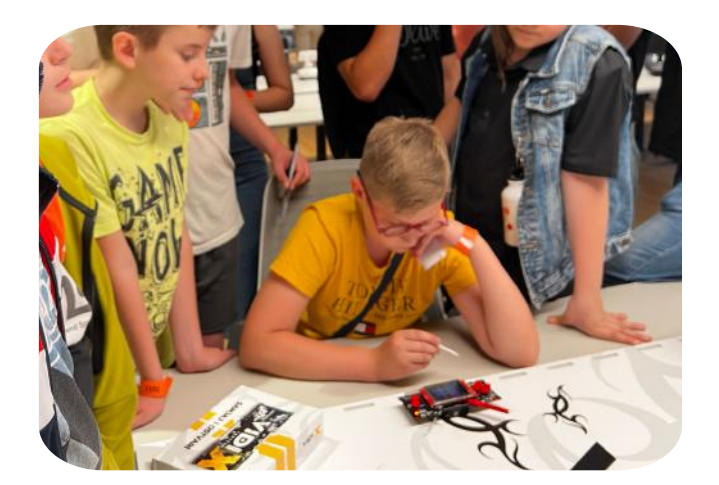

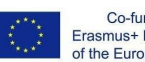

Co-funded by the Erasmus+ Programme<br>of the European Union

 $\overline{\mathbf{c}}$ 9

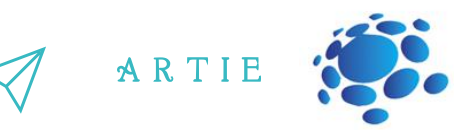

Eprogramowana przez ludzi, co oznacza, że te maszyny są podatne na błędy, jakie popełniamy i Technologia sztucznej inteligencji jest rozwijana przez ludzi i tworzona z myślą o celach zorientowanych na człowieka. Siri, Alexa i Google Home to nie tylko roboty, za inteligentne głosy wydobywające się z tych nowoczesnych urządzeń odpowiada osoba posiadająca wiedzę z dziedziny inżynierii komputerowej. Technologia oparta na sztucznej inteligencji jest uprzedzenia, które jako ludzie posiadamy.

opartej na sztucznej inteligencji projektanci muszą zbierać ogromne ilości danych, aby Oodpowiedzią tutaj są dane. Im więcej danych, tym lepiej. Podczas tworzenia danej technologii Sam fakt, że ta inteligencja nazywana jest "sztuczną", powinien być wskazówką, ale zapewnić maksymalną dokładność. Skąd pochodzą te dane? Od nas, z naszych informacji osobistych, naszych codziennych rutyn, naszych zainteresowań i sposobu, w jaki to wszystko manifestuje się online. Wraz z tym pojawiają się problemy z prywatnością i pytanie, jak etyczne jest wykorzystywanie informacji, które niekoniecznie były przeznaczone do rozwoju danej technologii. Ponieważ dzieci teraz otrzymują telefony komórkowe przed osiągnięciem pełnoletności i żyją w świecie wypełnionym technologią, ważne jest, aby znać szczegóły dotyczące otaczającej ich technologii.

Dane mogą być potężnym narzędziem dla systemów obliczeniowych, ale muszą być używane odpowiedzialnie i etycznie. Prywatność jest ważnym elementem w wykorzystywaniu danych, ponieważ możemy nie chcieć, aby nasze informacje osobiste były udostępniane na dużą skalę.

### Zagadnienia do dyskusji:

http://er

6  $\bullet$ 

asmus-artie.eu

f

Ile osób z Was byłoby zadowolonych z tego, że hakerzy mają dostęp do Waszego adresu email? Waszego numeru telefonu? Waszej nazwy użytkownika na TikToku? Zdjęcia Waszej twarzy? A co jeśli ludzie nie tylko mieliby do nich dostęp, ale mogliby również śledzić, co publikujecie i co robicie, korzystając z tych identyfikatorów?

## *PODSUMOWANIE*

Urządzenia oparte na sztucznej inteligencji nie są wszechpotężnymi robotami. Są to urządzenia stworzone za pomocą umysłów i rąk ludzi, i tak jak ludzie, mogą popełniać błędy. Co ważniejsze, błędy można naprawić, a to właśnie one mogą pomóc w rozwoju i działaniu naprawczym.

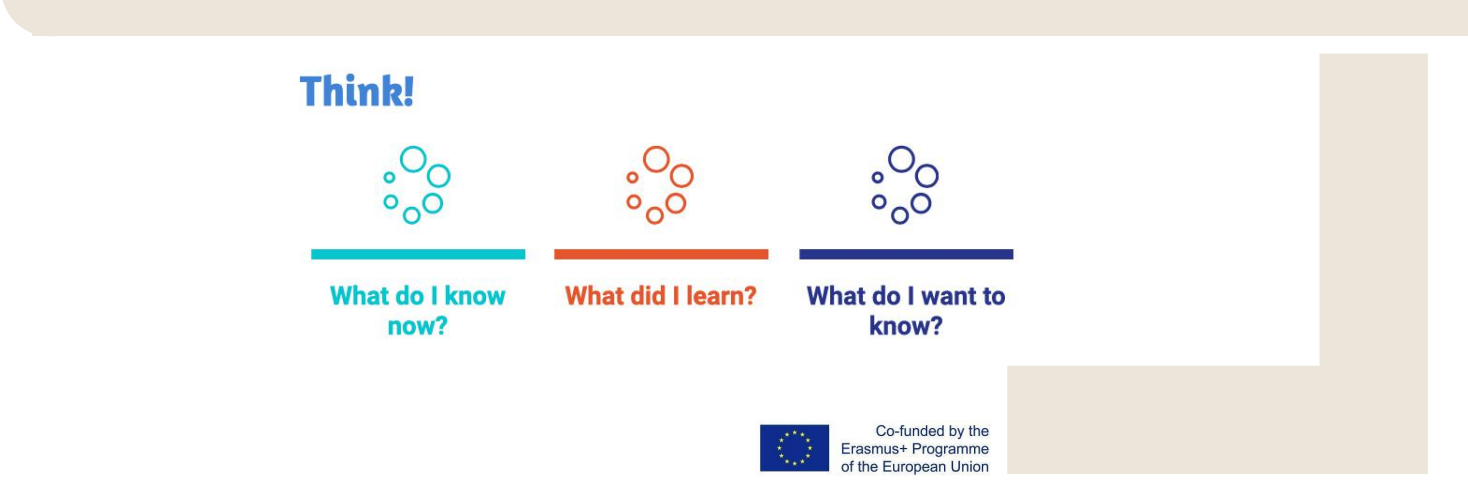

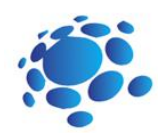

# Stw **ó**rzmy projekt AI w Scratchu!

Interakcja między ludźmi a sztuczną inteligencją jest dwukierunkowa: reagujemy na wyniki i zachowania systemów sztucznej inteligencji w robotach i komputerach, a sztuczna inteligencja reaguje na różne formy ludzkich zachowań.

Do czego my, ludzie, używamy ruchu na co dzień? Ruszamy się, aby dotrzeć na miejsce! Niezależnie od tego, czy chodzi o spacery, jazdę samochodem, jazdę na rowerze, pływanie, jazdę na rowerze lub w inny sposób, wkładamy wysiłek w przemieszczanie się z jednego miejsca do drugiego.

Również podczas uprawiania sportu dużo się ruszamy. Nie zapominajmy o roli ruchu i poruszania się w sztukach kreatywnych! Pomyślmy o tym, jak się poruszamy, kiedy tworzymy sztukę, tworzymy muzykę lub występujemy w teatrze.

Procesy twórcze przybierają różne formy: niektóre obejmują ruch, a inne nie. Dzieła sztuki, które wykorzystują ruch, są dość potężne: pomyśl o ruchomym dziele sztuki, takim jak wisząca karuzela kołysząca się na wietrze lub synchronizacja orkiestry lub grupy baletowej poruszającej się bezbłędnie do melodii opery.

Czasami wyrażamy się wizualnie, nawet o tym nie myśląc. Nieustannie używamy również naszej mimiki jako znaczników tego, jak się czujemy, a inni mogą odczytać te mimikę i zrozumieć nasze emocje lub intencje.

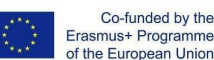

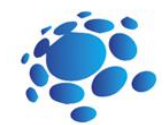

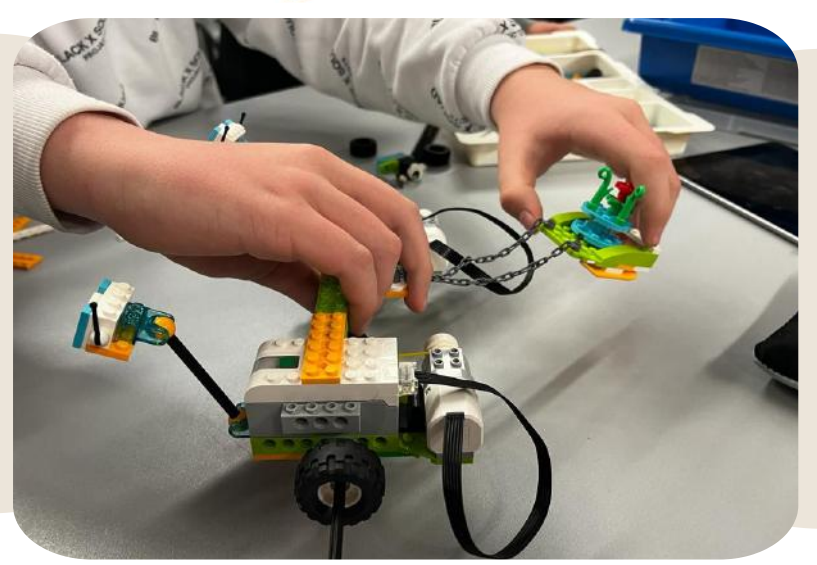

Ruch i poruszanie się to naprawdę potężne środki komunikacji i sposób, w jaki ludzie wysyłają do siebie sygnały. Pomagają dostarczać wiadomości i przekazywać je od jednej osoby do drugiej, a nawet setek osób. W ten sposób ruch jest kluczowym medium, za pośrednictwem którego ludzie wchodzą ze sobą w interakcje i rozumieją się nawzajem.

Wygląda na to, że jednostki AI mogą się poruszać, jeśli są do tego zaprogramowane. Ale czy sztuczna inteligencja może zrozumieć ruchy człowieka? Jak myślisz?

Sztuczna inteligencja nie "rozumie" ruchu tak jak Ty czy ja, ale można ją wyszkolić, aby wyodrębniała określone wzorce ruchu i reagowała na nie. Obrazy i pozy, których użyliśmy w Teachable Machines, są wskazówkami, których komputer używa do wydobywania znaczenia z ruchu. Reprezentują wizualne komponenty ruchu lub pozycję ciała podczas ruchu, ale w rzeczywistości nie kodują samego ruchu.

Przyjrzymy się systemom sztucznej inteligencji, które rozumieją ruch człowieka, mimikę i in interakcje oparte na ruchu.

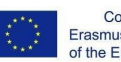

 $\overline{a}$ 

3 2  $\overline{2}$  and  $\overline{2}$  and  $\overline{2}$ 

asmus-artie.eu

f

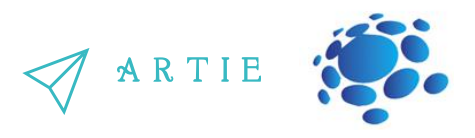

Scratch to narzędzie służące do tworzenia. Możemy używać Scratcha do tworzenia opowiadań, gier, animacji, grafiki, muzyki i interaktywnych systemów AI. Będziemy używać specjalnej wersji Scratcha, która dodaje specjalne funkcje AI jako rozszerzenia.

Dowiedzieliśmy się o różnicy między modelami Teachable Machine wyszkolonymi na podstawie danych obrazu i pozycji. Modele obrazu były trenowane na całych obrazach z kamery, podczas gdy modele pozycji skupiały się tylko na kropkach i liniach, które rozpoznawały jako ułożenie ciała.

Aby zinterpretować obrazy jako pozy, Teachable Machine używa wstępnie wytrenowanego modelu znanego jako "PoseNet", który jest modelem uczenia maszynowego, który został przeszkolony na wielu przykładach obrazów i odpowiadających im szkieletach pozy.

PoseNet pobiera obraz z kamery i konwertuje go na niebieskie kropki i linie. Te kropki są znane jako "punkty kluczowe".

Podczas gdy wykorzystaliśmy te kluczowe punkty jako dane wejściowe do naszych modeli Teachable Machine, możemy użyć tych samych kluczowych punktów jako części naszych projektów Scratch!

Nauczyciel pokazuje, wyjaśnia i prowadzi uczniów w pierwszym zadaniu praktycznym:

Aby używać PoseNet w naszych projektach, musimy tylko wprowadzić kilka dodatkowych bloków! Klikamy niebieski przycisk "Dodaj bloki" u dołu ekranu. Następnie wybieramy rozszerzenie "Body Sensing".

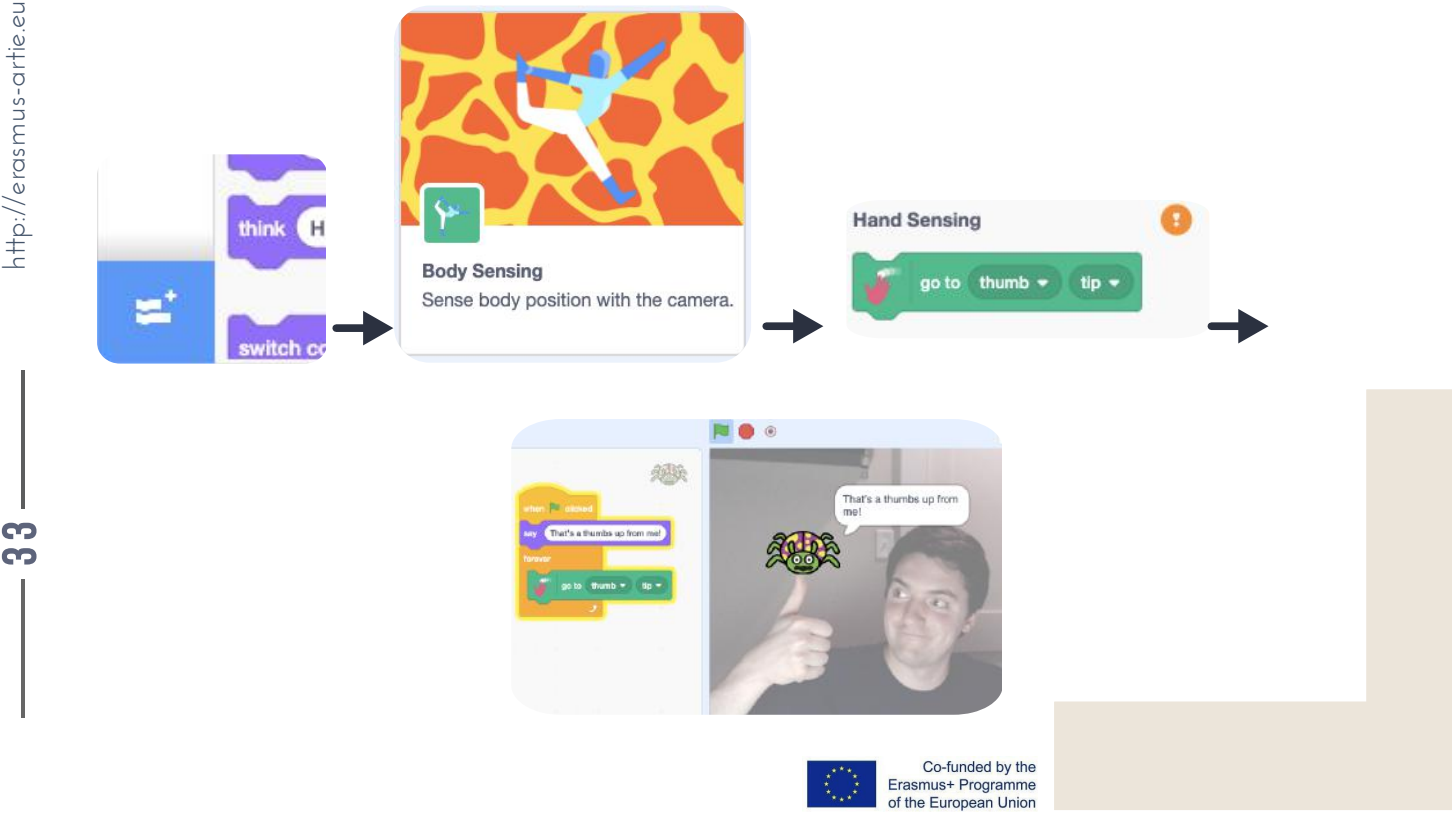

Po dodaniu zauważcie, że nasz aparat włączył się po prawej stronie ekranu. Zielony znacznik obok opcji "Body Pose Sensing" oznacza, że model PoseNet przewiduje położenie kluczowych punktów na obrazie z kamery! Jeśli ma pomarańczowy znak zapytania, może to oznaczać, że wystąpił problem z aparatem lub aplikacją internetową albo model nie ma pewnej prognozy. Jeśli na przykład spróbujecie zakryć aparat dłonią, będzie on migać między znacznikiem wyboru a żółtym wskaźnikiem.

Jeśli zatrzymamy projekt i klikniemy ten blok, nasz duszek przesunie się tam, gdzie model myśli, że widzi punkt kluczowy pozycji lewego ramienia w scenie kamery.

Jeśli umieścimy ten blok w pętli wieczności, tak jak to zrobiliśmy wcześniej, zobaczymy, że podąża on za naszym ramieniem.

Dłoń blokuje użycie innego modelu pozy, który jest podobny do PoseNet, z zespołu Google MediaPipe. Ten model, zamiast trenować na obrazach ciała, był trenowany na obrazach dłoni. Czerwone kropki w tych przykładach to kluczowe punkty, podobnie jak kluczowe punkty, które uzyskujemy z modelu PoseNet.

Od momentu dodania każdego modelu do projektu oznacza to, że Twój komputer musi wielokrotnie uruchomić każdy model na sekundę (znane jako klatki na sekundę lub ilość klatek modelu na sekundę), możliwe, że będziesz chciał zapisać swoją pracę i odświeżyć stronę przeglądarki, aby najpierw usunąć model ciała.

Po zaimportowaniu modelu wykrywania ręki zauważysz, że mamy nowy blok:

Zauważ, że wskaźnik jest pomarańczowy, jeśli Twoje ręce nie są widoczne w kamerce, ponieważ jest on zielony tylko wtedy, gdy przewiduje, że w kadrze kamery jest ręka.

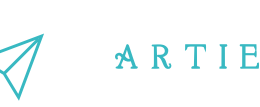

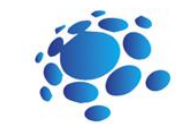

## Zadanie interaktywne 1:

- Otwórz Scratcha.
- Utwórz nowy projekt.
- Dodaj bloki "Body Sensing".
- Stwórz swój projekt.
- Przetestuj i zapisz swój projekt.
- Przedstaw swój projekt uczniom w klasie. Omów go. Ewaluacja rówieśnicza.
- Zapisz swoją pracę w klasowym e-portfolio.

Model Face pochodzi od firmy AI znanej jako Affectiva. Podobnie jak model dłoni PoseNet i MediaPipe, model Affectiva pokazuje kluczowe punkty na twarzy (takie jak brwi, usta, nos itp.), Ale idzie też o krok dalej i daje nam "wyrażenia", takie jak "otwarte usta", "uniesione brwi", "mruganie" itp. Możemy użyć kluczowych punktów twarzy, tak jak danych dotyczących ułożenia dłoni i ciała. Możemy używać wyrażeń takich jak "otwarte usta" jako zdarzeń w naszych projektach Scratch, podobnie jak blok "when Green Flag" uruchamia nasz kod. Spróbujmy zmienić kostiumy, kiedy się uśmiechamy i marszczymy brwi.

Ponieważ ten model jest bardziej złożony, a niektóre klasy wyjściowe są bardziej subiektywne, nie możemy oczekiwać, że spostrzeżenia wyższego poziomu dotyczące wyrazu twarzy, a zwłaszcza emocji, będą przewidywaniami o tak wysokim poziomie pewności, jak różne kluczowe punkty w różnych modelach.

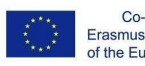

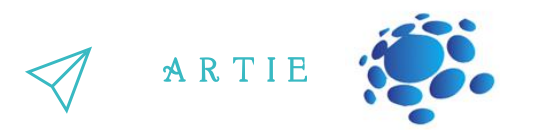

#### **Przykłady do zaprezentowania i omówienia:**

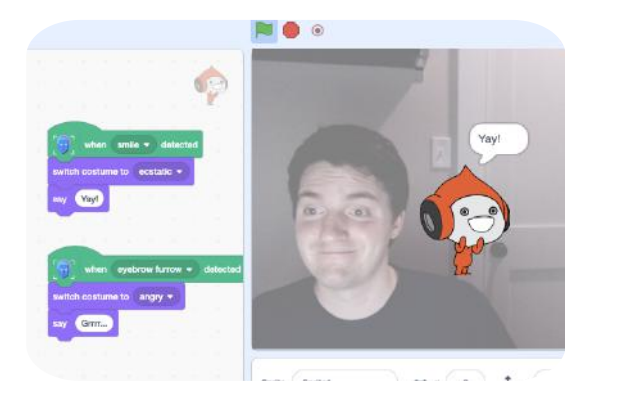

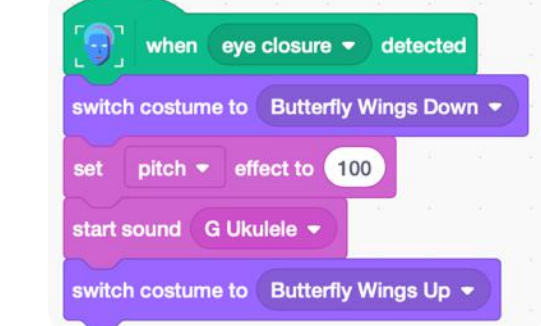

W oparciu o poprzednie przykłady uczniowie projektują swoją praktyczną pracę indywidualnie

and

#### i/lub w parach:

### Zadanie interaktywne 2:

- W oparciu o poprzednie przykłady uczniowie projektują swoją praktyczną pracę indywidualnie
- Otwórz Scratcha.
- Utwórz nowy projekt.
- Dodaj bloki "Face Sensing".
- Stwórz swój projekt.
- Przetestuj i zapisz swój projekt.
- Przedstaw swój projekt uczniom w klasie. Omów. Ocena koleżeńska.
- Zapisz swoją pracę w klasowym e-portfolio.

# *PODSUMOWANIE*

Możemy zbudować narzędzia, które będą szukać określonych cech, takich jak pozycja oczu lub kierunek, w którym porusza się palec. Te narzędzia są projektowane i używane przez ludzi – ludzie tacy jak my decydują o tym, jak komputer zachowuje się w odpowiedzi na ruch człowieka, co oznacza, że to ludzie kontrolują działanie systemu *sztucznej inteligencji.*

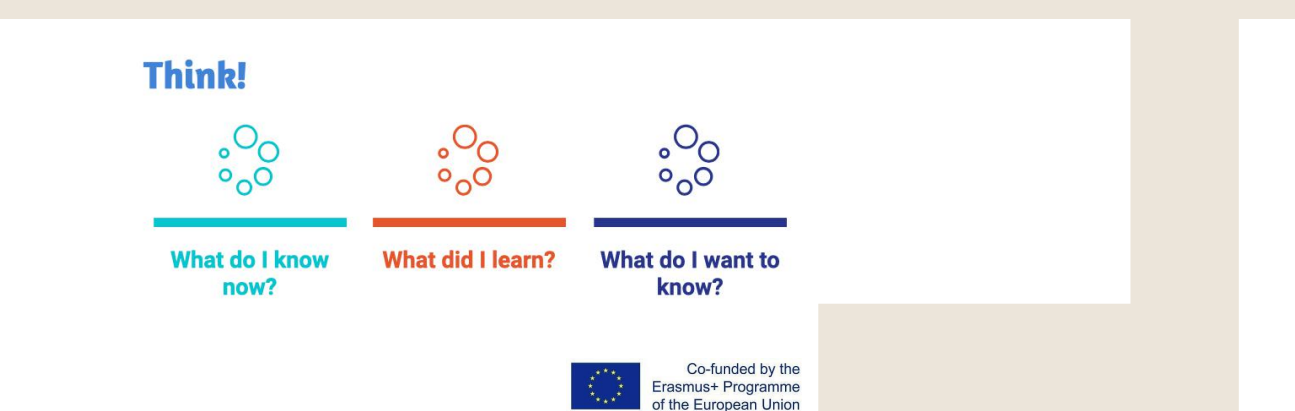

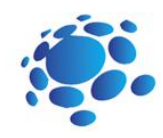

# Bawmy si**ę** z AI!

Nauczyciel prowadzi rozmowę, w której uczniowie powtarzają polecenia i umiejętności pracy w Scratchu: dodawanie bloków (Body Sensing, Face Sensing, Hand Sensing), otwieranie nowego projektu, dodawanie tła i duszków, udostępnianie projektu, pobieranie projektu na komputer.

Stworzymy zabawną grę, używając bloków Face Sensing, pętli i operatorów boolowskich.

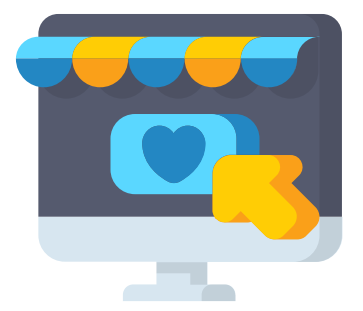

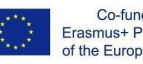

Co-funded by the Erasmus+ Programme<br>of the European Union

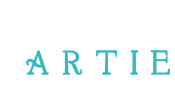

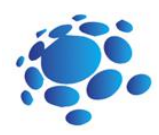

#### **Zadanie praktyczne**

- Otwórz Scratcha.
- Utwórz nowy projekt.
- Dodaj duszka i tło.
- Stwórz swój projekt za pomocą bloków: Ruch, Wygląd, Dźwięk, Zdarzenie, Sterowanie, Wykrywanie ciała/ręki/twarzy).
- Przetestuj i zapisz swój projekt.
- Przedstaw swój projekt uczniom w klasie. Omów projekt. Ocena koleżeńska.
- Zapisz swoją pracę w klasowym e-• portfolio.

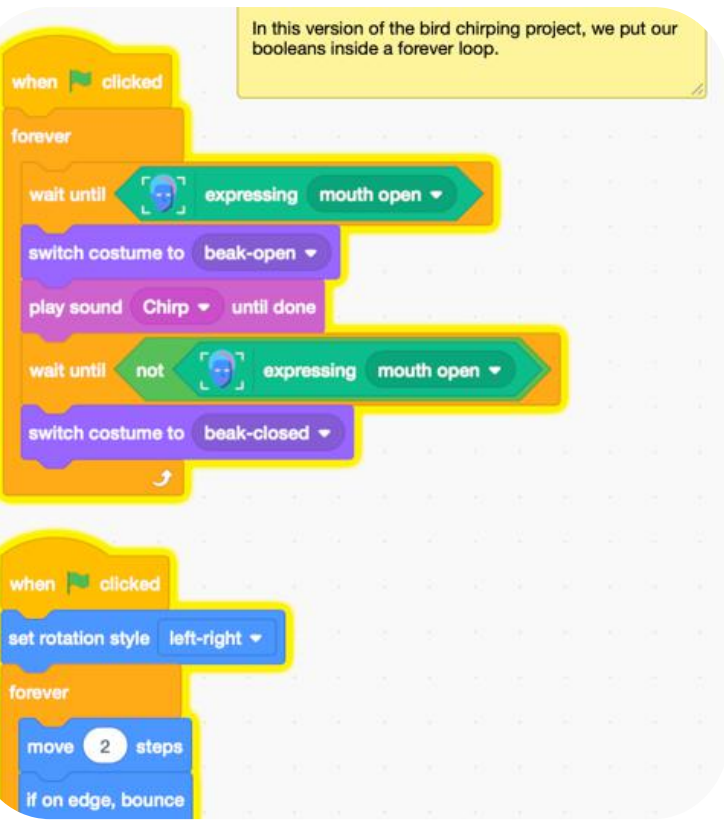

# *PODSUMOWANIE*

Możemy zbudować narzędzia, które będą szukać określonych cech, takich jak wyraz twarzy. Te narzędzia są projektowane i używane przez ludzi – ludzie tacy jak my decydują o tym, jak komputer zachowuje się w odpowiedzi na ruch człowieka, co oznacza, że to ludzie kontrolują działanie *systemu sztucznej inteligencji.*

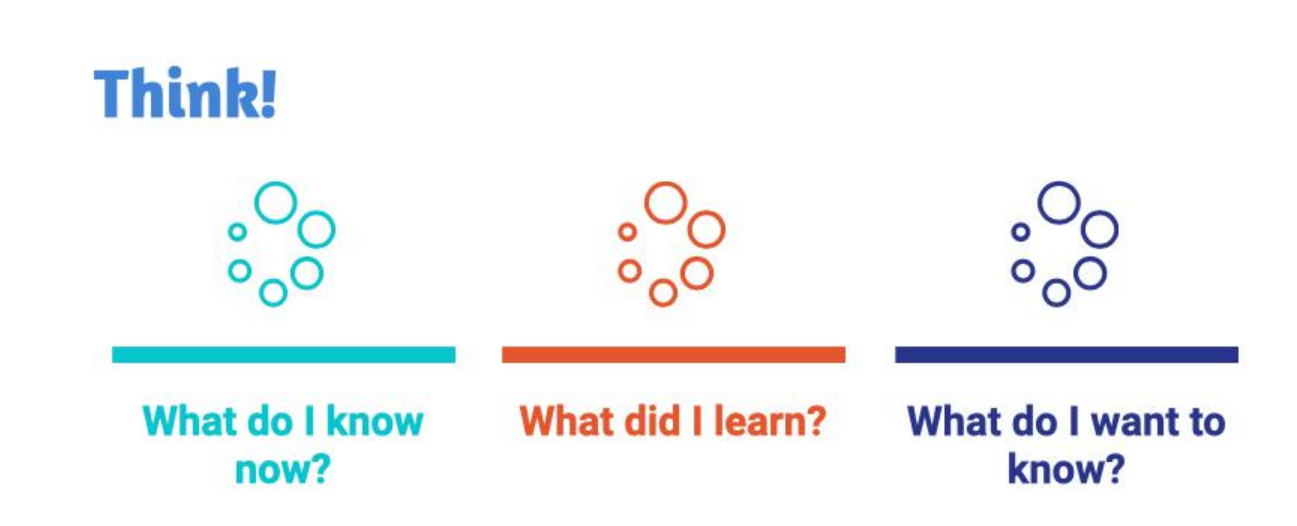

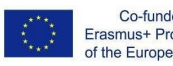

 $\overline{\mathbf{3}}$ 2

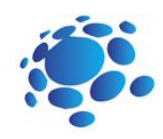

# Recyklingujmy razem!

Nauczyciel prowadzi rozmowę, w której uczniowie powtarzają komendy i umiejętności pracy w Scratchu oraz umiejętności trenowania modelu przez Teachable Machine .

Staranne gospodarowanie odpadami to jeden z niezbędnych nawyków każdego mieszkańca Ziemi. Dzisiaj stworzymy asystenta recyklingu za pomocą Scratch i Teachable Machine.

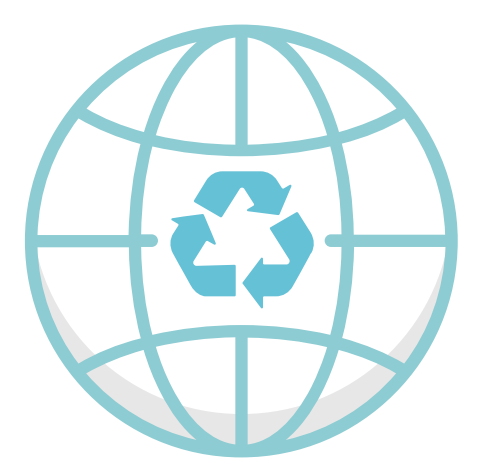

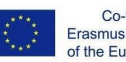

Co-funded by the Erasmus+ Programme<br>of the European Union

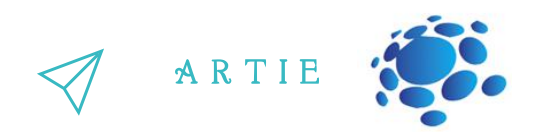

Dodaj nowego duszka i powiązane bloki:

#### Przejdź do:

[https://teachablemachine.withgoogle.com](https://teachablemachine.withgoogle.com/) Naucz model rozpoznawać szkło, papier i plastik w kamerze internetowej. Utwórz nowy projekt w Scratchu. Dodaj rozszerzenie wykrywania wideo. Dodaj duszka (asystenta) i powiązane bloki: Skopiuj i wklej adres URL swojego modelu.

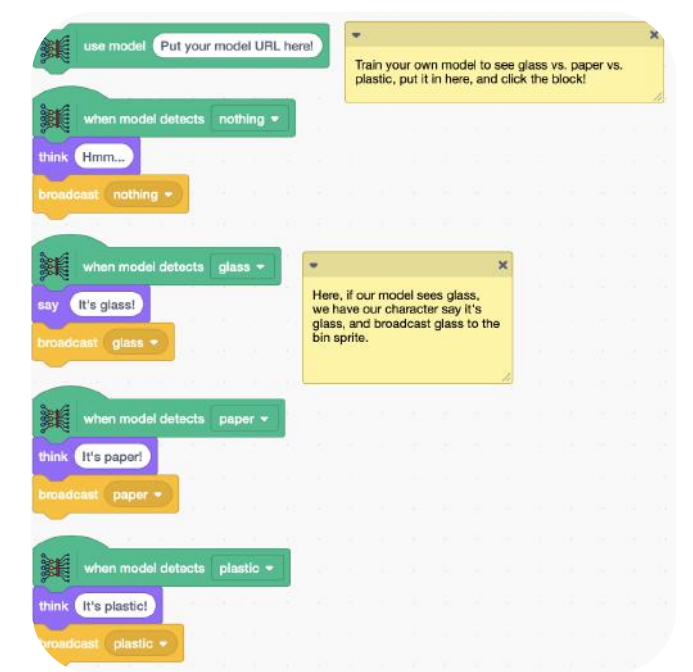

# hide 1111111 show switch costume to glass show switch costume to paper • show 111111 switch costume to plastic

Bazując na poprzednim przykładzie, uczniowie projektują swoją praktyczną pracę indywidualnie i/lub w parach

## *PODSUMOWANIE*

Możemy zbudować i używać asystenta recyklingu za pomocą Scratch i Teachable *Machine.*

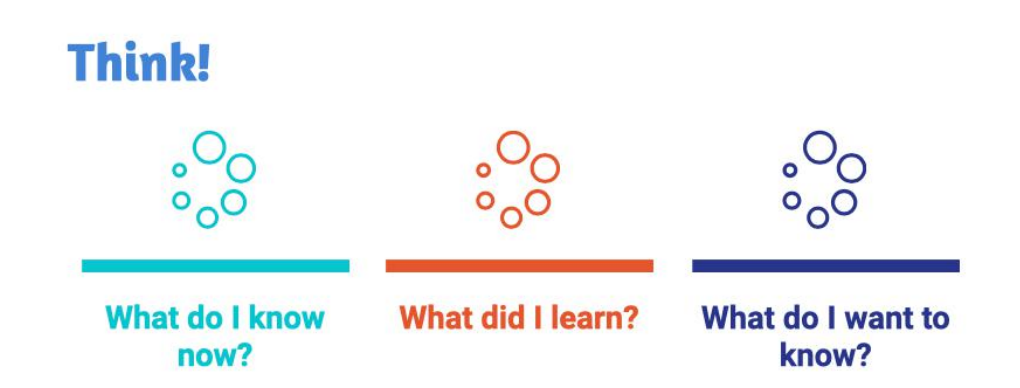

 $\mathbf f$ 

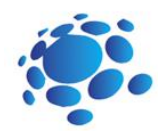

Stw**ó**rz chatbota, kt**ó**ry mo**ż**e odpowiada**ć** na pytania na wybrany przez Ciebie temat.

Nauczyciel prowadzi rozmowę, w której uczniowie powtarzają polecenia i umiejętności pracy w Scratchu oraz umiejętności trenowania modelu przez Teachable Machine.

Czy możemy rozmawiać z naszymi komputerami? Jak? Czy korzystasz z chatbotów? Jak i gdzie?

Wypróbuj chatbota:

http://talktothetrex.com jest dobrym przykładem bota. Spróbuj zebrać pomysły, jak stworzyć swojego bota.

Chatbot to oprogramowanie, które symuluje ludzkie rozmowy z użytkownikami za pośrednictwem wiadomości tekstowych na czacie. Jego kluczowym zadaniem jest pomoc użytkownikom poprzez udzielanie odpowiedzi na ich pytania.

Dzisiaj stworzymy chatbota przy użyciu Scratch i Teachable Machine.

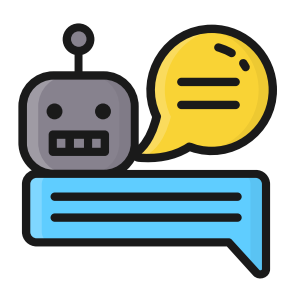

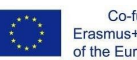

Co-funded by the Erasmus+ Programme of the European Union

4—

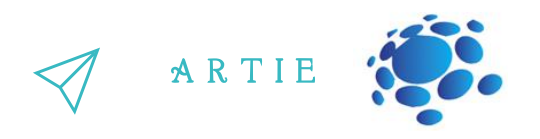

# Stwórz chatbota, który może odpowiadać na pytania na wybrany przez Ciebie temat.

## Zagadnienia do dyskusji:

Wybierz temat dla swojego chatbota. Wybierz coś, co znasz na tyle dobrze, aby móc odpowiedzieć na pytania na ten temat. Może to być miejsce, zwierzę, historia, język programu itp.

Pomyśl o pięciu rzeczach, o które ktoś mógłby zapytać w związku z Twoim tematem. np. o Twoje miasto, lub na przykład może to być: Co jedzą sowy? Gdzie na świecie żyją sowy? Jak długo żyją sowy? Jakie są rodzaje sów? Jak duże rosną sowy?

Instrukcje (kroki): Przejdź do https://machinelearningforkids.co.uk/ w przeglądarce internetowej. Kliknij "Rozpocznij". Kliknij "Wypróbuj teraz". Kliknij "Projekty" na górnym pasku menu. Kliknij przycisk "+ Dodaj nowy projekt". Nazwij swój projekt i ustaw go, aby nauczyć się rozpoznawać "tekst". Kliknij przycisk "Utwórz". Kliknij swój nowy projekt na liście projektów. Kliknij przycisk Trenuj. Kliknij przycisk "+ Dodaj nową etykietę". Wpisz jedno słowo, które podsumowuje pierwszą rzecz z kroku 2, a następnie kliknij Dodaj. Użyliśmy słowa "jedzenie", aby podsumować pytania takie jak "Co jedzą sowy?" Zrób to ponownie dla wszystkich rzeczy z listy z kroku 2. Wybrane słowa nie mają znaczenia, o ile rozumiesz, co one oznaczają.

Kliknij przycisk "+ Dodaj przykład" w jednym z zasobników.

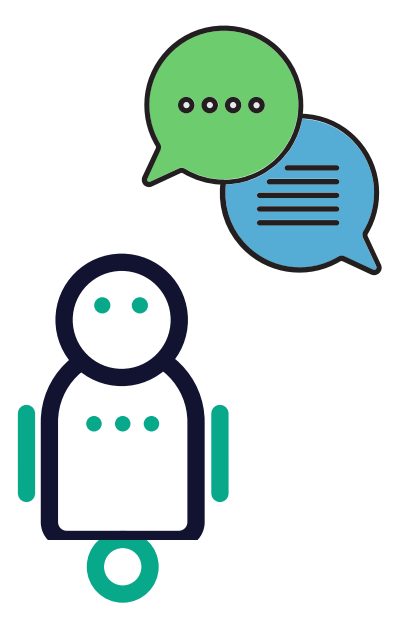

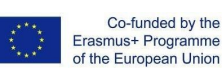

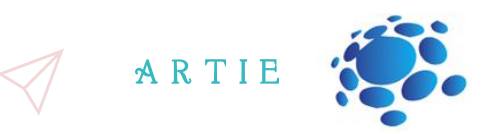

, *, , , , , ,* ,

Wybierz temat dla swojego chatbota. Wybierz coś, co znasz na tyle dobrze, aby móc odpowiedzieć na pytania na ten temat. Może to być miejsce, zwierzę, historia, język programu itp.

EPomyśl o pięciu rzeczach, o które ktoś mógłby zapytać w związku z Twoim tematem. np. o Twoje miasto, lub na przykład może to być:

Co jedzą sowy?

Gdzie na świecie żyją sowy? Jak długo żyją sowy? Jakie są rodzaje sów? Jak duże rosną sowy?

Instrukcje (kroki): Przejdź do https://machinelearningforkids.co.uk/ w przeglądarce internetowej. Kliknij "Rozpocznij". Kliknij "Wypróbuj teraz". Kliknij "Projekty" na górnym pasku menu. Kliknij przycisk "+ Dodaj nowy projekt". Nazwij swój projekt i ustaw go, aby nauczyć się rozpoznawać "tekst". Kliknij przycisk "Utwórz". Kliknij swój nowy projekt na liście projektów. Kliknij przycisk Trenuj. Kliknij przycisk "+ Dodaj nową etykietę". Wpisz jedno słowo, które podsumowuje pierwszą rzecz z kroku 2, a następnie kliknij Dodaj. Użyliśmy słowa "jedzenie", aby podsumować pytania takie jak "Co jedzą sowy?"

Zrób to ponownie dla wszystkich rzeczy z listy z kroku 2. Wybrane słowa nie mają znaczenia, o ile rozumiesz, co one oznaczają.

Kliknij przycisk "+ Dodaj przykład" w jednym z zasobników.

# *PODSUMOWANIE*

Chatbot to oprogramowanie, które symuluje ludzkie rozmowy z użytkownikami za pośrednictwem wiadomości *tekstowych na czacie. Jego kluczowym zadaniem jest pomoc użytkownikom poprzez udzielanie odpowiedzi na ich pytania.*  $\frac{1}{2}$ 

**Think!**  $\circ$  $\circ$ **What do I know What did I learn?** What do I want to now? know? Co-funded by the Erasmus+ Programme

of the European Union

 $\overline{\phantom{a}}$  $\overline{\mathbf{c}}$ 

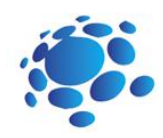

# Stwórzmy inteligentne urządzenie w inteligentnym domu

Czy używamy inteligentnych urządzeń na co dzień? Czym są inteligentne urządzenia? Dlaczego nazywamy te urządzenia inteligentnymi? Czy domy mogą być inteligentne? Jakie domy są "inteligentne"?

Inteligentny dom odnosi się do wygodnej konfiguracji domowej, w której urządzeniami można automatycznie sterować zdalnie z dowolnego miejsca z połączeniem internetowym za pomocą urządzenia mobilnego lub innego urządzenia sieciowego.

Dzisiaj stworzymy inteligentne urządzenia w ramach inteligentnego domu za pomocą Scratch.

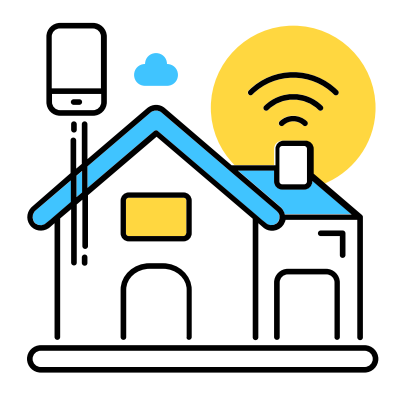

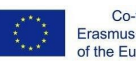

Co-funded by the Erasmus+ Programme of the European Union

 $\ddot{\phantom{1}}$ 8

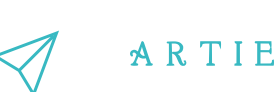

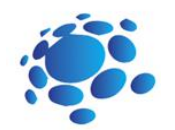

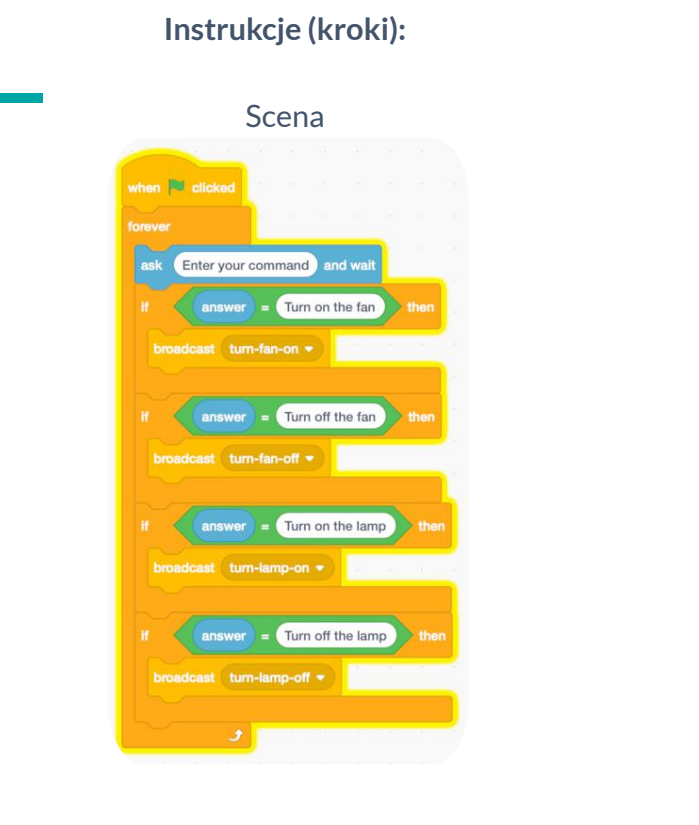

#### Wentylator:

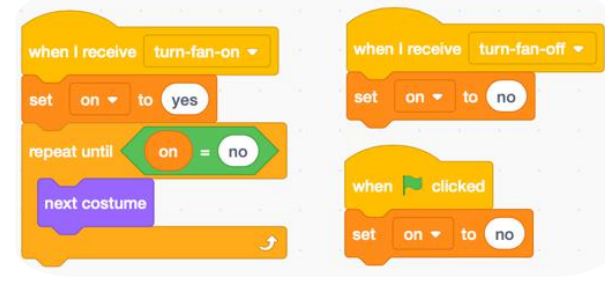

# Lampa when **dicked** switch costume to lamp-off . switch costume to lamp-off = when I receive turn-lamp-on switch costume to lamp-on

Przedstaw swój projekt uczniom w klasie. Omów go. Ocena koleżeńska. Zapisz swoją pracę w klasowym eportfolio.

# *PODSUMOWANIE*

Inteligentny dom odnosi się do wygodnej konfiguracji domowej, w której urządzeniami można automatycznie sterować zdalnie z dowolnego miejsca z połączeniem internetowym za pomocą urządzenia mobilnego lub innego urządzenia sieciowego.

Za pomocą Scratch możemy tworzyć inteligentne urządzenia w ramach inteligentnego domu.

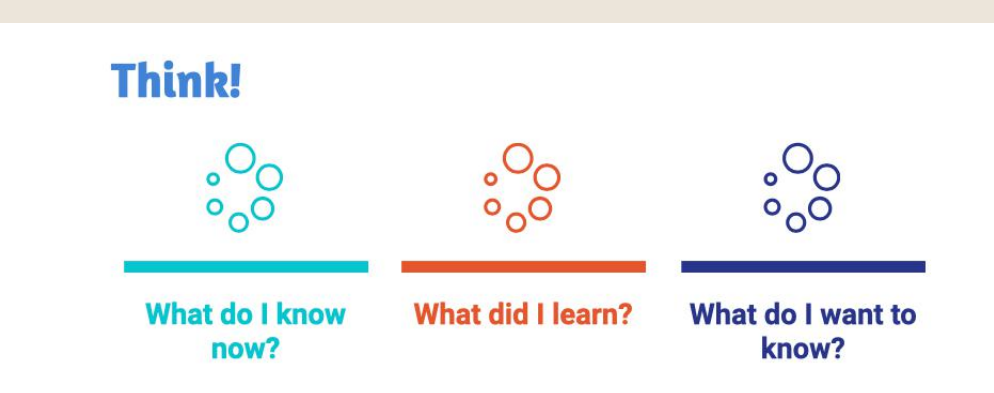

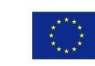

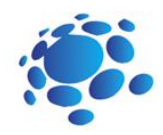

# Co potrafi**ą** robi**ć** programy? Poznajmy podstawy Codey Rocky i mBlock 5.

Codey Rocky to mały, ale wszechstronny robot.

Czy oprócz Codey Rocky'ego przychodzą Ci do głowy jakieś inne roboty? Do czego służą te roboty? Jak te roboty mogą zrozumieć nasze instrukcje?

Celem tej lekcji jest zrozumienie koncepcji programu i tego, co mogą zrobić programy, a także podstaw Codey Rocky i mBlock 5.

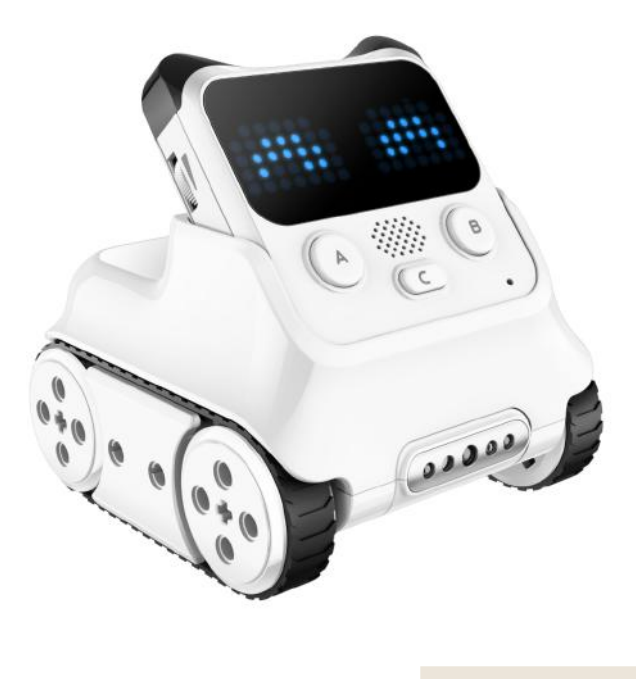

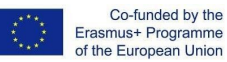

 $\mathbf f$ 

 $\overline{a}$ 5

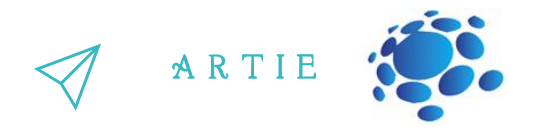

Program to sztuczny język, którego używamy, aby zlecić robotom, co mają robić. Tłumaczymy nasze instrukcje na program. Następnie przesyłamy program do robota, każąc mu wykonywać różne zaprogramowane czynności.

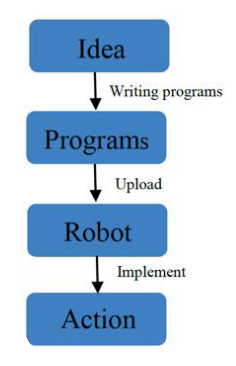

Zagadnienia do dyskusji: Znasz teraz odpowiedź? Jaki jest sekret Codey Rocky? Czy chcesz napisać kod i przesłać kod do Codey Rocky?

Codey Rocky to programowalny robot edukacyjny. Możesz użyć oprogramowania do kodowania robota, manipulowania nim w celu wykonywania różnych rzeczy, które możesz sobie wyobrazić. To także dobry towarzysz, który może pomóc dzieciom w nauce programowania. Dzięki mBlock 5 dzieci mogą opanować podstawy kodowania i rozwijać logiczne myślenie oraz myślenie komputacyjne. Ponadto Codey Rocky wspiera technologie takie jak sztuczna inteligencja i IoT, dzięki którym dzieci mają dostęp do najnowszych, najnowocześniejszych technologii.

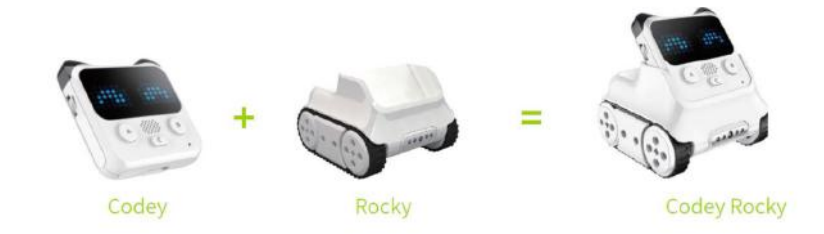

Codey: Jako mózg robota, Codey jest wyposażony w różnorodne czujniki i programowalne bloki. Może pracować indywidualnie, a także współpracować z Rockym, aby wykonać więcej zadań. Teraz podnieś swój Codey. Przyjrzyjmy się, jakie ma czujniki.

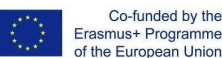

 $\overline{\phantom{a}}$ 6

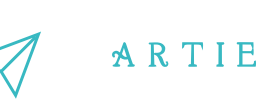

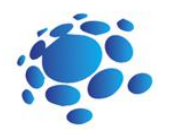

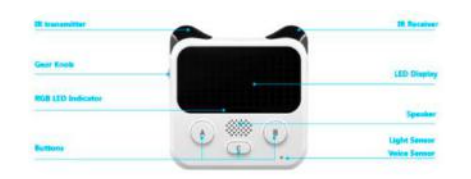

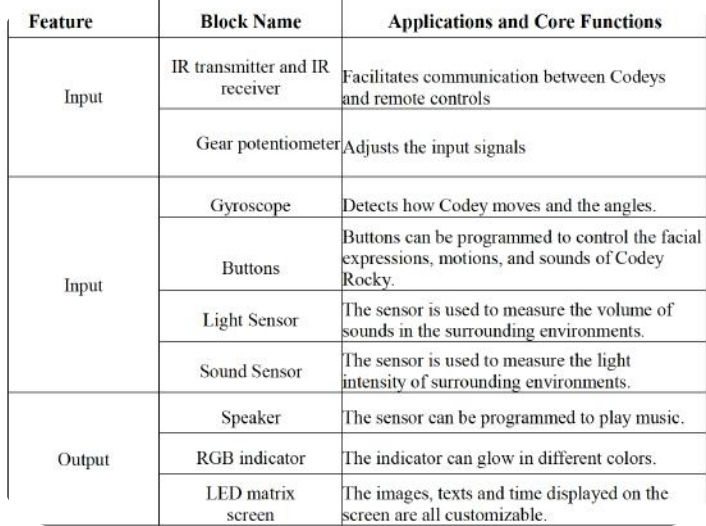

Rocky służy jako podwozie Codey. Dodaje więcej umiejętności do Codey, takich jak unikanie przeszkód, identyfikowanie kolorów, podążanie za liniami i nie tylko.

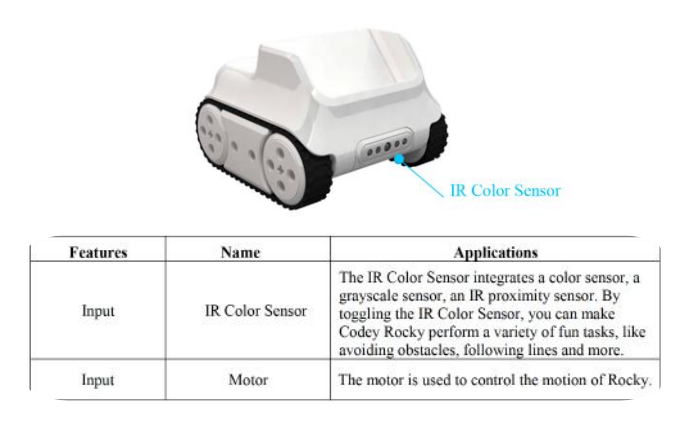

#### About mBlock 5

mBlock 5 is a programming tool that supports block-based and Python programming languages. It's developed based on Scratch 3.0, an open-source software tool that's developed jointly by MIT and Google. Using mBlock 5, you can write programs that tell Codey Rocky or other robots to do whatever you would like. You can even take advantage of the software to create stories, games, and animations that are engaging and unique. Moreover, mBlock 5 exposes children to technologies, like AI, deep learning and model training. In a word, mBlock 5 can be one of the best options for first-time coders. Have students open mBlock 5 PC and walk them through the interface.

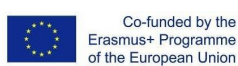

 $\overline{a}$  $\overline{\phantom{a}}$ 

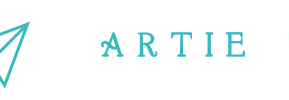

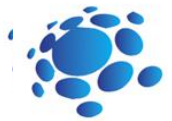

#### Startup Interface:

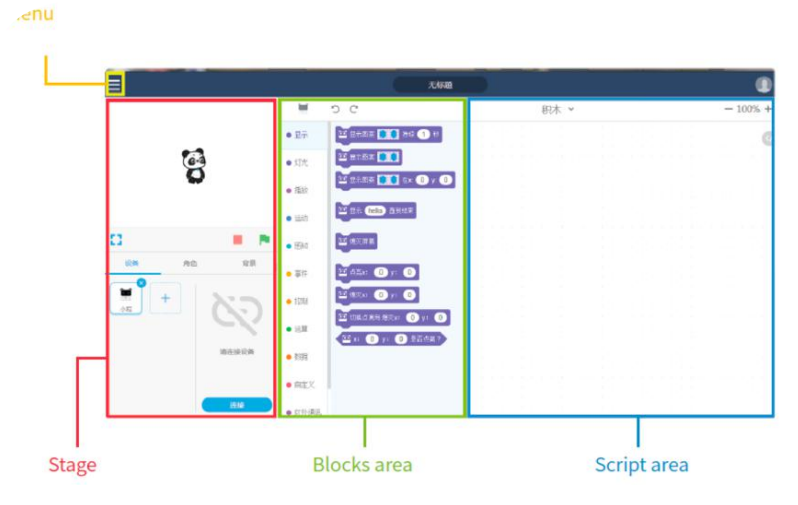

1.Scena: W tym obszarze możesz pokazywać swoje projekty, podłączać urządzenia i przesyłać programy, dodawać duszki i tła.

2. Obszar bloków: Możesz znaleźć potrzebne bloki według koloru lub kategorii.

3. Obszar skryptów: Przeciągasz bloki do tego obszaru, aby tworzyć programy.

4. Obszar ustawień urządzenia/duszków/tła: Tutaj możesz znaleźć potrzebne urządzenia, duszki i tła.

#### Zadanie

1. Podłącz do komputera: Podłącz Codey do komputera kablem USB. Następnie włącz Codey.

2. Wybierz port szeregowy: Otwórz mBlock 5, kliknij Połącz i wybierz właściwy port szeregowy.

f

 $\overline{a}$  $\infty$ 

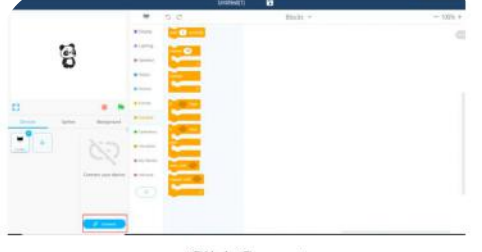

Click Connect

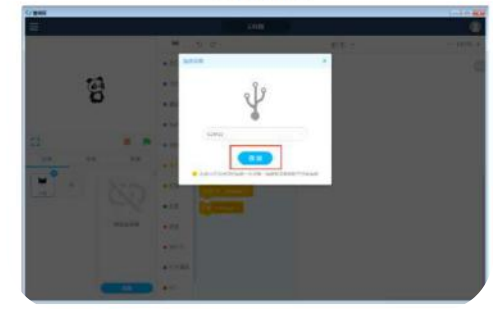

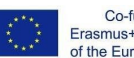

Co-funded by the Erasmus+ Programme of the European Union

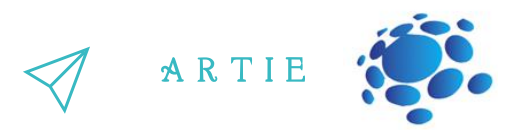

3. Użyj mBlock 5, aby utworzyć fragment programu, jak pokazano poniżej:

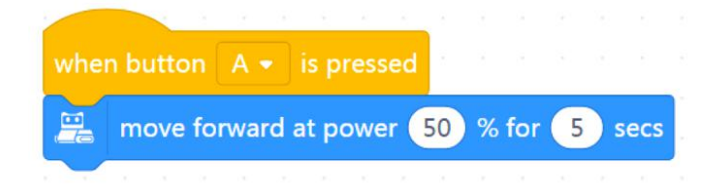

4. Prześlij program do Codey.

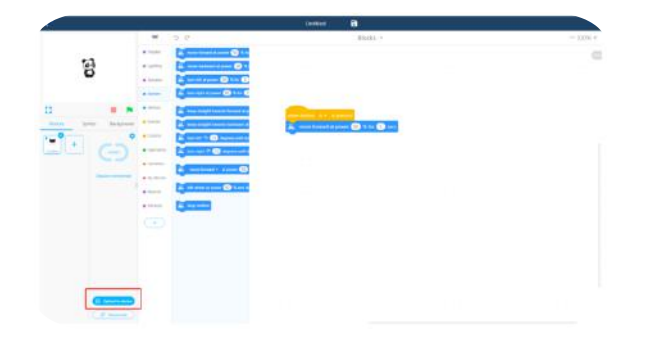

5. Odłącz kabel USB i połóż Codey Rocky na stole. Naciśnij przycisk A i obserwuj reakcję Codey Rocky. Poproś uczniów, aby w parach wykonali powyższe zadania, pisząc programy.

#### O Zdarzeniach

Zapoznaj uczniów z koncepcją Zdarzenia. Powiedz uczniom, do czego odnosi się Zdarzenie. Na przykład: Kiedy robi się ciemno i wchodzimy do pokoju, musimy włączyć światło. Aby włączyć światło, musimy nacisnąć przycisk światła. W tym przypadku naciśnięcie przycisku jest zdarzeniem, a wynikiem jest włączenie światła. Poproś uczniów, aby zagrali w grę, która pomoże im lepiej zrozumieć tę koncepcję.

#### Zasady gry:

Podziel uczniów na 3 lub 4 grupy.

Narysuj na tablicy figury, takie jak trójkąt, koło, kwadrat i gwiazda.

Zdefiniuj 3 lub 4 zdarzenia:

- 1. Kiedy położysz rękę na trójkącie;
- 2. Kiedy położysz rękę na kole;
- 3. Kiedy położysz rękę na kwadracie;
- 4. Kiedy położysz rękę na gwiazdce.

Cztery powyższe zdarzenia uruchamiają poniższe działania:

- 1. Kiedy położysz rękę na trójkącie druga grupa uczniów wstaje;
- 2. Kiedy położysz rękę na kole czwarta grupa uczniów wstaje;
- 3. Kiedy położysz rękę na kwadracie pierwsza grupa uczniów wstaje;
- 4. Kiedy położysz rękę na gwiazdce trzecia grupa uczniów wstaje.

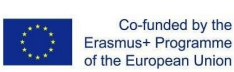

f

 $\overline{ }$ 9

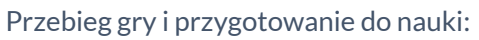

- 1. Narysuj cyfry na tablicy.
- 2. Podziel uczniów na grupy i przygotuj się do gry.
- 3. Połóż ręce na losowo wybranym kształcie i sprawdź, czy uczniowie zareagują zgodnie z wymaganiami.

4. Jeśli uczniowie zareagują zgodnie z oczekiwaniami, kładziesz rękę na innym kształcie. Jeśli uczniowie nie zareagują zgodnie z oczekiwaniami, należy powtórzyć im zasady gry.

5. Powtórz grę kilka razy i przyspiesz proces przełączania się między kształtami.

6. Musisz podać podsumowanie: W tym przypadku nasza ręka służy jako zdarzenie. Kiedy ręka wskazuje wybrany kształt, oczekuje się, że określona grupa uczniów wstanie zgodnie z oczekiwaniami.

A R T I E

#### Zadanie 1:

Dowiedz się, jak ustawiać zdarzenia. Napisz programy, które sprawią, że Codey Rocky zmieni mimikę twarzy w zależności od zdarzeń. (po naciśnięciu przycisku A/B/C).

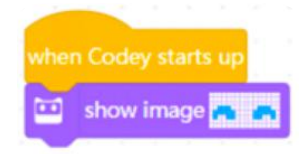

#### Zadanie 2:

Napisz programy, które sprawią, że Codey Rocky zareaguje na zdarzenia (po naciśnięciu przycisku A/B/C), takie jak zmiana wyrazu twarzy lub wydawanie różnych dźwięków. Poproś uczniów, aby podzielili się swoimi projektami.

Examples:

 $\overline{5}$  $\qquad \qquad \qquad \qquad \quad \Box$ 

 $\begin{array}{ccc} 0 & \text{the} \end{array}$ 

asmus-artie.eu

play sound switch play sound switch . play sound switch . show image show image show image

# *PODSUMOWANIE*

Program to sztuczny język, za pomocą którego wydajemy robotom polecenia, co mają robić. Tłumaczymy nasze instrukcje na fragment programu. Następnie przesyłamy program do robota, każąc mu wykonywać różne zaprogramowane czynności.

Interfejs mBlock 5 składa się z: Obszaru Sceny, Obszaru Bloków, obszaru Skryptów, obszaru Urządzenie/Duszki/Ustawienia tła.

Zdarzenie jest początkiem fragmentu programu. Kiedy piszesz programy, pierwszą rzeczą, którą musisz zrobić, to wybrać zdarzenie.

**Think!** What do I want to **What do I know What did I learn?** know?

now?

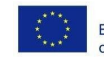

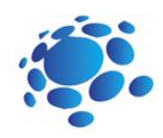

# Codey Rocky poznaje sekwencje i p **ę**tle

Co to jest wydarzenie?

Czy przychodzą Ci do głowy jakieś wydarzenia z życia codziennego?

Jakie zdarzenia zostały wykorzystane na ostatniej lekcji? Przykładowe odpowiedzi:

Zdarzenie to czynność, która może spowodować, że coś się wydarzy.

Naciśnięcie przycisku powoduje zapalenie się żarówki. W tym przypadku naciśnięcie przycisku jest zdarzeniem, a wynikiem jest włączenie żarówki.

Zdarzenia użyte na ostatniej lekcji to: uruchomienie programu, naciśnięcie przycisku A/B/C.

Jakie kroki musimy wykonać, aby włożyć mleko do lodówki? Wyjaśnij uczniom:

Aby włożyć mleko do lodówki, należy wykonać następujące czynności: otworzyć lodówkę, włożyć mleko do lodówki, zamknąć drzwi lodówki. Jeśli nie podejmiesz kroków, nie będziesz mógł włożyć mleka do lodówki.

Czy możesz wymyślić jakieś przypadki, w których musisz wykonać zestaw kroków, aby coś osiągnąć?

Celem tej lekcji jest zrozumienie koncepcji sekwencji i pętli, a także opracowanie programu, który będzie z nich korzystał.

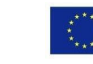

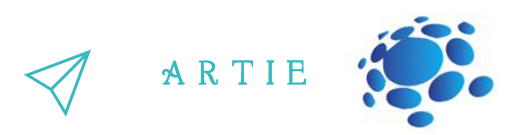

#### **What are sequences and loops?**

MKiedy programujemy, układamy bloki w kolejności od góry do dołu, tworząc zestaw kroków. W ten sposób roboty mogą wykonywać kroki, aby wykonać zadanie. Zestaw kroków nazywamy Sekwencją.

Tradycyjnie projektanci animacji tworzyli animacje, wykonując następujące kroki: Najpierw kładą arkusz rysunku statycznego na stole i rozkładają nowy papier rysunkowy na pierwszym papierze.

Projektanci nakreślali ramkę, a następnie stopniowo zmieniali rysunek. Następnie kolejna kartka papieru obrysowała ramkę i ponownie lekko zmieniła rysunek. Projektanci powtarzają te kroki, aż skompletują serię obrazów, które nieco się od siebie różnią. Następnie szybko odwracają rysunki, aby animować obrazy. Na tej samej zasadzie do tworzenia animacji wykorzystujemy w naszym programie blok "pokaż obraz ( ) przez ( ) sek.".

#### Zadanie 1: Mrugające oczy

Twórz animacje za pomocą bloku "pokaż obraz () przez () sek.". Metoda jest prosta: użyj obrazu bloku jako podstawy, zduplikuj blok i nieznacznie zmień obraz. Powtórz kroki, a następnie ułóż te bloki w sekwencję

> show image **that i** for **the secs** show image **that for (1)** secs

f

LO  $\overline{\mathbf{c}}$ 

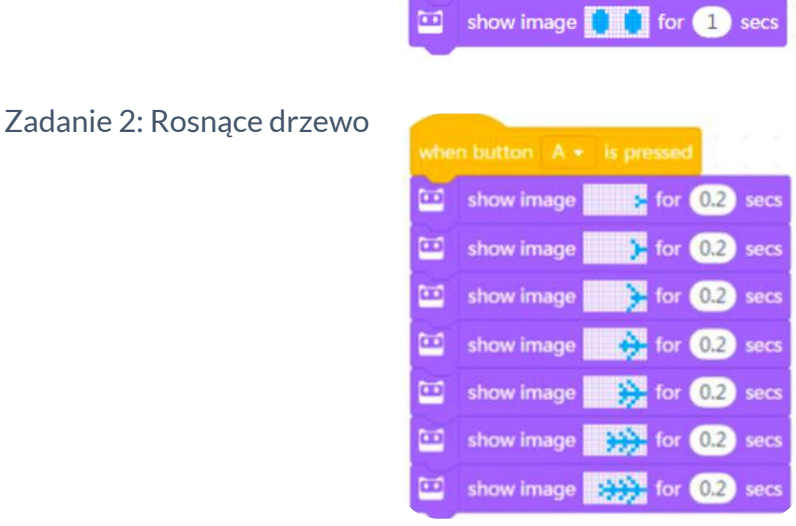

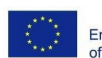

# A R T I E

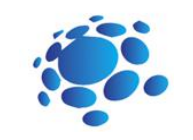

#### Zadanie 3: Chodzenie

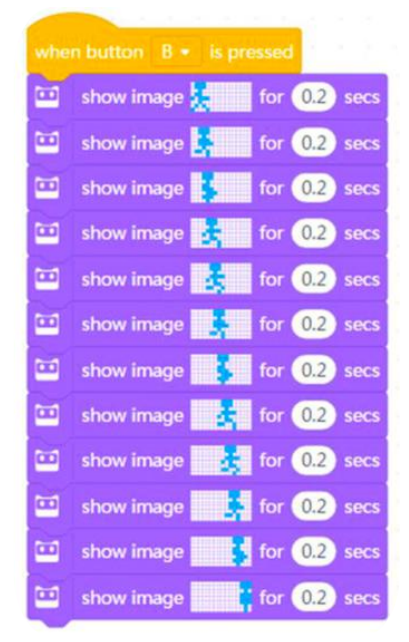

ו וו ו ו ו ו ו

## O pętlach

W językach programowania pętla odnosi się do zestawu instrukcji, które muszą być wykonywane wielokrotnie. Pisząc programy, możemy użyć bloku Repeat, aby zastąpić te instrukcje, które są wykonywane wielokrotnie, dzięki czemu kod jest przejrzysty i zwięzły. Dzięki blokowi Repeat możemy również tworzyć zabawne projekty.

Możemy użyć pętli, aby bity były uporządkowane, a gra była łatwiejsza. W programowaniu blok Repeat jest często używany do uporządkowania kodu. Dzięki blokowi Repeat Codey Rocky może wielokrotnie wykonywać tę samą sekwencję działań. Kiedy blok Repeat jest wykonywany raz, liczymy to jako jeden cykl lub jedną iterację.

Zadanie 4: Chleb na parze nie może skakać

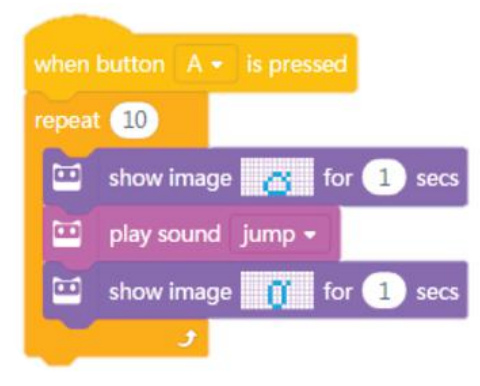

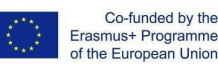

LO 6

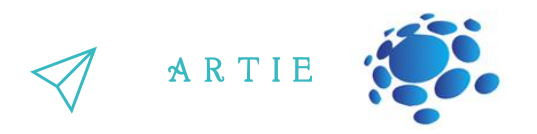

Pętla nieskończona odnosi się do fragmentu kodu, który jest powtarzany w nieskończoność. Przyjrzyj się bliżej blokowi Forever. Nie ma wypukłości na dole, co oznacza, że nie można dodać kolejnego bloku na końcu. Dzieje się tak, ponieważ kod wewnątrz bloku Forever będzie wykonywany w nieskończoność. Korzystając z bloku Forever, będziesz mógł tworzyć angażujące i zabawne projekty.

Zadanie 5: Skaczący chleb na parze

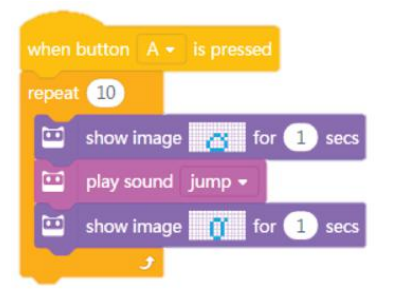

#### Zadanie 6: Animacja

LO 4

 $\overline{\mathbf{4}}$  and  $\overline{\mathbf{4}}$  and  $\overline{\mathbf{4}}$  and  $\overline{\mathbf{4}}$ 

asmus-artie.eu

f

Zaprojektuj dwie animacje. Nadaj każdej animacji określone zdarzenie (wciśnięty przycisk). Ale użyj bloku Powtórz, aby utworzyć jedną animację i użyj bloku Forever, aby zaprogramować drugą animację.

Możesz nadać animacjom fabułę, na przykład Chleb na parze nie może skakać, a drugą Skaczący chleb na parze; lub dwie animacje mogą być od siebie niezależne.

# *PODSUMOWANIE*

Sekwencja odnosi się do serii kroków, które są wykonywane w celu wykonania zadania. W programowaniu komputerowym pętla oznacza, że komputer stale powtarza fragment kodu. Używamy bloku Forever, aby powtarzać fragment kodu w nieskończoność.

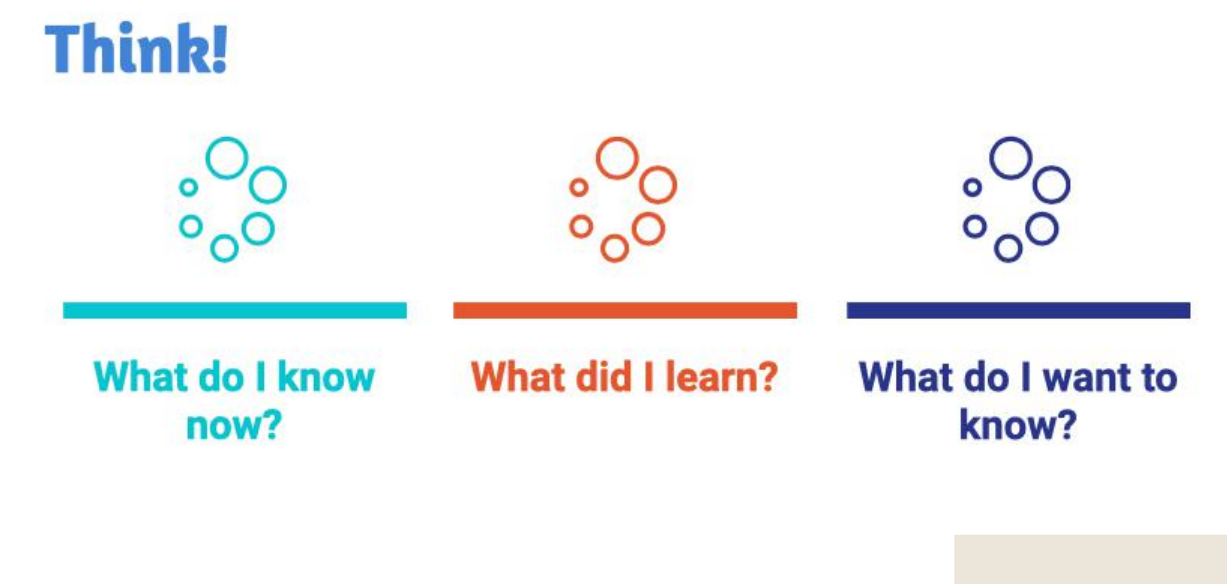

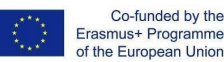

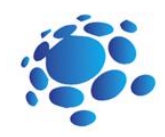

# Codey Rocky je**ź**dzi bezpiecznie i odpowiedzialnie

Co to jest warunek? Czy podejmujemy decyzje w życiu codziennym? Jakiego rodzaju? Przykładowe odpowiedzi: Każdego dnia podejmujemy decyzje o tym, w co się ubierzemy: lżejsze lub cieplejsze ubrania. Decyzje podejmujemy w zależności od warunków pogodowych.

Czy roboty mogą podejmować decyzje? Czy roboty widzą i czują otaczające je środowisko?

Celem tej lekcji jest zrozumienie warunków, poznanie i wykorzystanie czujników Codey Rocky do wykonania zadań.

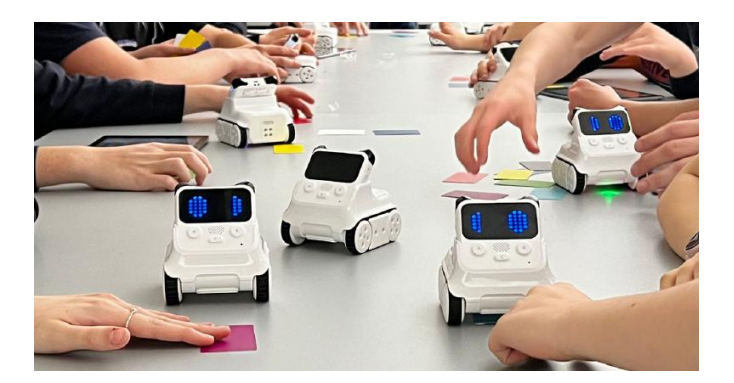

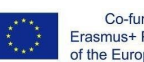

Co-funded by the Erasmus+ Programme of the European Union

LO 5

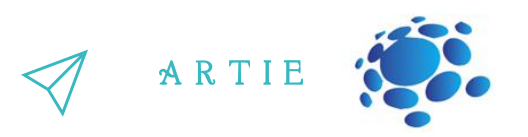

Tryb warunkowy odnosi się do instrukcji, które zależą od tego, czy coś jest prawdziwe, czy fałszywe. Instrukcja zostanie wykonana tylko wtedy, gdy instrukcja 'if' jest prawdziwa; w przeciwnym razie program pominie instrukcję. W bloku warunkowym znajduje się sześciokątny otwór, w którym należy umieścić kod warunku.

fałsz). Zmienna boolowska ma tylko dwie wartości, 1 (prawda) i 0 (fałsz). Jeśli instrukcja "if"<br>i od wywodzieni zwiewych selecule zwyścienyk ść dwe" Wywodziewym wejszewści. ESześciokątne bloki zwracają wartości boolowskie (tylko dwie możliwe wartości: prawda lub jest prawdziwa, zmienna boolowska zwróci wartość "true". W przeciwnym razie zwróci wartość "false". Dlatego bloki sześciokątne nazywamy również blokami boolowskimi.

#### Gra: Pole warunkowe

1. Nauczyciel rozdaje kilka pasków papieru. Zapisz kilka instrukcji warunkowych na paskach papieru. Spraw, aby Twoje wypowiedzi były łatwe do zidentyfikowania. Oto kilka przykładów dla Ciebie: Jeśli masz długie włosy; jeśli nosisz okulary; jeśli jesteś ubrany/ubrana na czarno; jeśli Twoje imię zawiera literę "A"; jeśli urodziłeś/-aś się w czerwcu; jeśli ktoś podniesie ręce. Nie staraj się, aby Twoje stwierdzenia były trudne do zidentyfikowania (np. "jeśli jutro będzie padać" lub "jeśli ilość Twoich włosów jest liczbą nieparzystą"). Zdania te zostaną uznane za nieważne.

2. Złóż kartkę na pół i włóż do pudełka.

3. Postępuj zgodnie z instrukcjami nauczyciela i wyciągnij z pudełka pasek papieru. Otwórz go, przeczytaj na głos co jest napisane i podejmij decyzję. Jeśli zdanie warunkowe jest prawdziwe, wykonaj działanie. Jeśli jest fałszywe, pomiń je.

4. Złóż kartkę na pół i włóż z powrotem do pudełka. Wróć na swoje miejsce lub podaj pudełko następnemu uczniowi.

Przed pisaniem programów należy określić, gdzie znajduje się czujnik koloru. W przedniej dolnej części Rocky'ego znajduje się rząd czujników, w tym czujnik koloru, czujnik skali szarości, czujnik zbliżeniowy IR oraz inne.

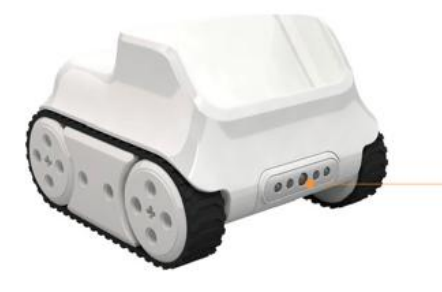

#### Infrared Color Sensor

The Color Sensor is in the middle. It can identify multiple colors, like red, green and blue.

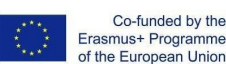

f

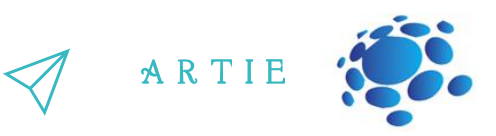

 $\sqrt{1111}$ 

Task 1: Racing Game

Create and test a program:

If Codey Rocky sees the green flag waving, it will start at its top speed.

When button A is pressed, Codey Rocky is getting ready at the starting line (play the sound ready).

If the color detected is green, Codey Rocky will move forward at its top speed.

The RGB LED will turn red once the program makes a decision based on the situation.

If Codey Rocky identifies a red item, it will move backward.

The IR Proximity Sensor is inside the Color Sensor (the left arrow indicates the IR receiver and the right arrow indicates the IR transmitter). With the IR Proximity Sensor, Codey Rocky can avoid obstacles. But you need to make sure the Color Sensor always faces forward when it is detecting obstacles.

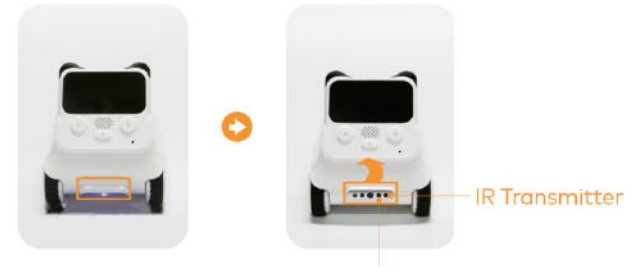

**IR Receiver** 

Task 2: Avoid the Obstacle

Create and test program:

When meeting an obstacle, Codey Rocky will avoid it and keep moving forward. Place an item in front of Codey Rocky.

When button A is pressed, if Codey Rocky detects an obstacle, it will turn right by 90 degrees, move forward, turn left by 90 degrees and keep moving forward at a rapid speed.

If Codey Rocky fails to detect any items, it will move forward at its top speed.

Let Codey Rocky display facial expressions and make a sound when it meets an obstacle.

At the bottom right corner of Codey, there is a black dot. The black dot is the Light Sensor. It is used to measure the light intensity of surrounding environments. In the middle of Codey, you will find the RGB Indicator. It can shine in colors.

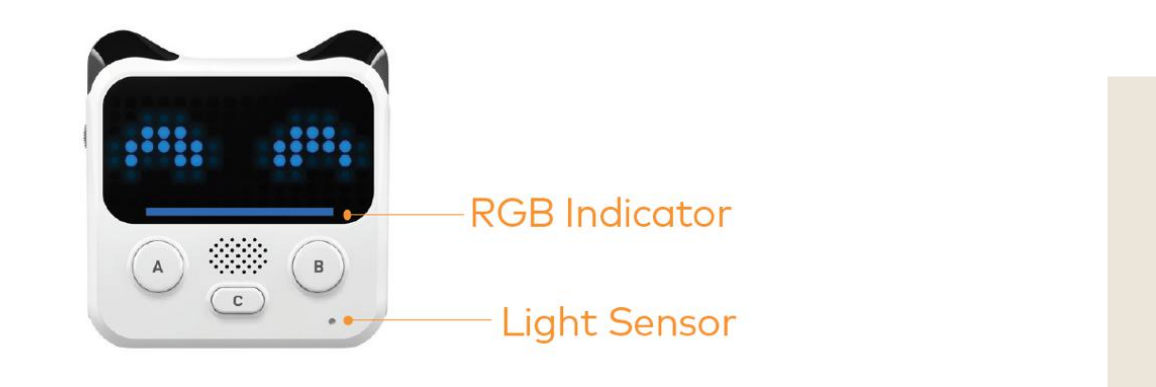

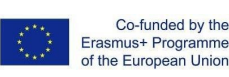

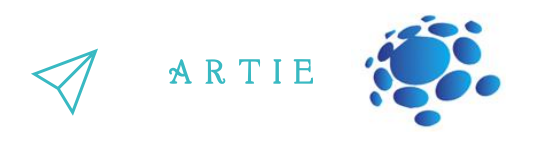

Dostęp do wartości czujnika światła można uzyskać na dwa sposoby:

Gdy urządzenie jest podłączone, zaznacz blok "natężenie światła otoczenia", aby wyświetlić wartość na scenie.

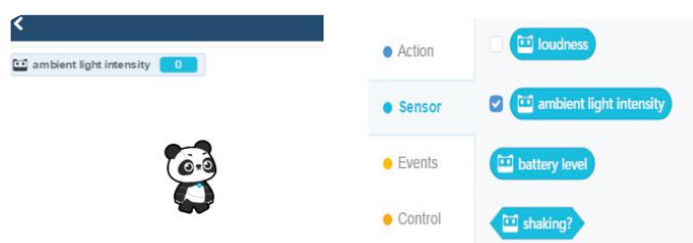

Lub możesz użyć poniższych skryptów, aby wyświetlić wartość na ekranie LED Codey. Prześlij powyższe programy do Codey. Obserwuj, jak zmienia się wartość na scenie i ekranie LED.

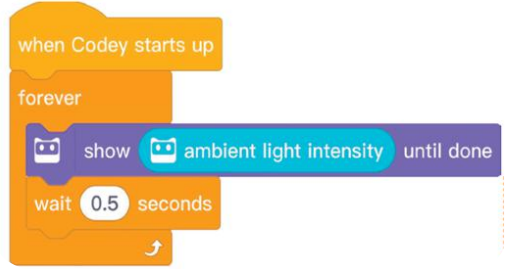

W codziennym życiu musimy porównywać wartości. Na podstawie wyników podejmujemy decyzje. Różne decyzje często prowadzą do różnych działań. Na przykład: "Jeśli moja temperatura przekracza 38, muszę iść do lekarza". Na podstawie wartości termometru zdecydujemy, czy konieczna jest wizyta u lekarza.

Podobnie możemy użyć operatorów porównania w mBlock 5 do porównania dwóch wartości. Operatory porównania obejmują: < operator, = operator i > operator.

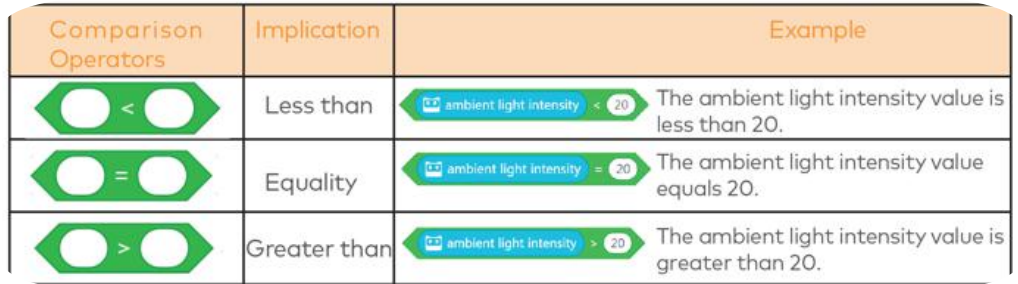

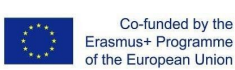

LO  $\bullet$  $\begin{array}{cc} \text{a} & \text{b} \ \text{b} & \text{c} \ \text{b} & \text{d} \ \end{array}$ 

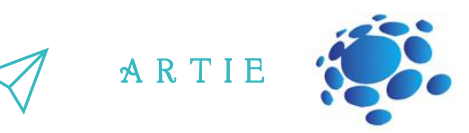

Zadanie 3: Tunel Stwórz i przetestuj program: Wjeżdżając do ciemnego tunelu, Codey Rocky włączy światło i zwolni prędkość. Przyklej czarną kartkę do czujnika światła Codey Rocky. Po naciśnięciu przycisku A Codey Rocky ruszy do przodu z maksymalną prędkością. Jeśli intensywność światła spadnie poniżej 20, Codey Rocky włączy biały wskaźnik RGB i będzie jechał z mniejszą prędkością.

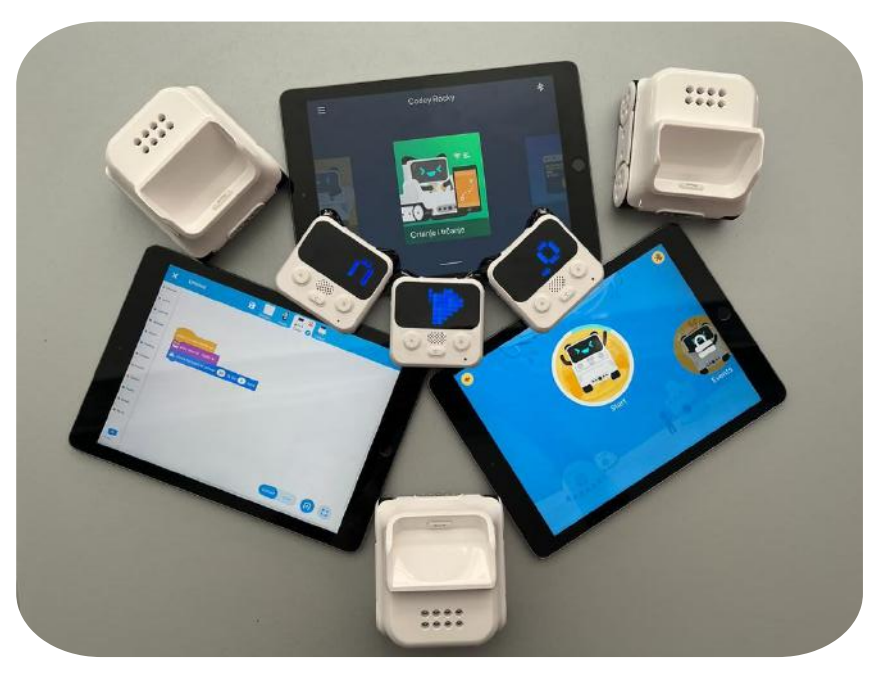

# *PODSUMOWANIE*

*W językach programowania tryb warunkowy odnosisię do instrukcji, które zależą od tego, czy cośjest prawdą, czy fałszem.*

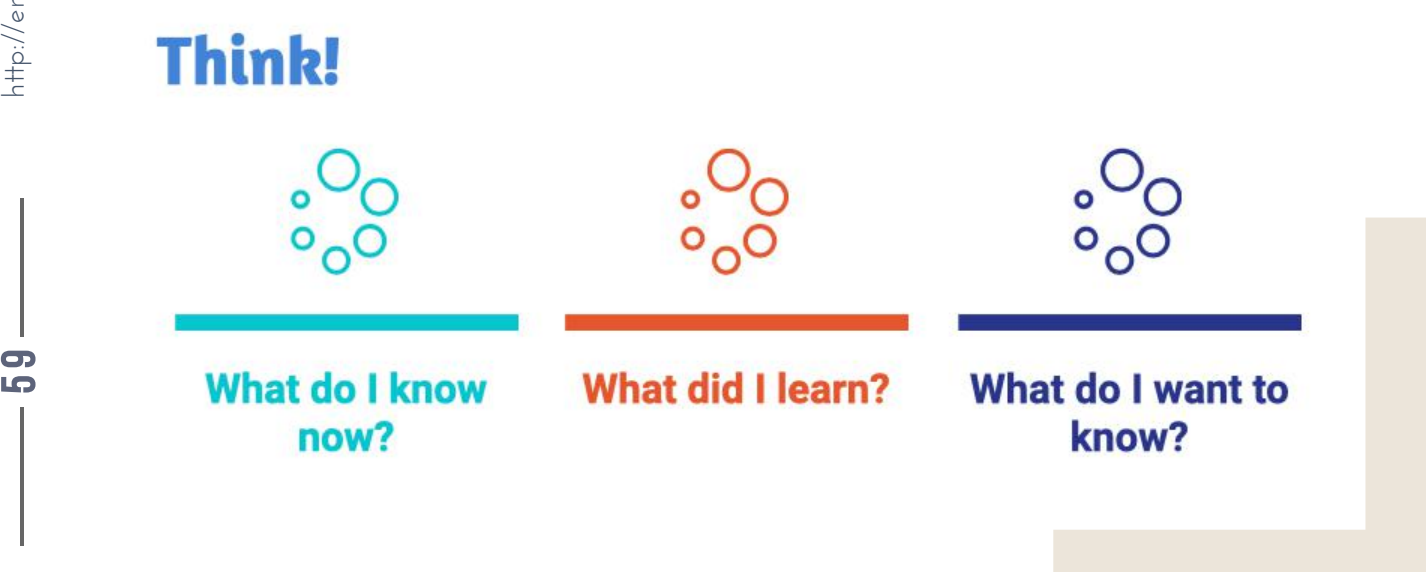

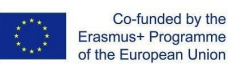

f

LO<sub>1</sub> 9

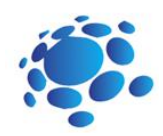

# Codey Rocky poznaje Funkcje

Mycie włosów składa się z trzech kroków: nałóż szampon na włosy, masuj włosy do powstania piany i spłucz. Ale jeśli nie użyjemy wyrażenia "mycie włosów" do opisania zestawu kroków, co się wydarzy?

W życiu codziennym często nadajemy zestawowi działań jedną nazwę i używamy tej nazwy w odniesieniu do całego zestawu działań, gdy jest to konieczne.

Gdy zestaw działań nazwiemy "mycie włosów", sytuacja będzie wyglądać następująco:

Kiedy Twoi przyjaciele zapraszają Cię na spotkanie, mówisz: "Idę umyć włosy. Poczekajcie".

Użyj prostego wyrażenia, aby nazwać zestaw działań. Nazwa jest tym, co nazywamy funkcją.

W programowaniu używamy funkcji do nazwania zestawu instrukcji i wywołania funkcji w kodzie, jeśli to konieczne. Pierwszą rzeczą do stworzenia funkcji jest nadanie jej nazwy. Następnie musisz zdefiniować funkcję, dodając instrukcje.

Celem tej lekcji jest zrozumienie funkcji, zdefiniowanie funkcji poprzez dodanie instrukcji.

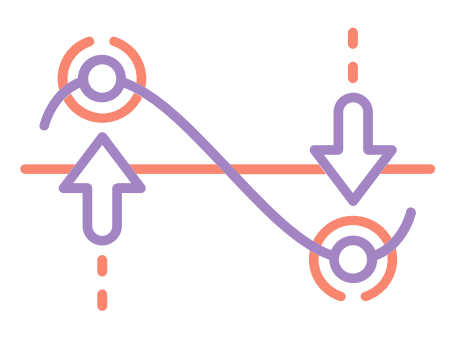

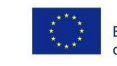

6 $\blacksquare$ 

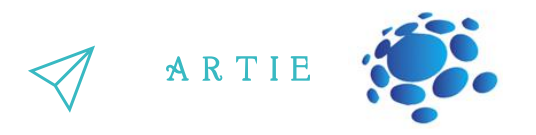

Utwórz funkcję startową dla Codey Rocky, upewniając się, że funkcja będzie uruchamiana automatycznie po uruchomieniu Codey Rocky.

Otwórz mBlock 5 i podłącz Codey do oprogramowania. Postępuj zgodnie z instrukcjami, aby ukończyć wyzwanie.

Kliknij Moje bloki na pasku kategorii i wybierz Utwórz blok.

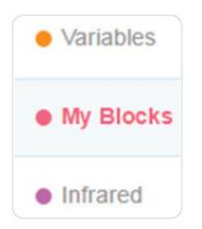

Następnie w obszarze Skrypty pojawi się blok startowy "zdefiniuj".

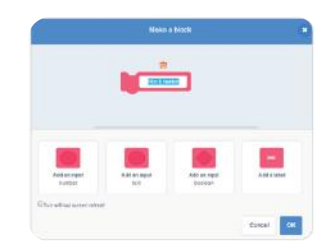

 $\bullet$ 

Jakie instrukcje należy uruchomić podczas uruchamiania Codey Rocky? Projektowanie programów pod zdefiniowanym blokiem startowym.

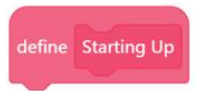

Po zdefiniowaniu funkcji możesz ją bezpośrednio wywołać, dodając blok startowy na dole bloku zdarzeń 'gdy Codey Rocky się uruchamia'.

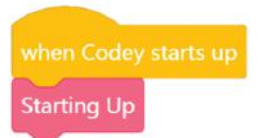

Popraw przykładowy projekt. Możesz zmienić animację lub dźwięk. Wybierz obraz z wbudowanych obrazów i dopracuj obraz, tak jak chcesz. Następnie utwórz animację za pomocą obrazu.

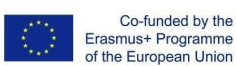

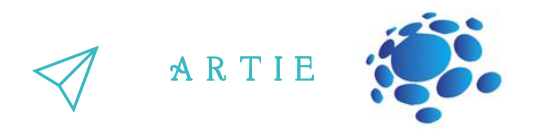

Zadanie 2:

Wyobraź sobie, że Codey Rocky jest ochroniarzem. Patroluje przejścia w budynku, aby upewnić się, że wszystkie posesje są bezpieczne. Teraz patroluje pierwsze piętro. Zaprojektuj programy, aby Codey Rocky podążał za czarnymi liniami, jak pokazano poniżej.

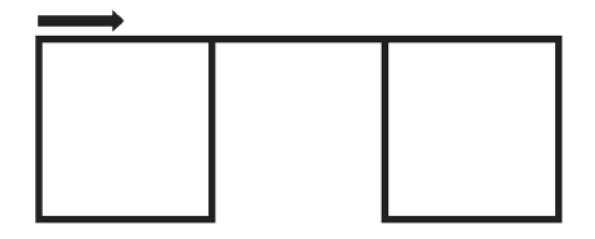

Utwórz funkcję i nazwij ją Kwadrat.

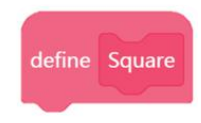

Może być konieczne użycie następujących bloków.

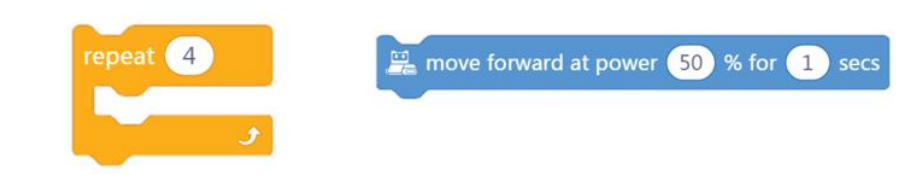

Oblicz, ile czasu zajmuje Codey Rocky przejechanie linii w kształcie kwadratu i linii łączącej.

- Zmierz długość jednego boku kwadratu.
- Zmierz długość linii łączącej.
- Oblicz, ile czasu zajmuje Codey Rocky przejechanie pola.
- Oblicz, ile czasu zajmuje Codey Rocky przejechanie linii łączącej.
- Oblicz prędkość Codey Rocky (na sekundę). (Na przykład, jeśli Codey Rocky jest zaprogramowany do poruszania się do przodu z mocą 50% na 1 sekundę, jaka jest wtedy długość przebytej trasy?)

Wywołaj dwukrotnie funkcję Kwadrat pod blokiem zdarzeń gdy przycisk "A" jest włączony.

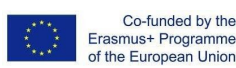

f

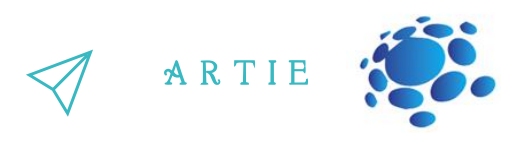

Notatki

- Pierwszym krokiem jest zmierzenie długości i szerokości mapy drogowej. Na podstawie pomiarów musisz obliczyć, ile czasu zajmuje Codey Rocky pokonanie trasy.
- Silnik Codey Rocky jest silnikiem prądu stałego, więc Codey Rocky nie jest w stanie wykonywać skrętów ani precyzyjnie podążać po liniach. Więc jest w porządku, że Codey Rocky mniej więcej podąża za linią.
- Codey Rocky jest zaprogramowany do poruszania się do przodu i skręcania w prawo. Po tym jak Codey Rocky powtórzy te czynności cztery razy, powróci do pozycji wyjściowej.
- Ponieważ w planie są dwa kwadraty, funkcję Kwadrat powinieneś wywołać w kodzie co najmniej dwa razy.

Uczniowie mogą pokazać kilka dobrze wykonanych projektów. Podczas udostępniania projektów uczniowie udzielają odpowiedzi na pytania innych uczniów.

Zadanie 3:

Codey Rocky wchodzi na drugie piętro. Pomieszczeń jest więcej, a trasa jest bardziej złożona. Zaprojektuj programy, aby Codey Rocky jechał wzdłuż czarnej linii, jak pokazano poniżej.

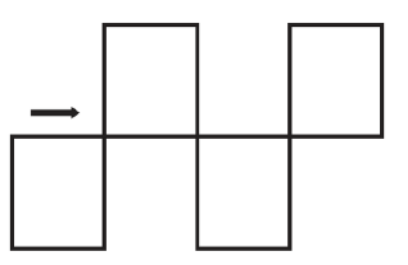

Musisz utworzyć dwie funkcje, górny kwadrat i dolny kwadrat.

Oblicz, ile czasu zajmuje Codey Rocky przejechanie linii w kształcie kwadratu i linii łączącej.

- Zmierz długość jednego boku kwadratu.
- Zmierz długość linii łączącej.
- Oblicz, ile czasu zajmuje Codey Rocky przejechanie pola.
- Oblicz, ile czasu zajmuje Codey Rocky przejechanie linii łączącej.

Wywołaj funkcję Kwadrat dwa razy pod blokiem Zdarzenia po naciśnięciu przycisku "A". Użycie bloku powtarzania sprawi, że Twój kod będzie zwięzły. Oblicz prędkość Codey Rocky (na sekundę). (Na przykład, jeśli Codey Rocky jest zaprogramowany • do poruszania się do przodu z mocą 50% na 1 sekundę, jaka jest wtedy długość przebytej trasy?)  $\begin{array}{c} \mathbf{3} \longrightarrow \\ \downarrow \mathbf{5} \longrightarrow \end{array}$ 

asmus-artie.eu

f

- Pamiętaj o utworzeniu w kodzie dwóch funkcji, Górnego kwadratu i Dolnego kwadratu.
- Zmierz długość i szerokość mapy drogowej. Na podstawie pomiarów musisz obliczyć, ile czasu zajmuje Codey Rocky pokonanie trasy.

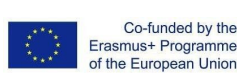

Notatki 63

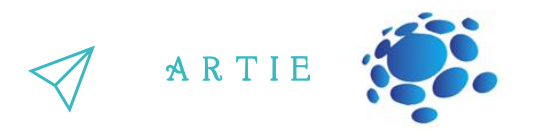

- Silnik Codey Rocky jest silnikiem prądu stałego, więc Codey Rocky nie jest w stanie wykonywać skrętów ani precyzyjnie podążać po liniach. W takim przypadku wszystko, co musisz zrobić, to upewnić się, że Twój Codey Rocky z grubsza podąża za linią.
- Istnieje wiele sposobów, aby Codey Rocky wybrał trasę pokazaną powyżej. Możesz pracować samodzielnie, aby najpierw znaleźć rozwiązanie, lub możesz ukończyć wyzwanie w oparciu o następujący pseudokod:

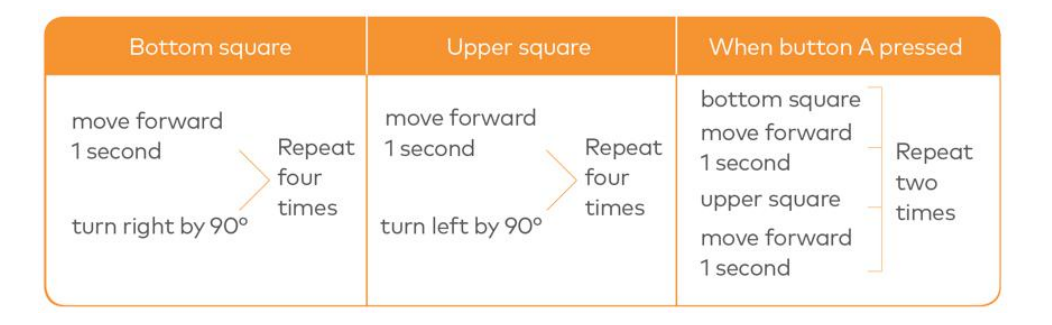

# PODSUMOWANIE

*W programowaniu funkcja jest niestandardowym blokiem kodowania. Funkcja odnosisię do zestawu instrukcji, które mogą być wielokrotnie wywoływane w kodzie.*

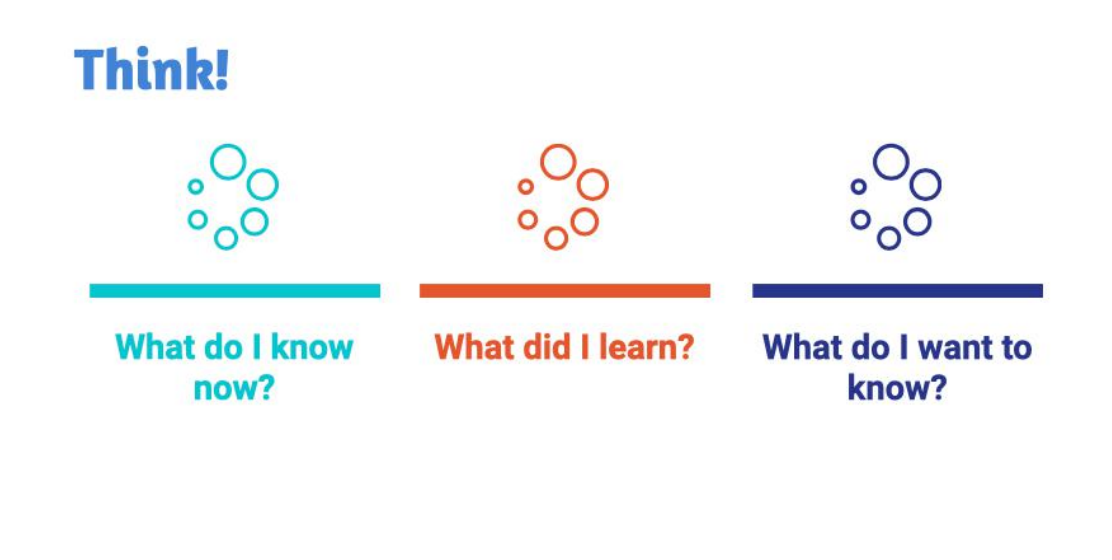

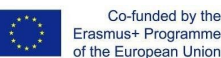

6 $\overline{a}$ 

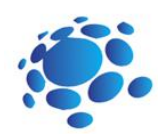

# Kamie**ń** No**ż**yce Papier

Wyobraź sobie, że zmienna jest pudełkiem. W dowolnym momencie możesz umieścić wartość w polu i zastąpić ją inną wartością. Działa jak tablica wyników, która służy do zapisywania wyników podczas zawodów. W miarę trwania konkursu wyniki ciągle się zmieniają. Możesz więc odpowiednio zmienić wyniki na planszy. W programowaniu komputerowym zmienna to miejsce przechowywania połączone z powiązaną nazwą. Kiedy zmienna zostanie utworzona, komputer opuści miejsce przechowywania, aby zapisać zmienną i nadać tej lokalizacji symboliczną nazwę. Wywołując nazwę zmiennej, programy mogą odczytywać i zmieniać wartość w lokalizacji przechowywania.

Celem tej lekcji jest zrozumienie funkcji, zdefiniowanie funkcji poprzez dodanie instrukcji. I https://www.foodbackground.com/<br>I https://www.foodbackground.com/<br>I http://www.foodbackground.com/<br>I http://www.foodbackground.com/<br>I http://www.foodbackground.com/

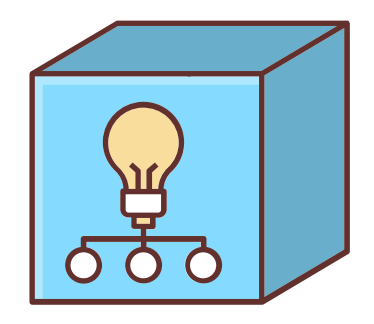

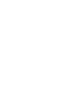

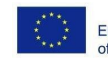

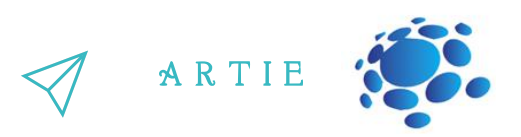

#### **Zagrajmy w grę The Squirrel's Nuts Box**

Wykonaj następujące kroki:

1. Mała wiewiórka ma pudełko z orzechami. Wiewiórka każdego dnia wkłada i wyjmuje orzechy z pudełka, więc liczba orzechów cały czas się zmienia. Pewnego ranka mała wiewiórka wstaje, otwiera pudełko i dowiaduje się, że zostało 10 orzechów. Liczba orzechów będzie się zmieniać w zależności od różnych sytuacji.

2. Na przykład, wiewiórka jest głodna i zjada dwa orzechy, więc zostało ich 8. Następnie wiewiórka zrywa kolejnych 5 orzechów, więc w sumie jest ich 13. Teraz zagrajmy w grę, licząc, ile orzechów zostało.

3. Nauczyciel zapisuje na tablicy liczbę 10 i informuje uczniów, że w pudełku zostało 10 orzechów.

4. Uczniowie na zmianę losują pasek papieru z pudełka.

5. Uczniowie odczytują treść pasków papieru i próbują ustalić liczbę pozostałych orzechów na podstawie tych informacji. Wyniki zapisywane są na tablicy.

In the morning, the little squirrel eats 2 nuts for breakfast.

If the maximum temperature exceeds 5°C, the squirrel will pick 10 nuts in the wild.

At noon, the squirrel eats 3 nuts for lunch.

In the afternoon, a little bird pays a visit and gives the squirrel 5 nuts.

Today is the monkey's birthday. The squirrel gives him 3 nuts as a gift.

In the evening, a rat steals 4 nuts.

The squirrel plays the rock-paper-scissors game with a friend three times. If he loses the game, he gives away a nut; if he wins the game, he gets a nut; if it's a draw, then no gain or loss for both sides.

In the evening, the squirrel eats only 1 nut to keep fit.

It's hot today. The squirrel buys a straw hat from Aunt Bear. It costs him 7 nuts.

If the amount of the nuts in the box is less than 5, the squirrel will pick 10 nuts outdoors.

If the amount of the nuts in the box exceeds 12, the little squirrel will turn in a circle happily.

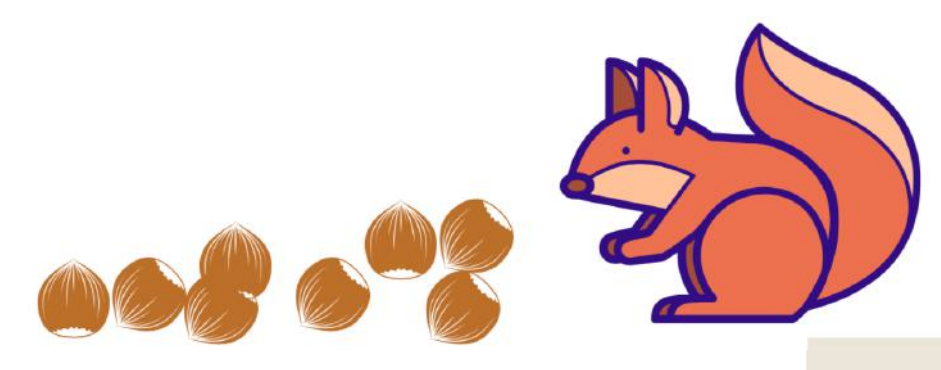

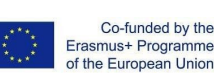

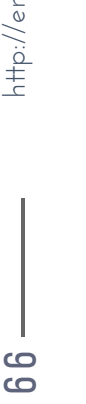

asmus-artie.eu

f

Jaka jest zmienna w grze? Jak ją nazwaliście?

Jaka jest początkowa wartość zmiennej? Jakie operacje wykonano dla tej wartości?

#### **Zadanie 1:**

Używając zmiennej do przypisania wartości, możesz sprawić, że Codey Rocky porusza się do przodu z dowolną prędkością. Kiedy przycisk A jest wciśnięty, ustaw prędkość na 30, a Codey Rocky pojedzie do przodu z prędkością ustawioną na 1 sekundę.

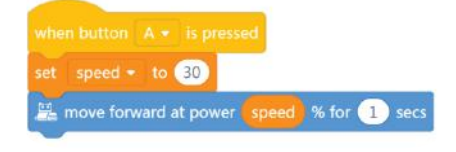

Codey Rocky, stojąc na scenie, wita się z publicznością.

Codey Rocky skręca w lewo o 70 stopni, a potem w prawo o 140 stopni. W końcu wraca do punktu wyjścia. Aby Codey Rocky obracał się o określone stopnie, musisz utworzyć zmienną o nazwie "kąt". Ustaw kąt na wartość 70.

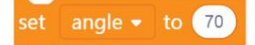

Spraw, by Codey Rocky skręcił w lewo o określone stopnie, zgodnie z zaprogramowaniem.

#### turn left <sup>b</sup> angle degrees until done

Przypisz nową wartość zmiennej "kąt". Zgodnie z zaprogramowaniem Codey Rocky skręci w prawo o 140 stopni, a następnie skręci w lewo o 70 stopni. Dodaj mimikę twarzy, dźwięki i efekty świetlne do Codey Rocky. Studenci mogą pokazać kilka dobrze wykonanych projektów. Podczas udostępniania projektów uczniowie mają za zadanie udzielić odpowiedzi na pytania zaproponowane przez innych.

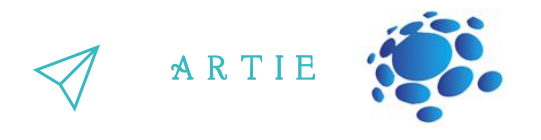

#### **Zadanie 2: Kamień-papier-nożyce**

Korzystając z Codey Rocky, możesz zagrać z przyjaciółmi w grę papier-kamień-nożyce. Kiedy Codey Rocky się uruchamia, wszystkie wartości początkowe są ustawione na 0. Codey Rocky losowo zmienia gesty rąk. Cyfry 0, 1 i 2 reprezentują odpowiednio kamień, nożyce i papier. Kiedy Codey jest wstrząśnięty, zmienna "gest" będzie losowo jedną z trzech liczb. Jeśli wartość wynosi 0, na ekranie LED pojawi się obraz pięści. Jeśli wartość wynosi 1, na ekranie LED pojawi się obraz nożyczek. Jeśli wartość wynosi 2, na ekranie LED pojawi się obraz papieru.

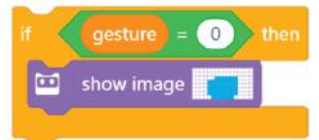

Jeśli Codey wygra grę, należy nacisnąć przycisk A, a zmienna "win" zmieni swoją wartość o 1. Tymczasem Codey pokazuje uśmiechniętą buźkę i odtwarza dźwięk "śmiech". Jeśli Codey przegra grę, należy nacisnąć przycisk B, a zmienna "lose" zmieni swoją wartość o 1. Tymczasem Codey pokazuje smutną minę i odtwarza dźwięk "smutny". Jeśli jest remis, należy nacisnąć przycisk C, a zmienna "draw" zmieni swoją wartość o 1. Tymczasem Codey wygląda na spokojnego i wydaje z siebie buczenie.

W niektórych przypadkach Codey może rzucić okiem na swoją szansę na wygraną. Gdy natężenie światła jest niższe niż 2, szansa na wygraną pojawi się na ekranie LED w postaci ułamków dziesiętnych.

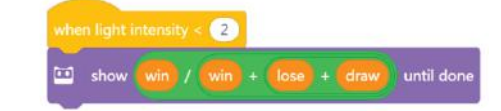

می  $\overline{\phantom{a}}$ 

A R T I E

Uwagi:

Podczas kodowania Codey Rocky powinieneś używać nie więcej niż sześciu bloków Events. Aby mieć szansę na wygraną, musisz dodać do kodu wiele bloków Operatorów.

Formuła: Czasy zwycięstw/czasy zwycięstw + czasy porażek + czasy remisów = Szansa na wygraną

#### $\blacksquare$  show win  $1$  win + lose + draw until done

Po naciśnięciu przycisku A Codey wysyła sygnał w podczerwieni; jeśli inny Codey odbierze sygnał, jego punkty życia spadną o 1; gra kończy się, gdy punkty zdrowia spadną do 0. Uszy Codey są wyposażone w odbiorniki IR i nadajniki IR, co ułatwia bezprzewodową komunikację między dwoma Codey.

**IR Transmitter** Facilitate the communications between Codeys

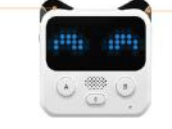

**IR Receiver** Receive the signals from the IR transmitter

Wybierz blok wysyłania wiadomości IR w kategorii "Podczerwień". Niech dwa Codeys wyślą sobie różne wiadomości. W ten sposób mogą się nawzajem identyfikować. Na przykład jeden Codey wysyła wiadomość "czerwony", a drugi kod "niebieski". W tym przypadku wiadomości pełnią rolę punktorów.

send IR message red

Gdy Codey A otrzyma wiadomość od Codey B, Codey A zostaje postrzelony, a jego punkty zdrowia zmniejszają się o 1. Możesz użyć bloku instrukcji if, aby ocenić, czy Codey otrzymuje wiadomość IR (zostaje postrzelony). Gdy Codey zostanie postrzelony, wyda dźwięk zaskoczenia, a punkty życia spadną o 1.  $\begin{bmatrix}\n\frac{1}{2} & \frac{1}{2} \\
\frac{1}{2} & \frac{1}{2} \\
\frac{1}{2} & \frac{1}{2}\n\end{bmatrix}$  as an  $\alpha$ 

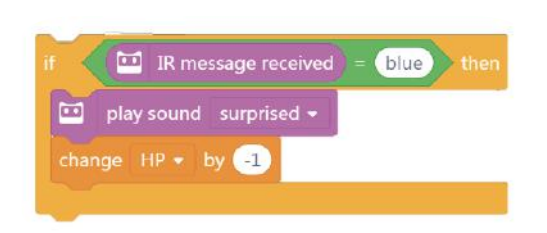

Kiedy Codey się uruchamia, początkowa wartość punktu zdrowia wynosi 10. Następnym krokiem jest użycie bloku wieczności, aby na bieżąco wykrywać, czy Codey dostaje "kule" od swojego "wroga". Jeśli Codey zostanie postrzelony, punkt zdrowia zmieni się o "-1" i odtworzy dźwięk "zaskoczony". Gra zakończy się, gdy punkty zdrowia spadną do 0, a Codey będzie smutny.

Jeśli Codey nadal ma punkty zdrowia (wartość jest większa niż 0) po naciśnięciu przycisku A, wyśle wiadomość IR i odtworzy dźwięk "laser".

# *PODSUMOWANIE*

W programowaniu komputerowym zmienna jest przestrzenią, która może przechowywać informacje. Możesz powielić zmienną, zmienić informacje przechowywane w zmiennej i dokonać porównań między zmiennymi. Dzięki blokom Operators możesz używać zmiennych do przechowywania wyników obliczeń.

## **Think!**

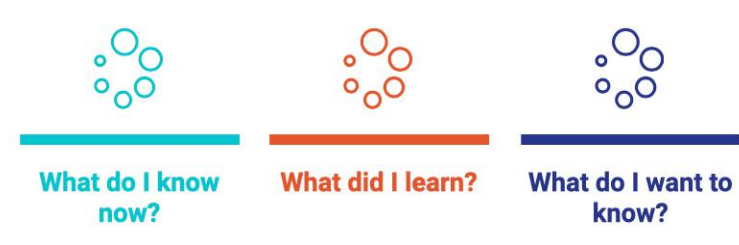

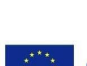

f

6 $\infty$